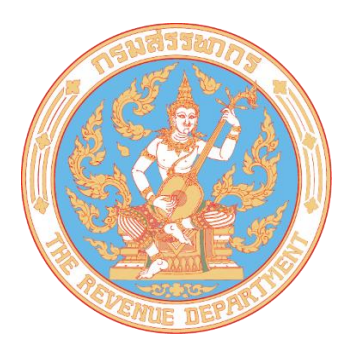

# **มาตรฐานด้านเทคโนโลยีสารสนเทศและการสื่อสาร สำหรับธุรกรรมภาษีทางอิเล็กทรอนิกส์**

**ว่าด้วยการจัดทำและยื่นข้อมูลรายการภาษีผ่าน Application Programming Interface (API)**

**RD ICT Standard for Electronic Tax Transactions : Application Programming Interface (API) for Tax Return Preparation and Filing**

**RD FP. [05-2567]**

**กรมสรรพากร Version 01.00.0000**

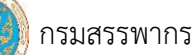

# **คำนำ**

----------------------------------------------------------------------------------------------------------------------------------

บริการนำส่งข้อมูลแบบแสดงรายการภาษีผ่านอินเทอร์เน็ต ทาง API เป็นบริการที่พัฒนาขึ้น เพื่ออำนวยความสะดวกให้กับผู้เสียภาษีอากรในการยื่นแบบแสดงรายการภาษีทางอิเล็กทรอนิกส์ สนับสนุน การดำเนินธุรกิจในยุค 4.0 สอดคล้องกับนโยบายอำนวยความสะดวกในการประกอบธุรกิจ (Ease of Doing Business) นอกจากนี้แล้วยังเป็นการเปิดโอกาสให้ทุกภาคส่วนเข้ามามีส่วนร่วมในการพัฒนาระบบเพื่อให้ การใช้งานตรงกับความต้องการของตนเองหรือผู้ใช้งานโดยการเชื่อมต่อผ่าน Application Programming Interface (API)

ดังนั้น เพื่อให้การนำส่งข้อมูลแบบแสดรายการภาษีผ่าน API เป็นไปตามข้อกำหนดของ กรมสรรพากร และเป็นไปตามกฎกระทรวงฉบับที่ 384 (พ.ศ. 2565) ออกตามความในประมวลรัษฏากร ว่าด้วยการดำเนินการเกี่ยวกับเอกสารหลักฐานหรือหนังสือด้วยกระบวนการทางอิเล็กทรอนิกส์ และ ตามประกาศอธิบดีกรมสรรพากร (ฉบับที่ 48) เรื่อง กำหนดมาตรฐานเกี่ยวกับรูปแบบ วิธีการส่ง การเก็บรักษา เอกสารหลักฐานหรือหนังสือ และความมั่นคงปลอดภัยด้านสารสนเทศ สำหรับการดำเนินการที่เกี่ยวข้อง กับกระบวนการทางอิเล็กทรอนิกส์จึงได้จัดทำ "มาตรฐานด้านเทคโนโลยีสารสนเทศและการสื่อสาร สำหรับธุรกรรมภาษีทางอิเล็กทรอนิกส์ว่าด้วยการจัดทำและยื่นข้อมูลรายการภาษีผ่าน Application Programming Interface (API)" ขึ้น เพื่อให้ผู้เสียภาษีอากร ผู้นำส่ง หรือผู้ให้บริการตัวแทน ใช้เป็นแนวทาง ในการจัดทำและพัฒนาระบบนำส่งข้อมูลแบบแสดงรายการภาษีผ่าน API ต่อไป

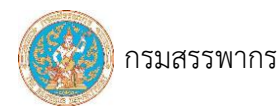

### ----------------------------------------------------------------------------------------------------

# **ประวัติการปรับปรุงเอกสาร**

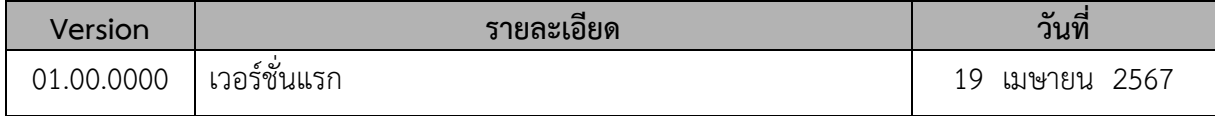

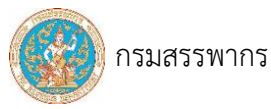

# **สารบัญ**

----------------------------------------------------------------------------------------------------------------------------------

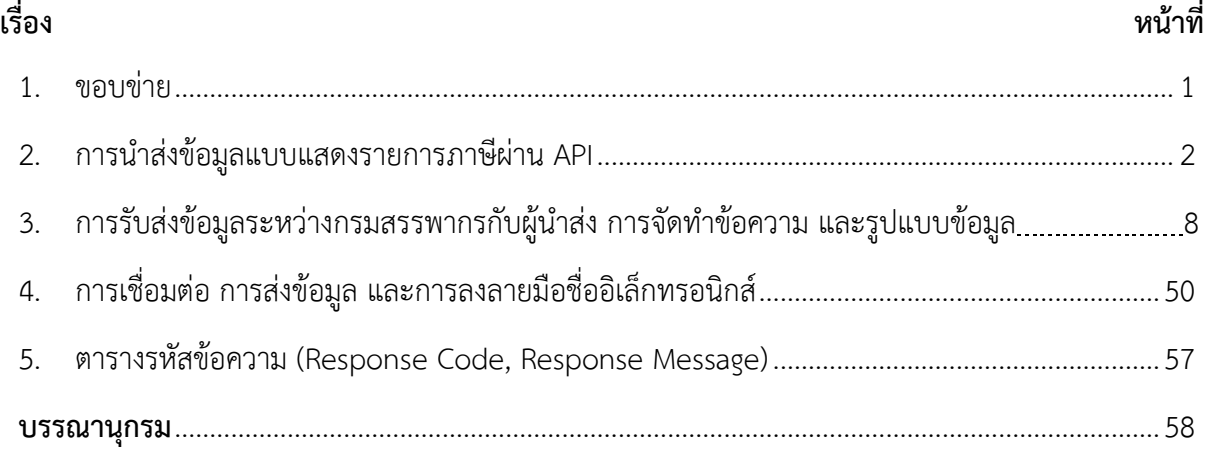

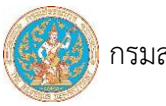

# **สารบัญภาพ**

----------------------------------------------------------------------------------------------------------------------------------

# **หน้าที่** รูปที่ 1 กระบวนการรับส่งแบบแสดงรายการภาษีผ่านผู้ให้บริการตัวแทน .....................................................2 [รูปที่ 2 กระบวนการรับส่งข้อมูลแบบแสดงรายการภาษี ผ่านผู้ให้บริการจัดเตรียมข้อมูล](#page-6-0) ตามแบบแสดงรายการภาษี[...............................................................................................................4](#page-6-0) รูปที่ 3 [กระบวนการรับส่งข้อมูลแบบแสดงรายการภาษีของผู้เสียภาษีอากร](#page-12-0).................................................5 รูปที่ 4 ขั้นตอนการเรียกใช้ API [กรณีนำส่งข้อมูลผ่าน "ผู้ให้บริการตัวแทน" และ](#page-54-0) "ผู้เสียภาษีอากร"..........6 รูปที่ 5 ขั้นตอนการเรียกใช้ API [กรณีนำส่งข้อมูลผ่าน "ผู้ให้บริการเตรียมข้อมูล"](#page-61-0)........................................7 รูปที่ 6 [JSON Web Encryption \(JWE\).....................................................................................................](#page-61-0)50

# **1. ขอบข่าย**

----------------------------------------------------------------------------------------------------------------------------------

ปัจจุบันกรมสรรพากรได้เปิดให้บริการยื่นแบบแสดงรายการและชำระภาษีอิเล็กทรอนิกส์ (e-Filing) ผู้เสียภาษีอากรสามารถเข้าใช้บริการและทำธุรกรรมเกี่ยวกับการยื่นแบบแสดงรายการได้ทางเว็บไซต์ ่ ของกรมสรรพากร ประกอบด้วย การลงทะเบียนขอใช้บริการ การยื่นแบบแสดงรายการ การชำระภาษี ดาวน์โหลด แบบแสดงรายการ ดาวน์โหลดใบเสร็จรับเงิน และบริการตรวจสอบสถานะการยื่นแสดงรายการ นอกจากนี้ กรมสรรพากรได้เพิ่มช่องทางการยื่นแบบแสดงรายการภาษีผ่าน API อีกหนึ่งช่องทาง

สำหรับมาตรฐานด้านเทคโนโลยีสารสนเทศและการสื่อสารสำหรับธุรกรรมภาษีทาง อิเล็กทรอนิกส์ว่าด้วยการจัดทำและยื่นข้อมูลรายการภาษีผ่าน Application Programming Interface ได้แสดง ขั้นตอนการนำส่งข้อมูล วิธีการนำส่ง และบริการที่กรมสรรพากรเปิดให้บริการแก่ผู้นำส่ง ซึ่งจัดทำขึ้นเพื่อใช้เป็น แนวทางการพัฒนาระบบนำส่งข้อมูลแบบแสดงรายการภาษีผ่าน API ต่อไป

ทั้งนี้ รูปแบบข้อมูลแบบแสดงรายการภาษีของแต่ละประเภทภาษีตามมาตรฐานฉบับนี้ จะเผยแพร่บนเว็บไซต์กรมสรรพากร

# **2. การนำส่งข้อมูลแบบแสดงรายการภาษีผ่าน API**

<span id="page-6-0"></span>----------------------------------------------------------------------------------------------------

การนำส่งข้อมูลแบบแสดงรายการภาษีทาง API กรมสรรพากรเปิดให้บริการนำส่งจากผู้นำส่ง 3

ประเภท ดังนี้

- 1) ผู้ให้บริการตัวแทน
- 2) ผู้ให้บริการจัดเตรียมข้อมูลตามแบบแสดงรายการภาษี
- 3) ผู้เสียภาษีอากร

# **2.1 กระบวนการรับส่งข้อมูลแบบแสดงรายการภาษี**

2.1.1 กระบวนการรับส่งข้อมูลผ่านผู้ให้บริการตัวแทน

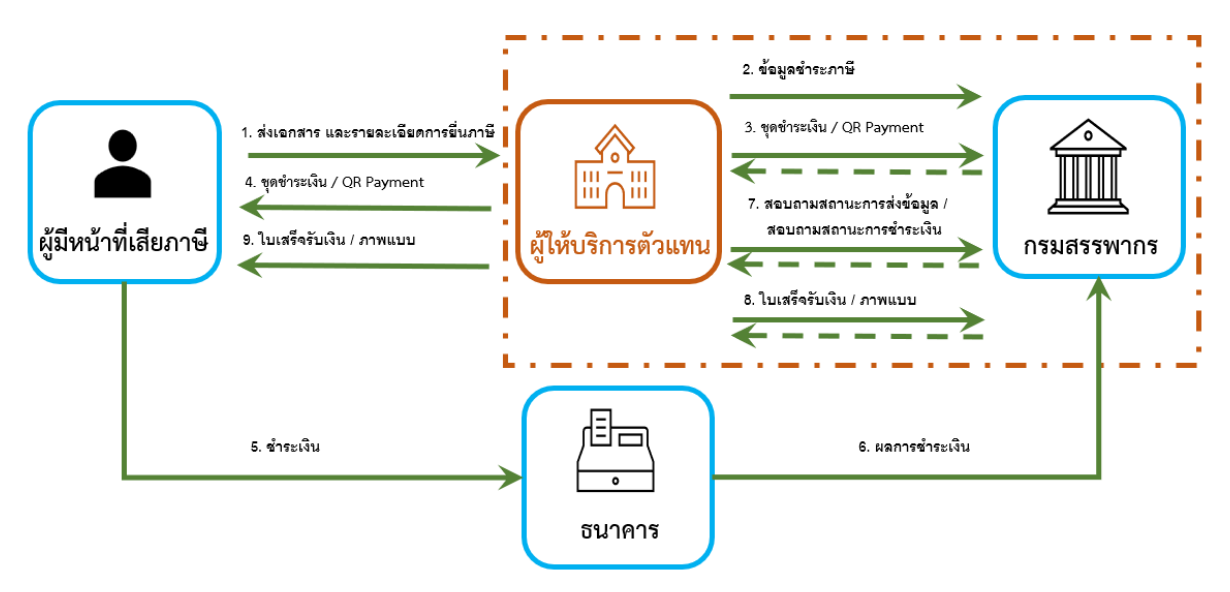

รูปที่ 1 กระบวนการรับส่งแบบแสดงรายการภาษีผ่านผู้ให้บริการตัวแทน

กระบวนการรับส่งข้อมูลแบบแสดงรายการภาษีผ่าน API ผ่านผู้ให้บริการตัวแทน

1. ผู้เสียภาษีอากร ส่งรายละเอียดเกี่ยวกับแบบแสดงรายการภาษีให้กับผู้นำส่ง (ผู้ให้บริการตัวแทน) เพื่อให้ผู้นำส่งจัดเตรียมข้อมูลสำหรับนำส่งให้กรมสรรพากร

2. ผู้นำส่ง ส่งข้อมูลแบบแสดงรายการภาษีให้กรมสรรพากร

3. เมื่อกรมสรรพากรได้รับข้อมูลแบบแสดงรายการภาษีจากผู้นำส่ง และตรวจสอบความถูกต้องของ ข้อมูลแล้วจะส่งชุดชำระเงิน (Pay-In Slip) และ QR Payment (Thai QR) ให้กับผู้นำส่ง

4. ผู้นำส่ง เมื่อได้รับชุดชำระเงิน และ QR Payment (Thai QR) จากกรมสรรพากรแล้วต้องส่งชุด ชำระเงินให้กับผู้เสียภาษีอากรนำไปชำระเงิน หรือแสดง QR Payment ให้ผู้เสียภาษีอากรอ่านเพื่อชำระเงิน

5. ผู้เสียภาษีอากรชำระเงินผ่านช่องทางอิเล็กทรอนิกส์ของธนาคาร โดยใช้ชุดชำระเงิน หรืออ่าน QR Payment (Thai QR)

6. เมื่อธนาคารรับชำระเงินจากผู้เสียภาษีอากรเรียบร้อยแล้วจะแจ้งผลการชำระเงิน ให้กับ กรมสรรพากร หลังจากกรมสรรพากรได้รับผลการชำระเงินจากธนาคารแล้ว จะออกใบเสร็จรับเงิน

7. ผู้นำส่ง สามารถสอบถามสถานะการส่งข้อมูลการยื่นแบบแสดงรายการภาษี หรือสอบถาม สถานะการชำระเงินจากกรมสรรพากรได้

----------------------------------------------------------------------------------------------------------------------------------

8. เมื่อผู้เสียภาษีอากรชำระเงินเรียบร้อยแล้ว ผู้นำส่งสามารถขอภาพใบเสร็จรับเงิน และภาพแบบ แสดงรายการภาษีจากกรมสรรพากรได้

# 2.1.2 กระบวนการรับส่งข้อมูลผ่านผู้ให้บริการจัดเตรียมข้อมูลตามแบบแสดงรายการภาษี

----------------------------------------------------------------------------------------------------------------------------------

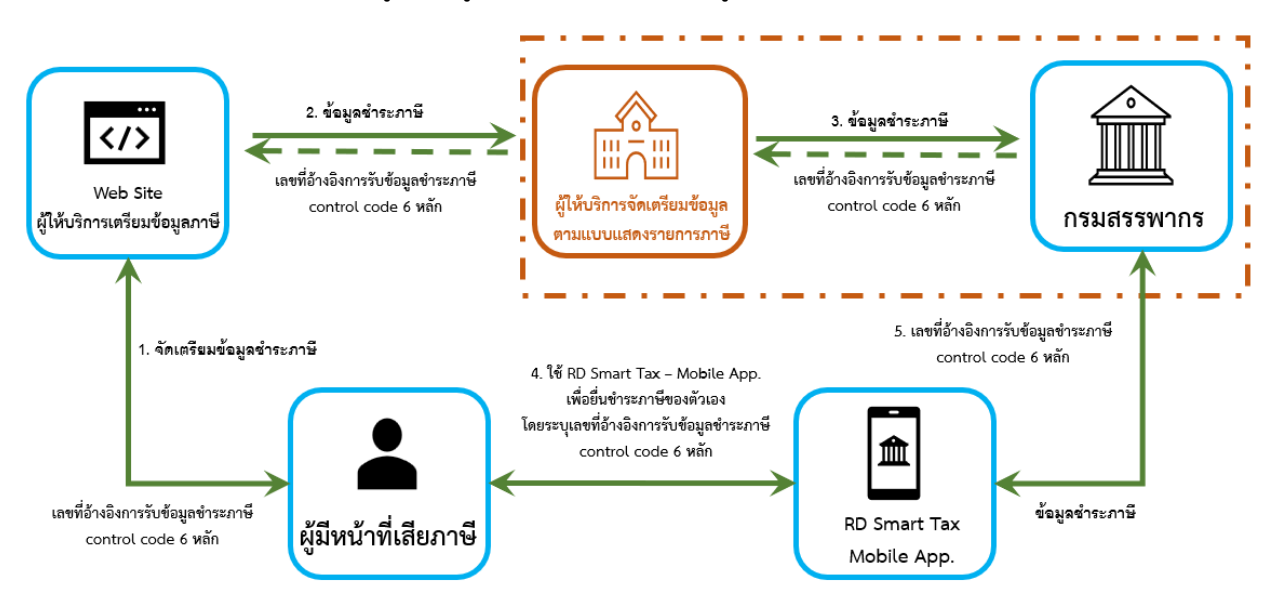

รูปที่ 2 กระบวนการรับส่งข้อมูลแบบแสดงรายการภาษี ผ่านผู้ให้บริการจัดเตรียมข้อมูล ตามแบบแสดงรายการภาษี

กระบวนการรับส่งข้อมูลแบบแสดงรายการภาษีทาง API ผ่านผู้ให้บริการจัดเตรียมข้อมูลตามแบบแสดง รายการภาษี

1. ผู้เสียภาษีอากร เตรียมรายละเอียดเกี่ยวกับแบบแสดงรายการภาษีให้กับผู้นำส่ง (ผู้ให้บริการ จัดเตรียมข้อมูลตามแบบแสดงรายการภาษี)

2. ผู้นำส่ง เตรียมข้อมูลรอนำส่งให้กรมสรรพากร

3. ผู้นำส่ง ส่งข้อมูลแบบแสดงรายการภาษีให้กรมสรรพากร เมื่อกรมสรรพากรได้รับข้อมูลแบบ แสดงรายการภาษีจากผู้นำส่ง และตรวจสอบความถูกต้องของข้อมูลแล้วจะส่งหมายเลขยืนยันการส่งข้อมูล 6 หลัก ให้ผู้นำส่ง

4. ผู้เสียภาษีอากร ใช้ RD Smart Tax application เพื่อยื่นแบบและชำระภาษีโดยระบุหมายเลข ยืนยันการส่งข้อมูล 6 หลัก

5. RD Smart Tax application ส่งข้อมูลยืนยันการส่งข้อมูล 6 หลัก เพื่อตรวจสอบกับระบบงาน ของกรมสรรพากร หากระบบตรวจสอบถูกต้องจะตอบกลับข้อมูลเกี่ยวกับการการชำระภาษีให้กับ RD Smart Tax application

กรมสรรพากร

#### 2.1.3 กระบวนการรับส่งข้อมูลแบบแสดงรายการภาษีของผู้เสียภาษีอากร

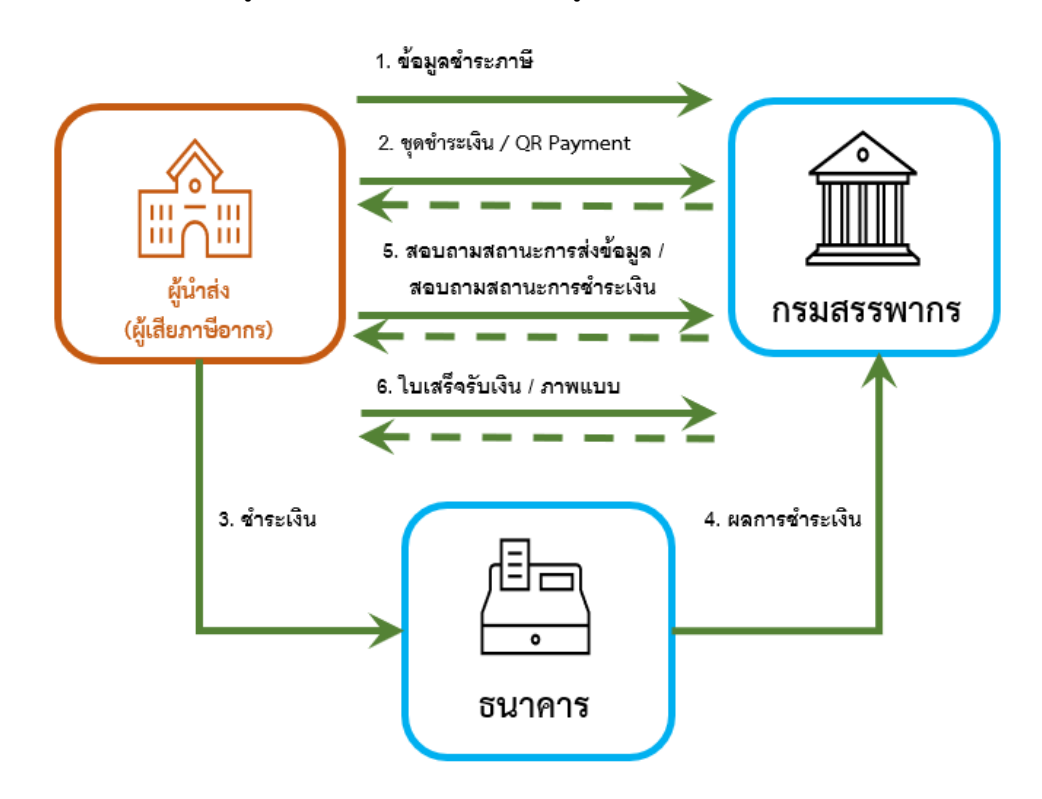

----------------------------------------------------------------------------------------------------------------------------------

รูปที่ 3 กระบวนการรับส่งข้อมูลแบบแสดงรายการภาษีของผู้เสียภาษีอากร

กระบวนการรับส่งข้อมูลแบบแสดงรายการภาษีทาง API ของผู้เสียภาษีอากร

1. ผู้เสียภาษีอากรส่งข้อมูลแบบแสดงรายการภาษีให้กรมสรรพากร

2. เมื่อกรมสรรพากรได้รับข้อมูลแบบแสดงรายการภาษีจากผู้เสียภาษีอากร และตรวจสอบความ ถูกต้องของข้อมูลแล้วจะส่งชุดชำระเงิน (Pay-In Slip) และ QR Payment (Thai QR) ให้กับผู้เสียภาษีอากร

3. ผู้เสียภาษีอากรชำระเงินผ่านช่องทางอิเล็กทรอนิกส์ของธนาคาร โดยใช้ชุดชำระเงิน หรืออ่าน QR Payment (Thai QR)

4. เมื่อธนาคารรับชำระเงินเรียบร้อยแล้วจะแจ้งผลการชำระเงิน ให้กับกรมสรรพากร หลังจาก กรมสรรพากรได้รับผลการชำระเงินจากธนาคารแล้ว จะออกใบเสร็จรับเงิน

5. ผู้เสียภาษีอากรสามารถสอบถามสถานะการส่งข้อมูลการยื่นแบบแสดงรายการภาษี หรือ สอบถามสถานะการชำระเงินจากกรมสรรพากรได้

6. เมื่อชำระเงินเรียบร้อยแล้ว ผู้เสียภาษีอากรสามารถขอภาพใบเสร็จรับเงิน และภาพแบบแสดง รายการภาษีจากกรมสรรพากรได้

# **2.2 ขั้นตอนการใช้ API**

การนำส่งข้อมูลผ่าน "ผู้ให้บริการตัวแทน" และ "ผู้เสียภาษีอากร" มีขั้นตอนและวิธีการเหมือนกัน ดังแสดงตามรูปที่ 4 ส่วนการนำส่งผ่าน "ผู้ให้บริการเตรียมข้อมูล" แสดงดังรูปที่ 5

----------------------------------------------------------------------------------------------------------------------------------

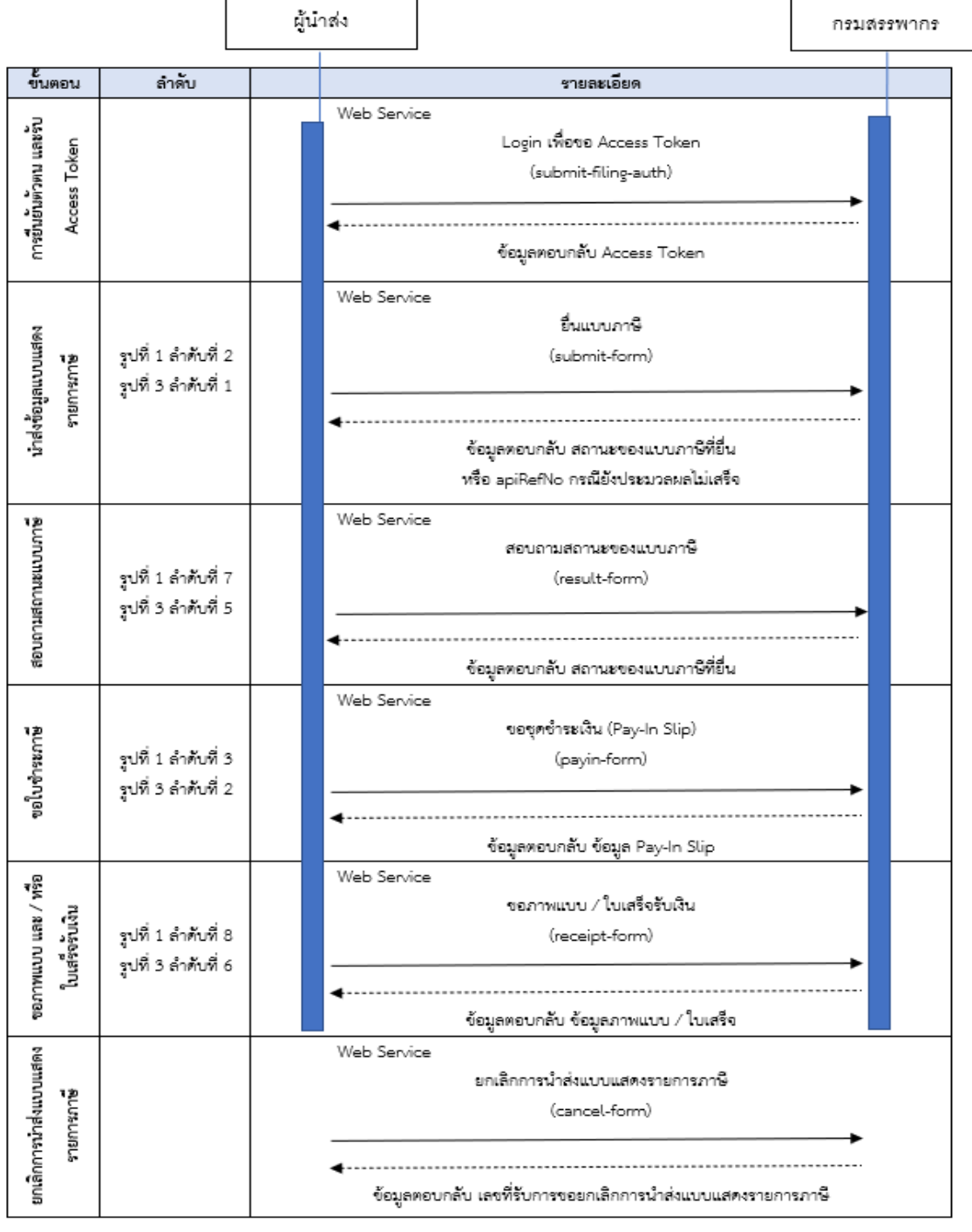

รูปที่ 4 ขั้นตอนการเรียกใช้ API กรณีนำส่งข้อมูลผ่าน "ผู้ให้บริการตัวแทน" และ "ผู้เสียภาษีอากร"

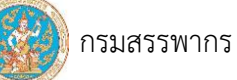

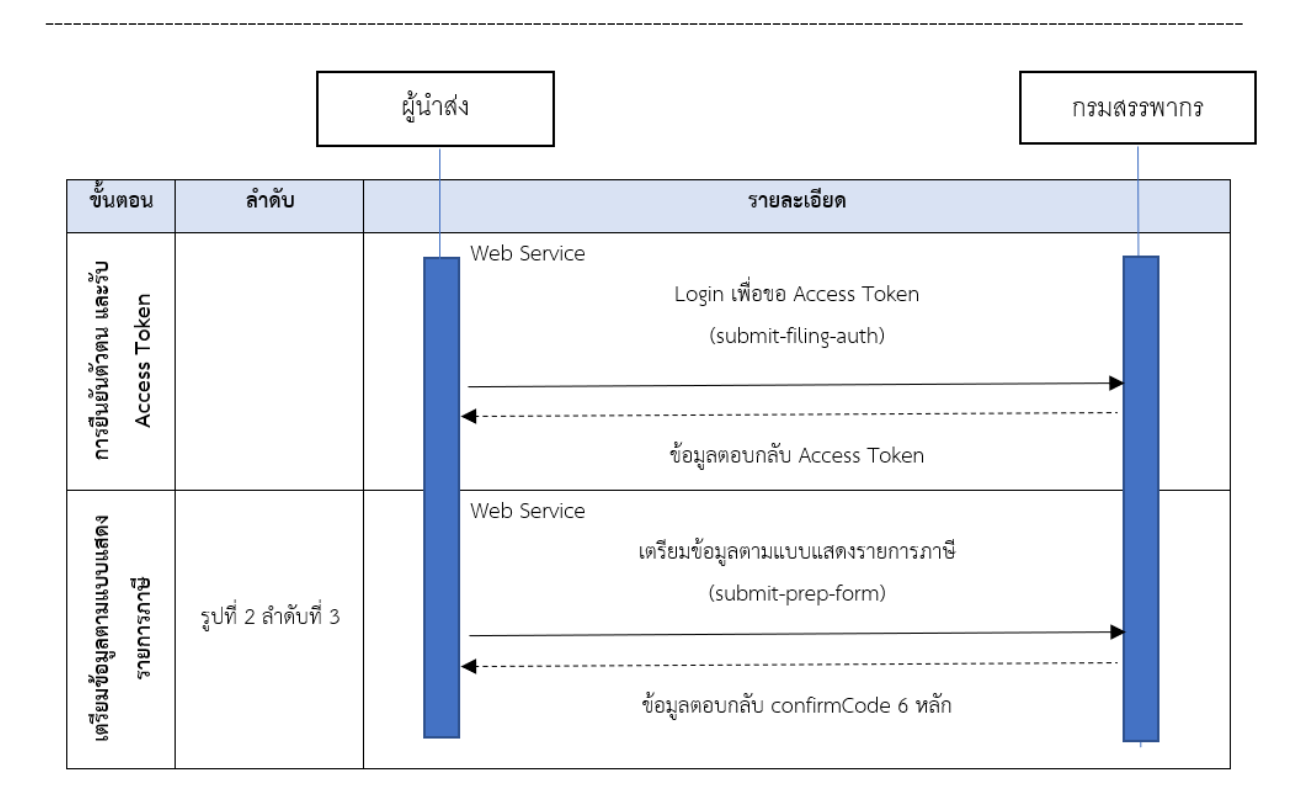

รูปที่ 5 ขั้นตอนการเรียกใช้ API กรณีนำส่งข้อมูลผ่าน "ผู้ให้บริการเตรียมข้อมูล"

# **3. การรับส่งข้อมูลระหว่างกรมสรรพากรกับผู้นำส่ง การจัดทำข้อความ และรูปแบบข้อมูล**

<span id="page-12-0"></span>----------------------------------------------------------------------------------------------------

การรับส่งข้อมูลระหว่างกรมสรรพากรและผู้นำส่ง เป็นการทำงานผ่าน RESTful Web Service และข้อมูลที่รับส่งอยู่ในรูปแบบ JSON โดยการส่ง Request เป็น HTTP Post มายังกรมสรรพากร ทั้งนี้หลังจากที่ ได้ทำการ Login เพื่อยืนยันตัวตน และได้รับ Access Token จากกรมสรรพากรแล้ว ในส่วนของ HTTP Header ของการเรียกใช้งาน Service ให้กำหนดพารามิเตอร์ "X-Auth-Token" เป็นค่าของ Access Token ที่ได้รับจาก กรมสรรพากร

ทั้งนี้ การนำส่งข้อมูลในรูปแบบ JSON เป็นไปตามมาตรฐานด้านเทคโนโลยีสารสนเทศและ การสื่อสารสำหรับธุรกรรมภาษีทางอิเล็กทรอนิกส์ว่าด้วยรูปแบบข้อมูล (RD ICT Standards for Electronic Tax Transactions : Data Format) RD STD. [03-2566] ของกรมสรรพากร

# **3.1 API ที่ผู้ใช้บริการประเภท "ผู้ให้บริการตัวแทน" และประเภท "ผู้เสียภาษีอากร"** ประกอบด้วย

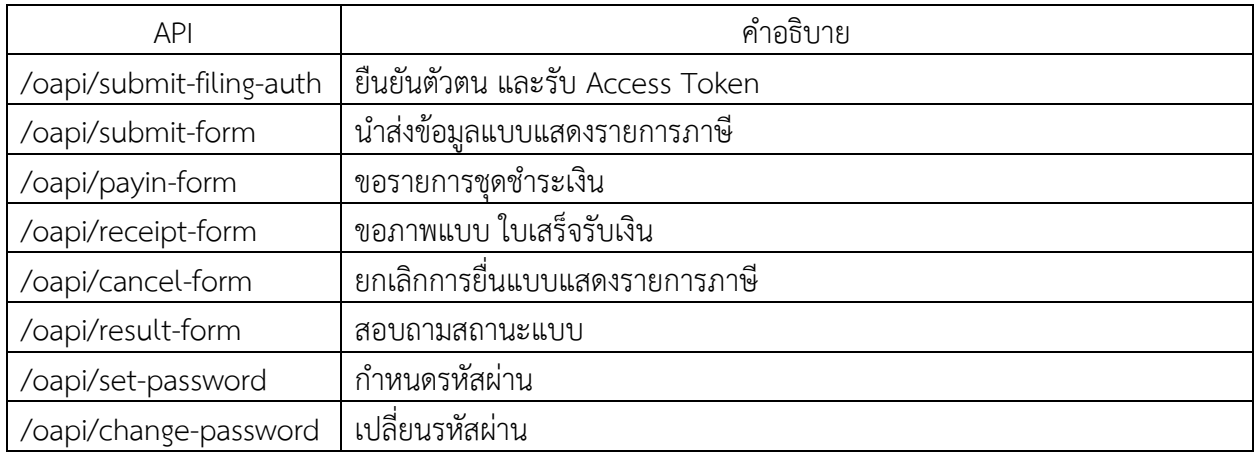

# 3.1.1 ยืนยันตัวตน และรับ Access Token

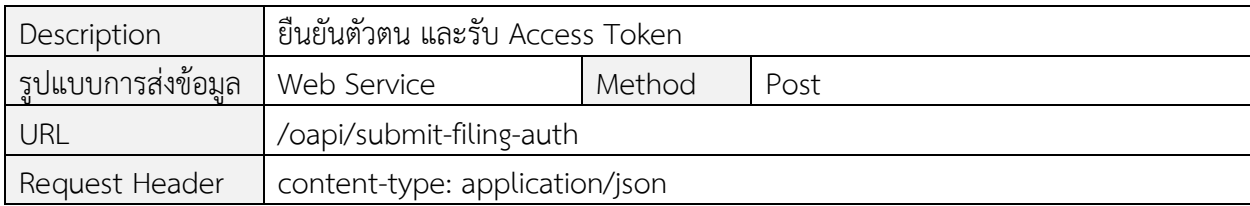

----------------------------------------------------------------------------------------------------------------------------------

#### Request Body

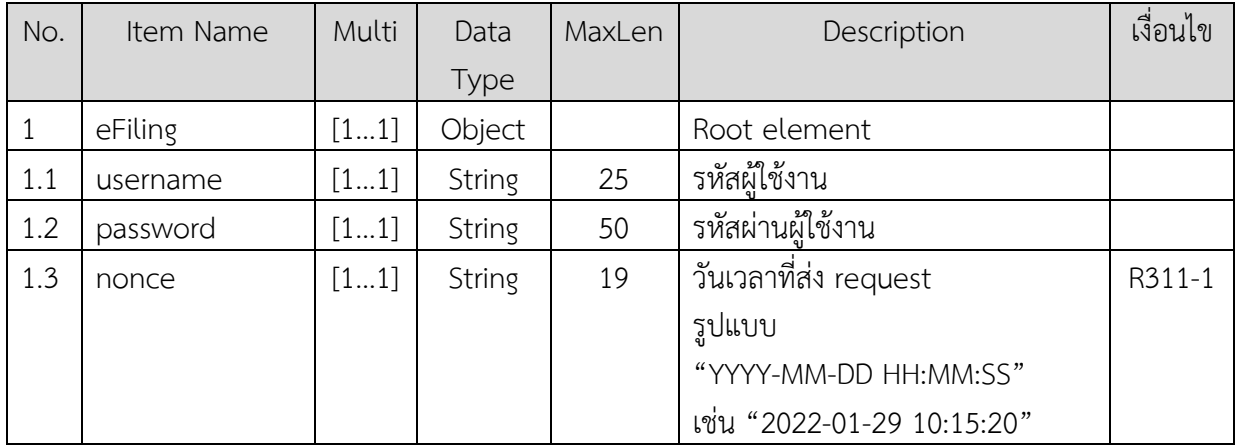

# ข้อกำหนดการใช้งาน

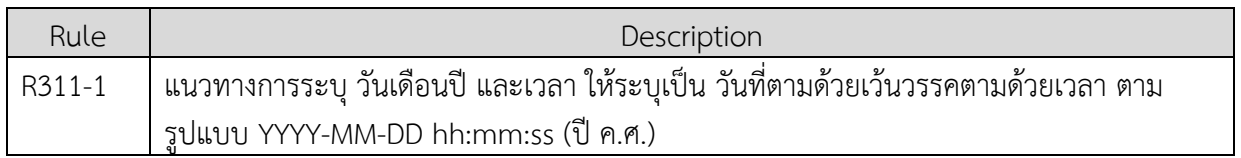

#### ตัวอย่าง request body

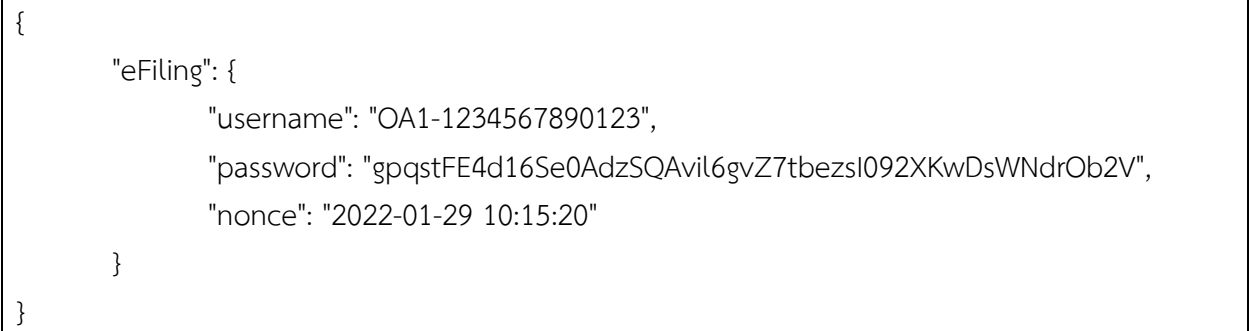

#### Response

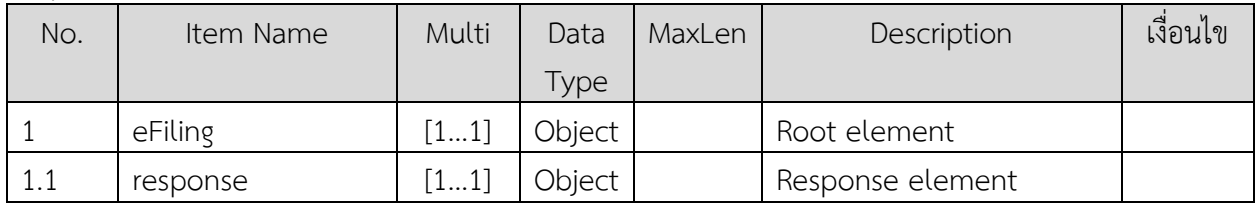

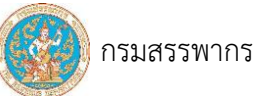

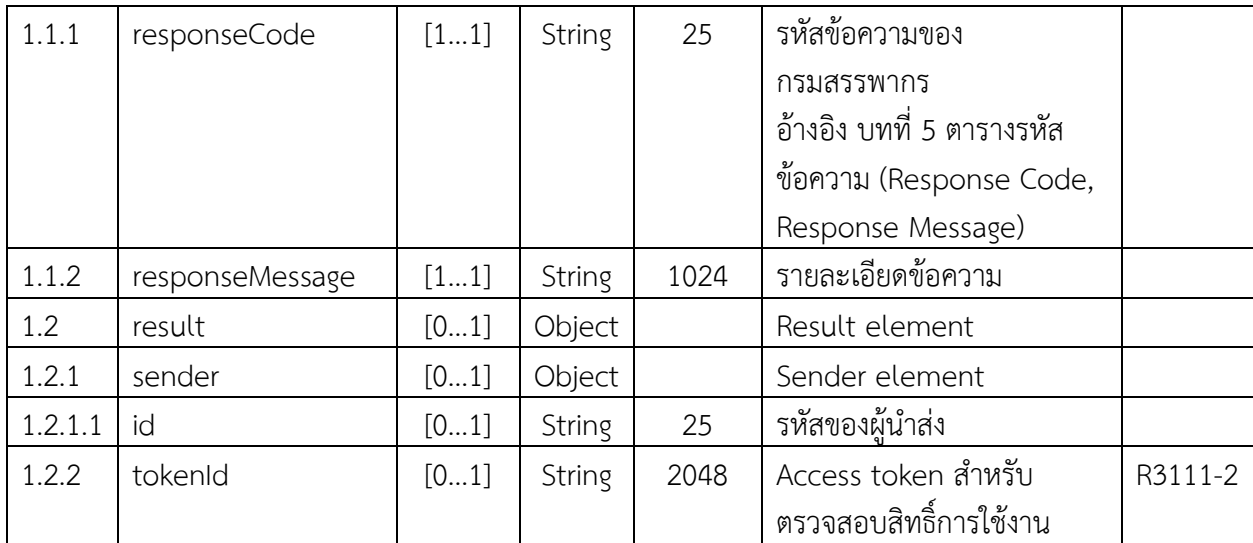

----------------------------------------------------------------------------------------------------------------------------------

# ข้อกำหนดการใช้งาน

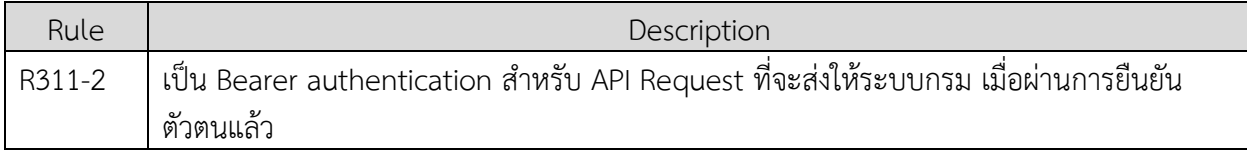

ตัวอย่าง response กรณี "สำเร็จ"

```
{
       "eFiling": {
              "response": {
                     "responseCode": "I01000",
                     "responseMessage": "สำเร็จ"
              },
              "result": {
                     "sender": {
                             "id": "OA1-1234567890123"
                     },
                      "tokenId": 
"eyJhbGciOiJSUzI1NiIsInR5c.IjpbIlJPTEVfU1AiXSwianRpIjoiMDVmZWM2ODItNmNjZS00NGE.Svk4rV
kM6CjmVq-cqVW8sGbfX2JT3tdno3TfYDfdoQ"
              }
       }
}
```
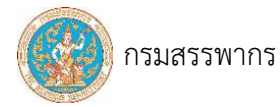

# ตัวอย่าง response กรณี "พบข้อผิดพลาด"

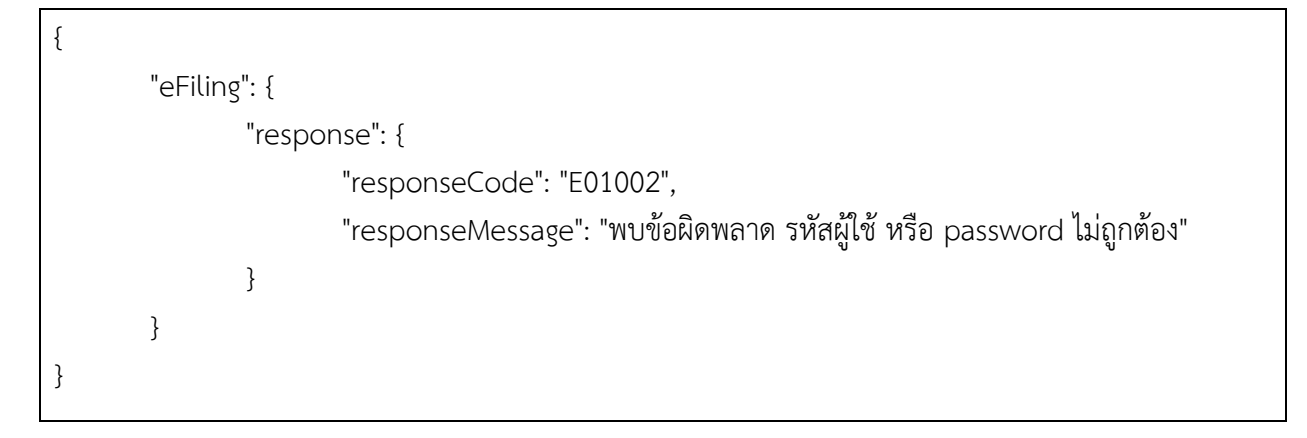

----------------------------------------------------------------------------------------------------------------------------------

### ตารางรหัสข้อความ

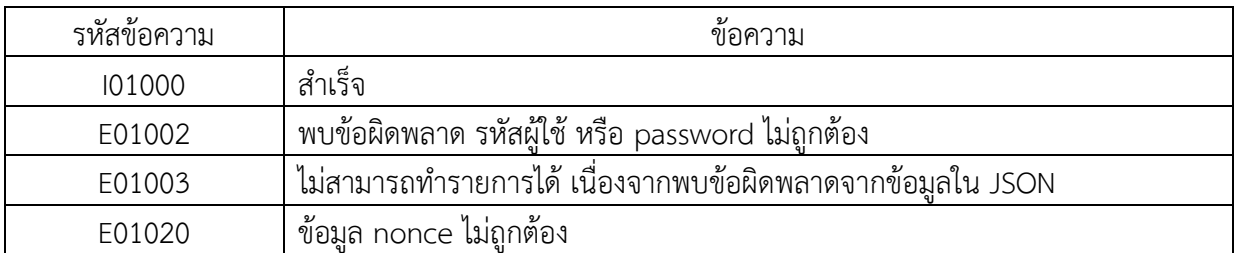

# 3.1.2 นำส่งข้อมูลแบบแสดงรายการภาษี

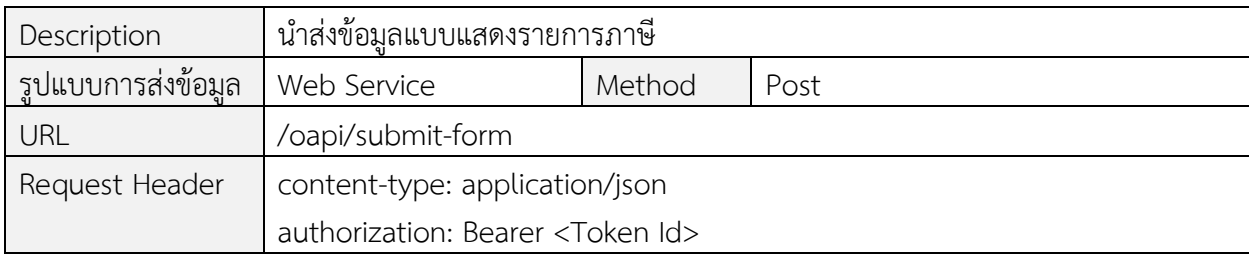

----------------------------------------------------------------------------------------------------------------------------------

#### Request Body

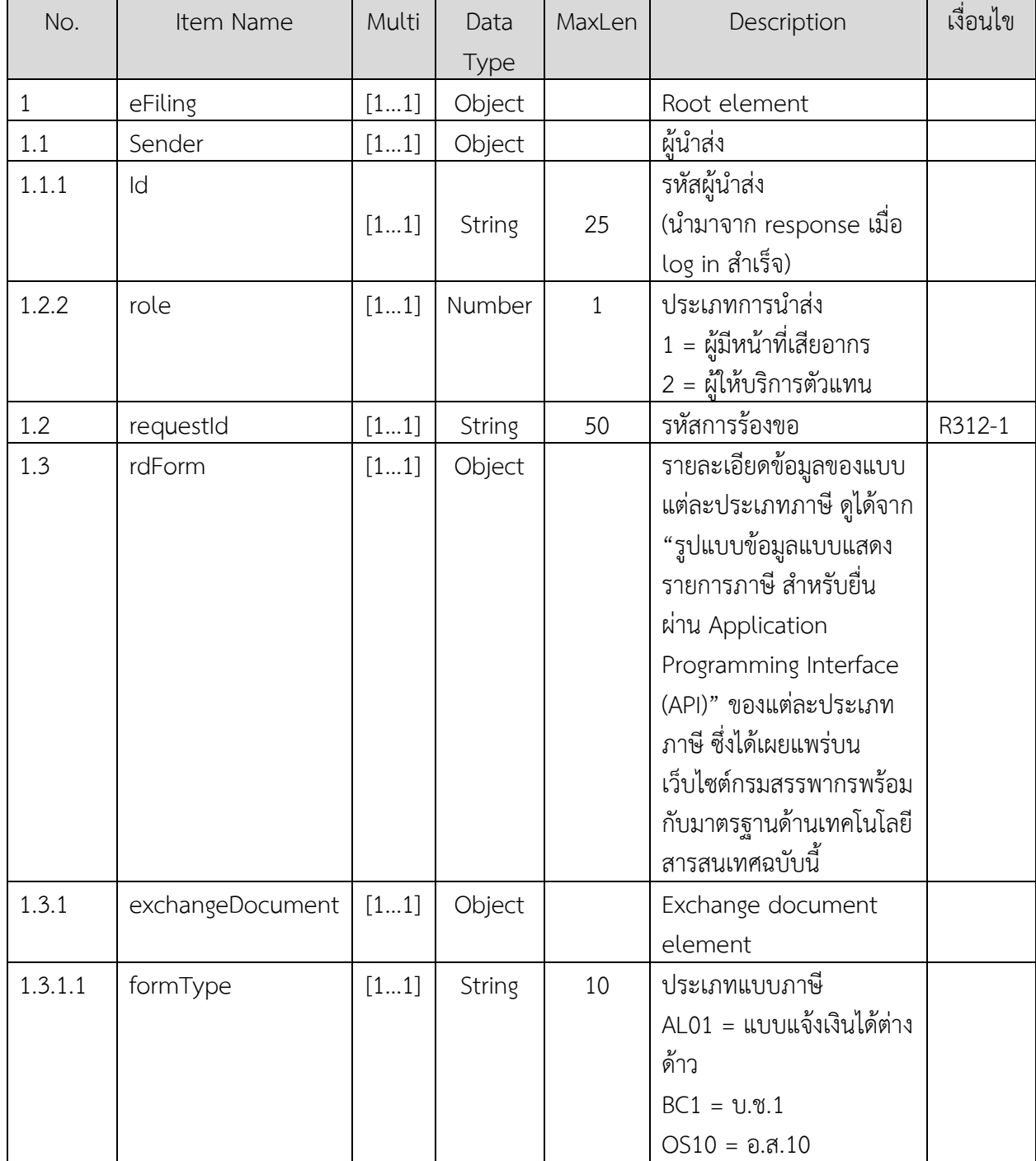

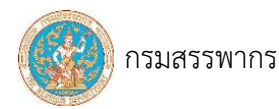

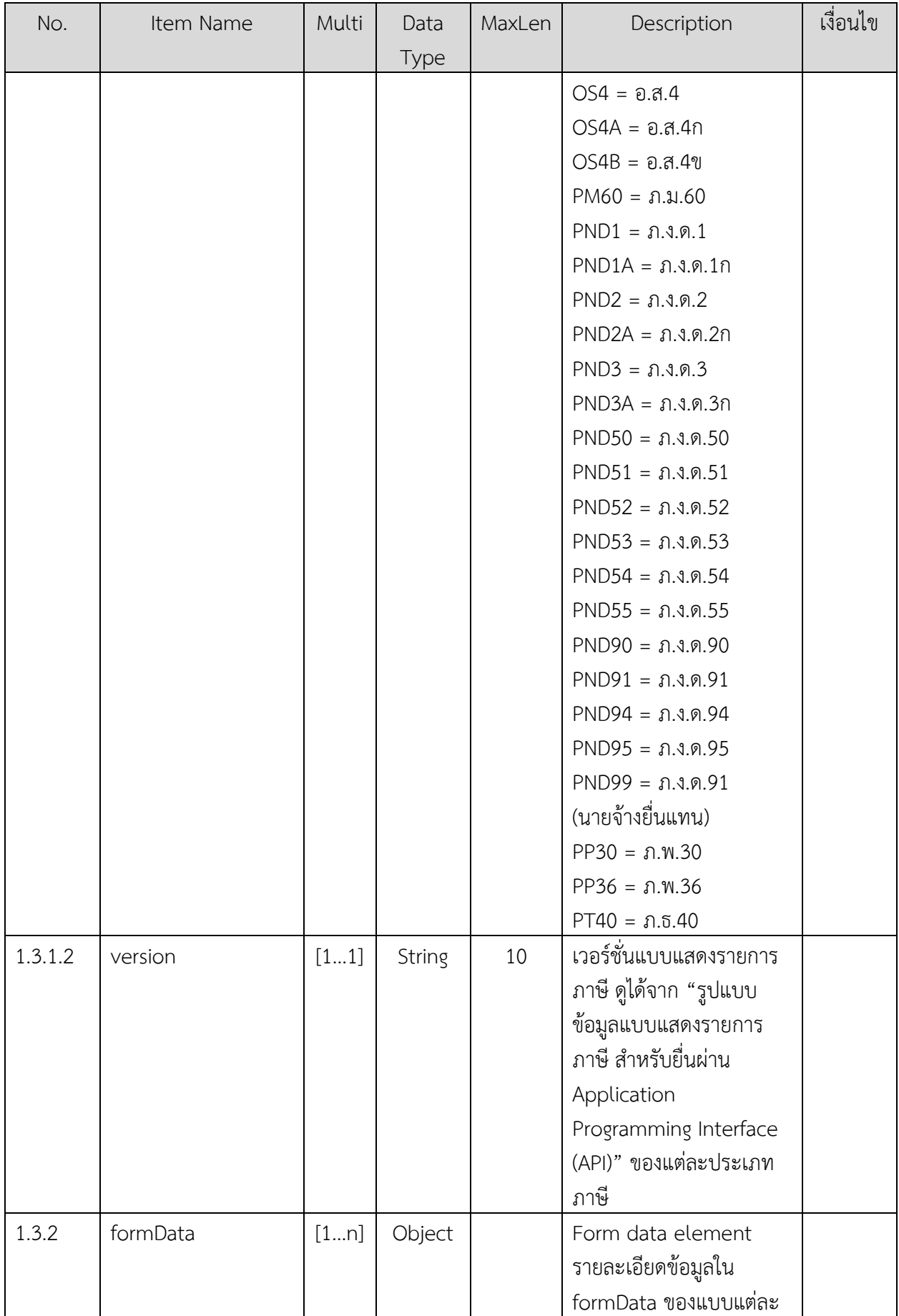

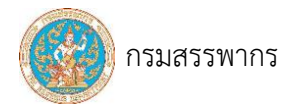

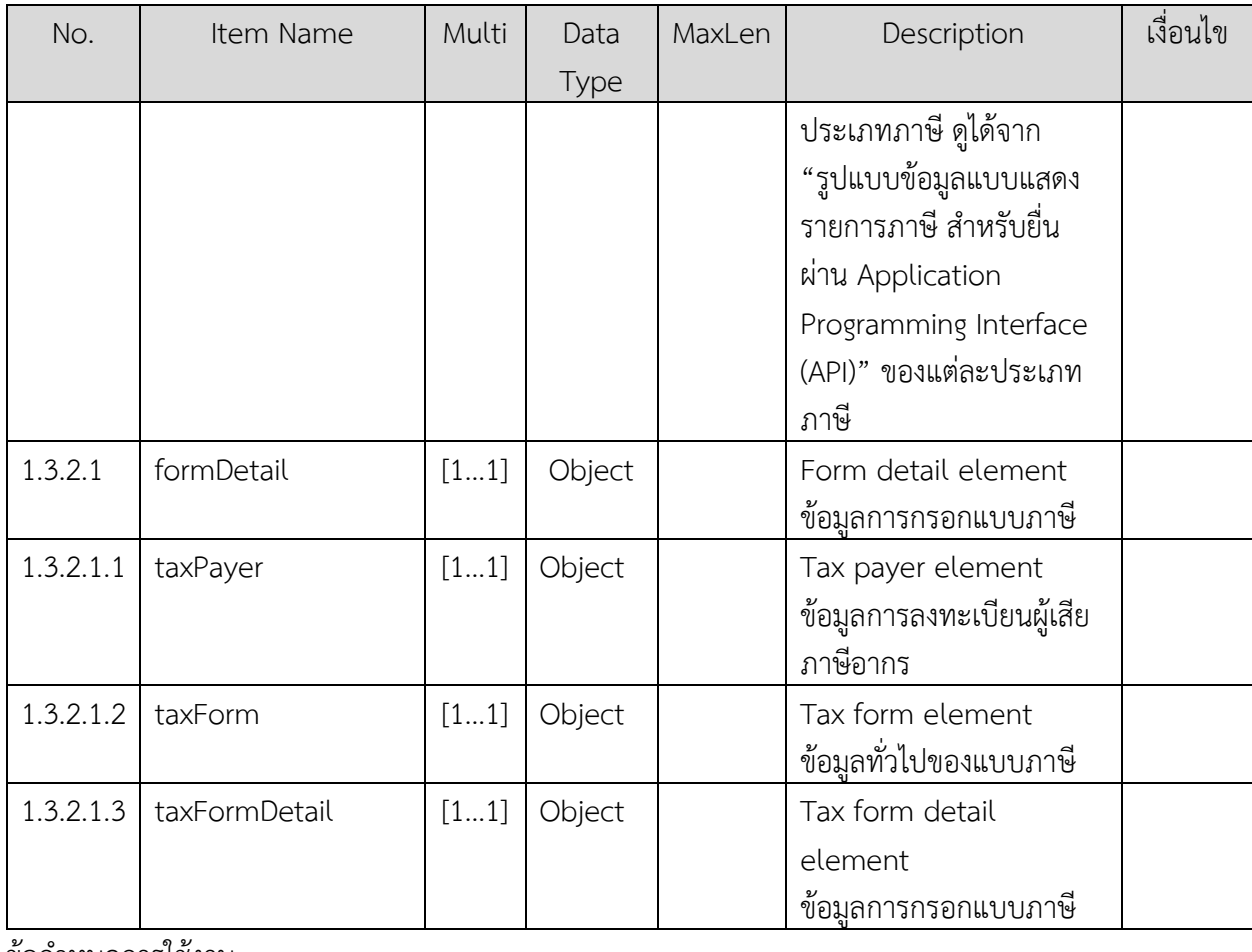

----------------------------------------------------------------------------------------------------------------------------------

ข้อกำหนดการใช้งาน

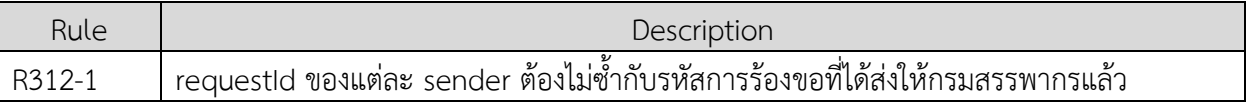

ตัวอย่าง request body

```
{
       "eFiling": {
               "requestId": "64013110001",
               "sender": {
                       "id": " OA1-1234567890123",
                       "role": "1"
               },
               "rdForm": {
                       "exchangeDocument": {
                               "formType": "PND50",
                               "version": "1.0.0"
                       },
                       "formData": [
                               {
```
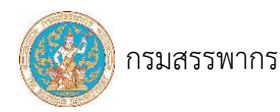

----------------------------------------------------------------------------------------------------------------------------------

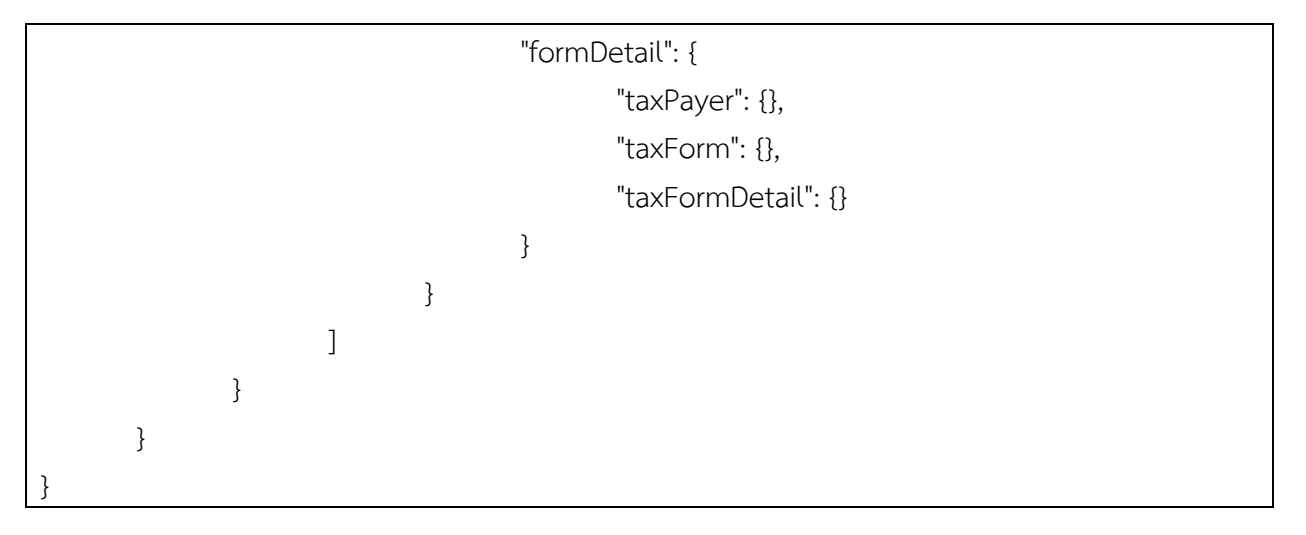

#### Response

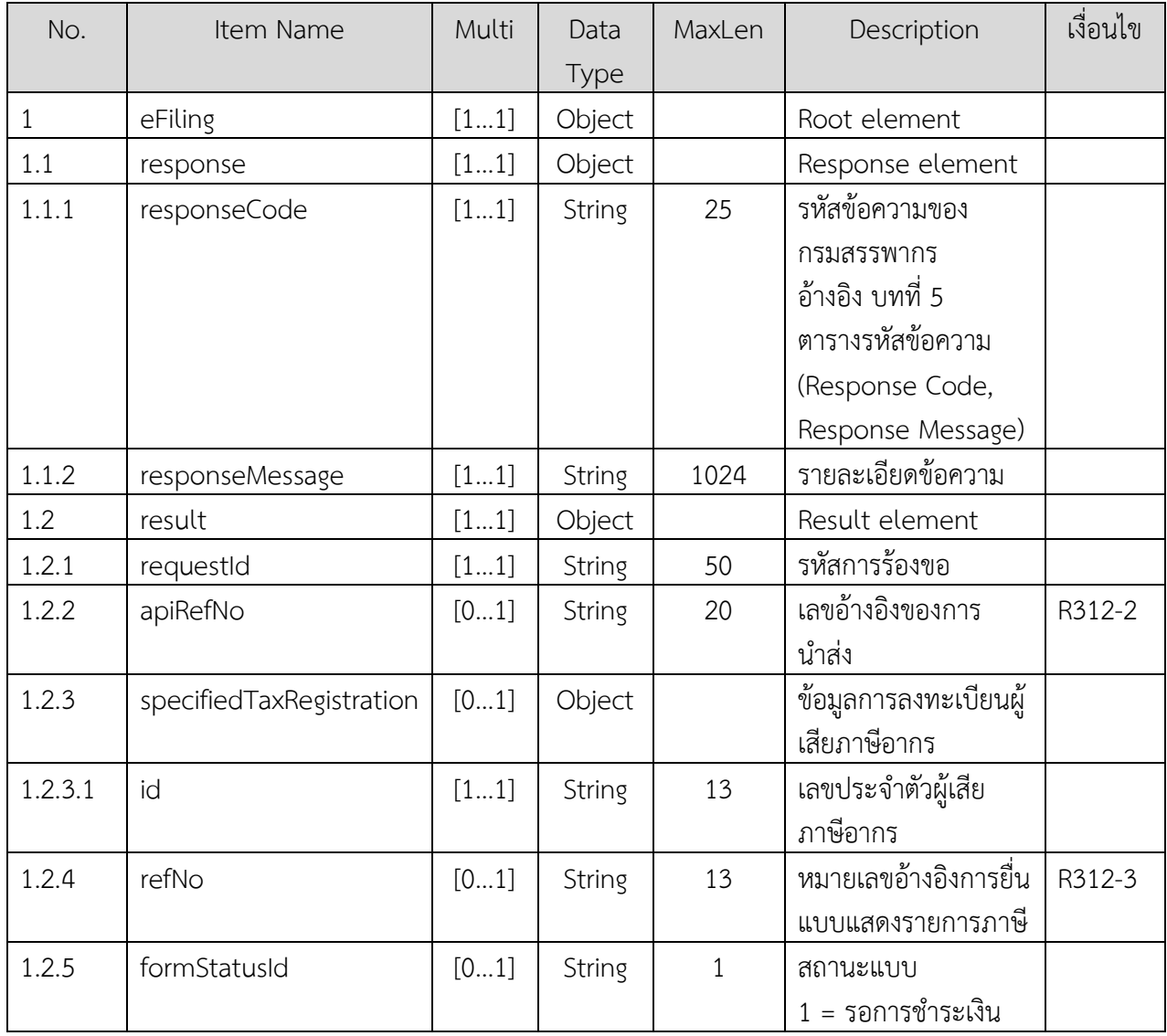

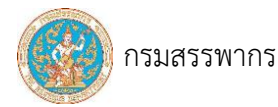

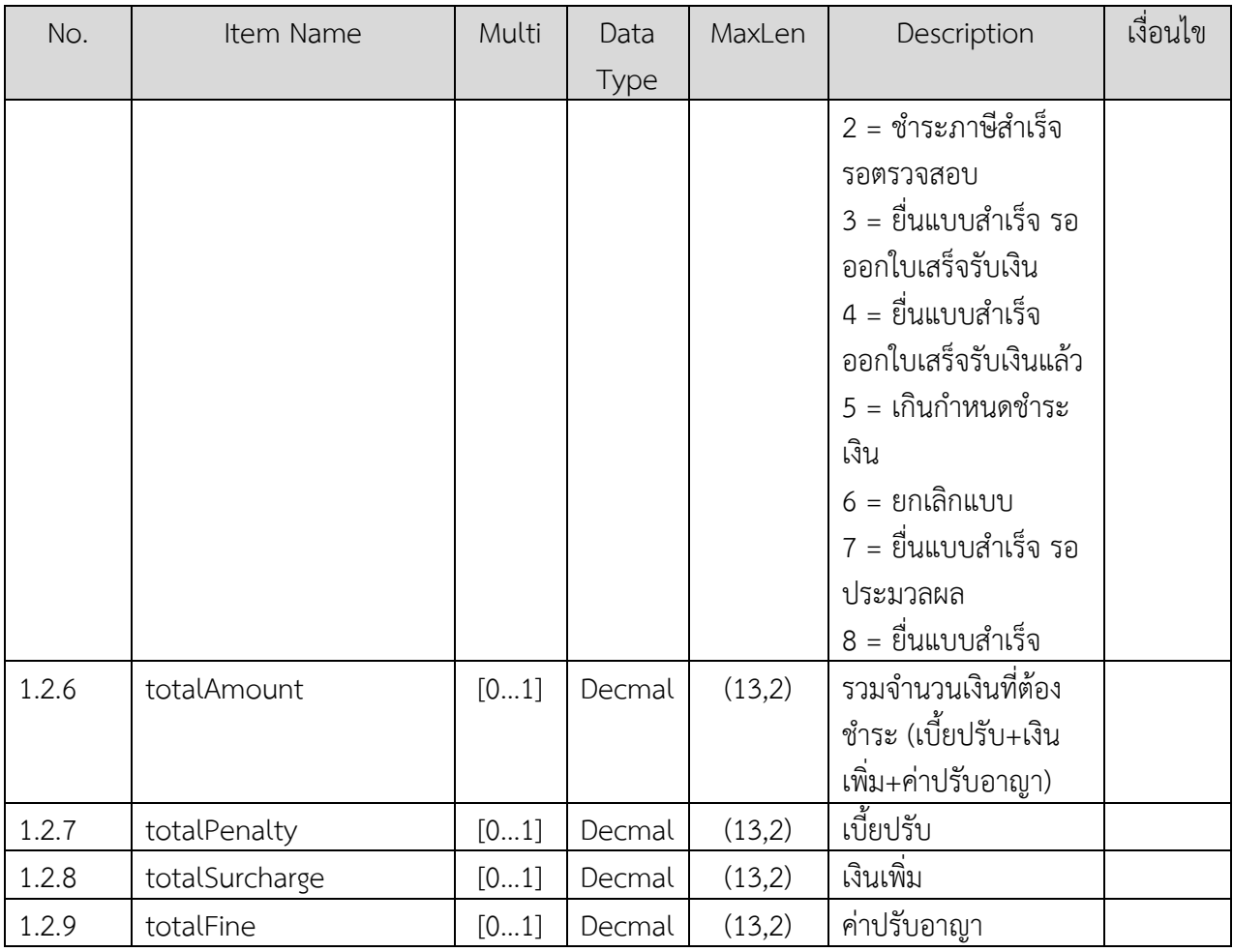

## ข้อกำหนดการใช้งาน

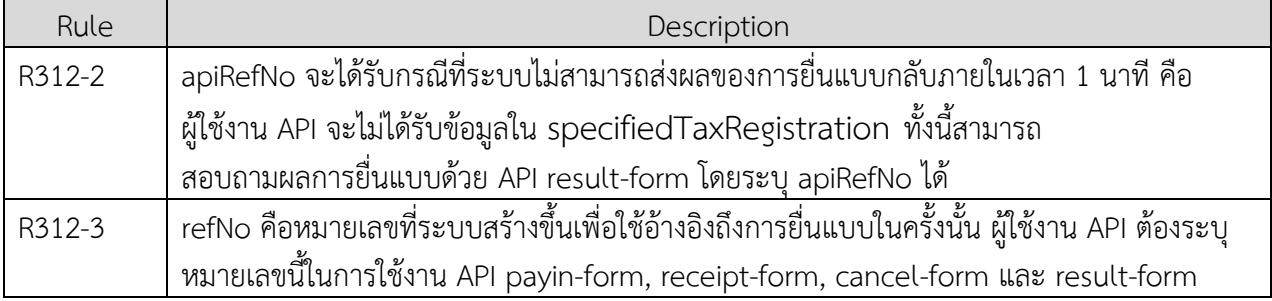

# ตัวอย่าง response กรณี "ยื่นแบบสำเร็จ"

```
{
       "eFiling": {
               "response": {
                       "responseCode": "I01000",
                       "responseMessage": "สำเร็จ"
               },
               "result": {
                       "requestId": "64013110001",
```
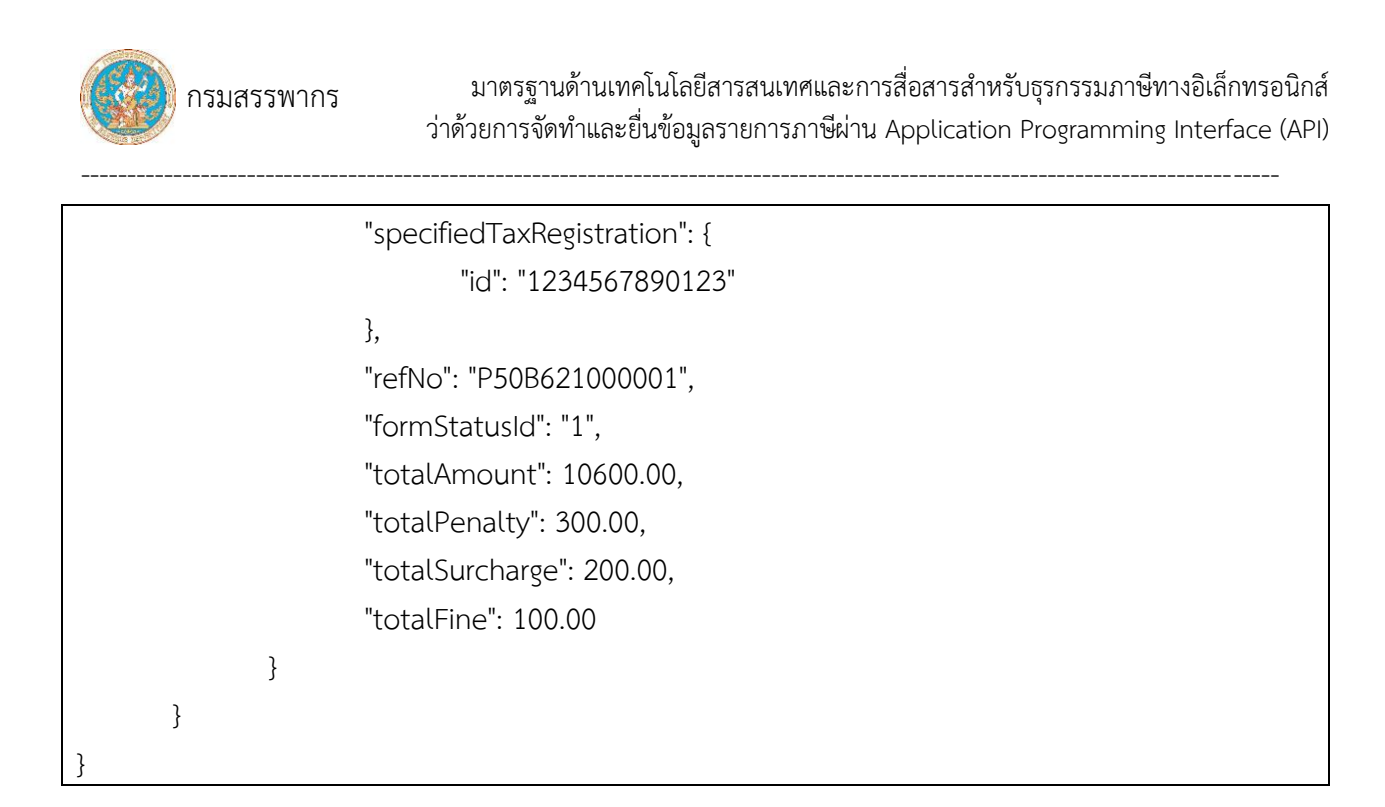

ตัวอย่าง response กรณี "ไม่มีสิทธิทำงานกับผู้เสียภาษีอากรรายนี้"

```
{
        "eFiling": {
                "response": {
                        "responseCode": " E01007",
                        "responseMessage": "ไม่มีสิทธิทำงานกับผู้เสียภาษีอากรรายนี้"
                }
}
```
ตัวอย่าง response กรณี "พบข้อผิดพลาดจากข้อมูลใน JSON"

```
{
        "eFiling": {
                "response": {
                       "responseCode": "E01003",
                       "responseMsg": "ไม่สามารถทำรายการได้ เนื่องจากพบข้อผิดพลาดจากข้อมูลใน 
JSON",
                       "errorBody": [
                               {
                                       "field": "eFiling.rdForm.formData.taxForm.filing.filingCase",
                                       "errorMessage": "จำนวนอักษรเกิน 1 ตัว",
                                       "errorCode": "E05201",
                                       "rejectedValue": "11"
                               },
                                {
```
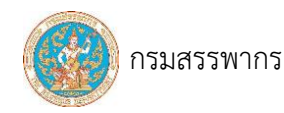

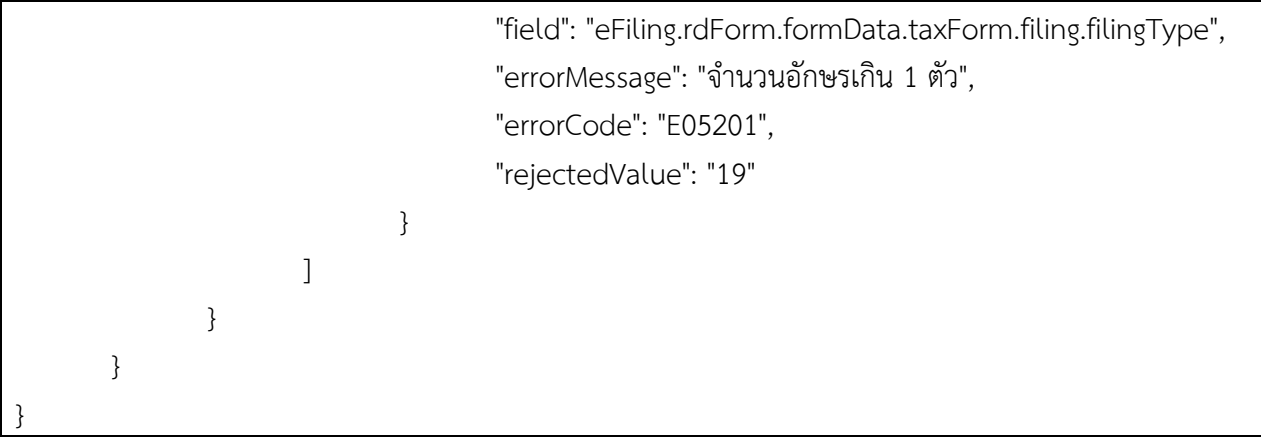

ตัวอย่าง response กรณี "ระบบกำลังประมวลผล – สามารถสอบถามสถานะของแบบโดยใช้ apiRefNo"

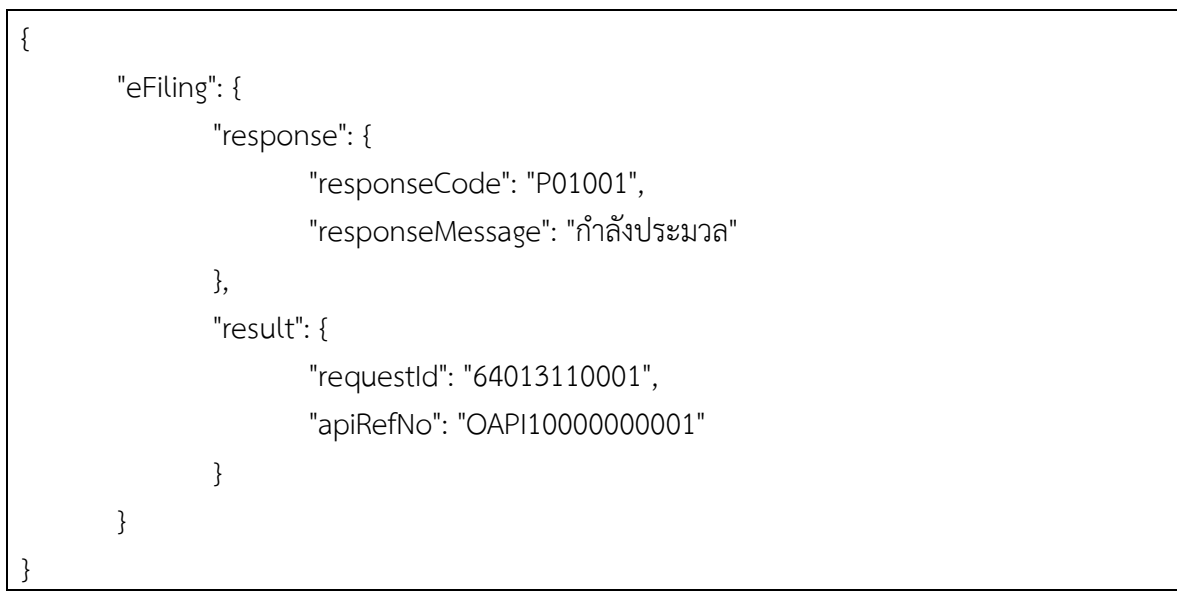

# ตารางรหัสข้อความ

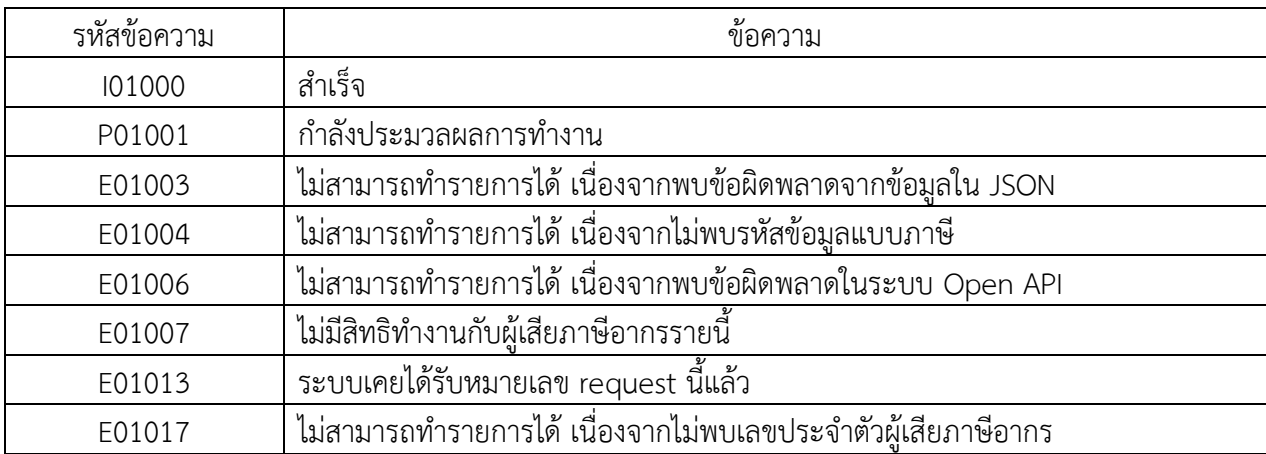

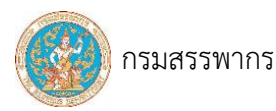

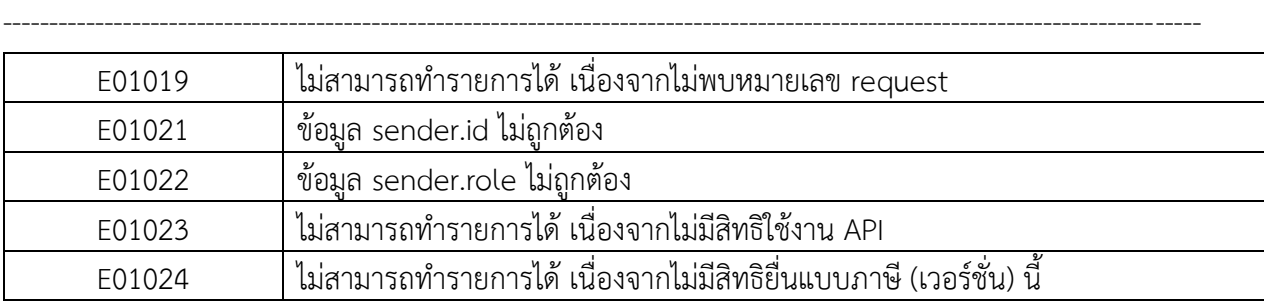

# 3.1.3 ขอรายการชุดชำระเงิน

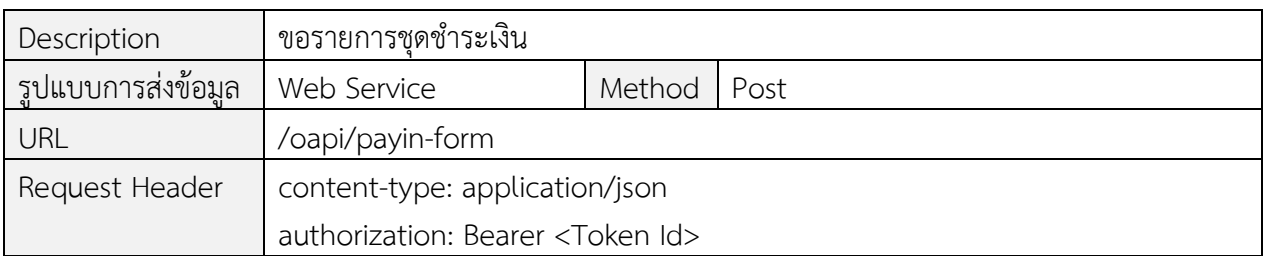

----------------------------------------------------------------------------------------------------------------------------------

## Request Body

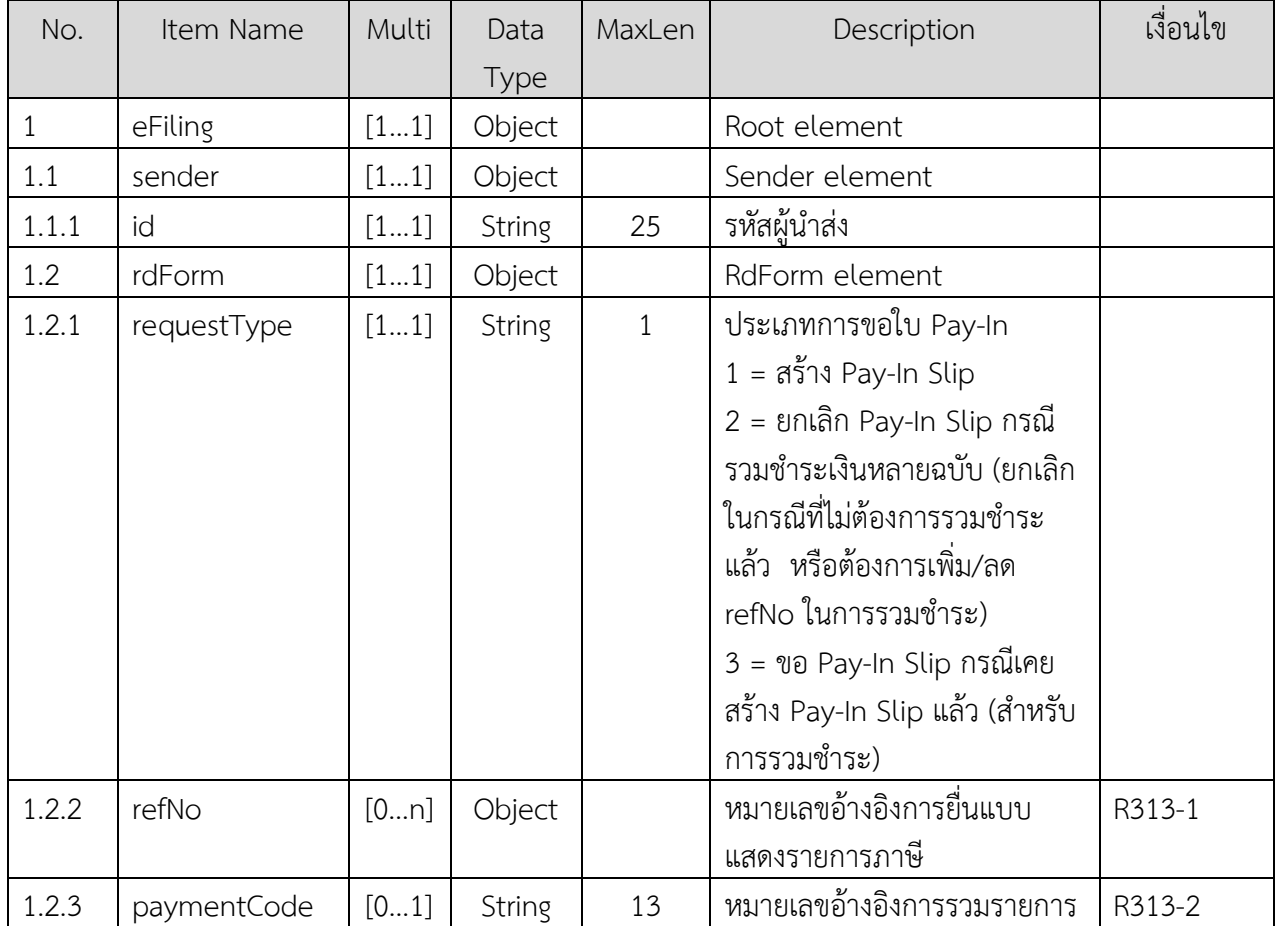

# ข้อกำหนดการใช้งาน

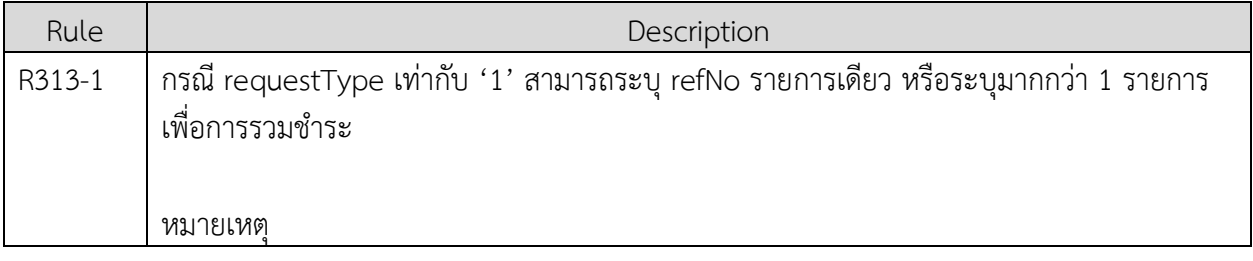

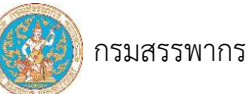

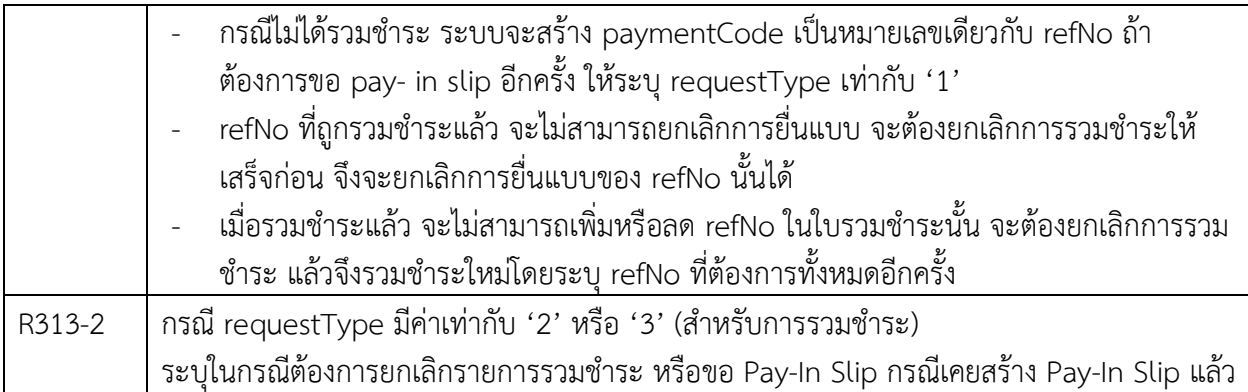

ตัวอย่าง request body สร้าง Pay-In Slip กรณีมีแบบแสดงรายการภาษีฉบับเดียว

```
{
         "eFiling": {
                  "sender": {
                            "id": "OA1-1234567890123"
                  },
                  "rdForm": {
                            "requestType": "1",
                            "refNo": [
                                     " P500000000211"
                            ]
                            \overline{\phantom{a}}}
         }
}
```
ตัวอย่าง request body สร้าง Pay-In Slip กรณีมีแบบแสดงรายการภาษีหลายฉบับ (แบบรวมรายการ)

```
{
       "eFiling": {
               "sender": {
                       "id": " OA1-1234567890123"
               },
               "rdForm": {
                       "requestType": "1",
                       "refNo": [
                              " P500000000211",
                              " P500000000212"
                       ]
```
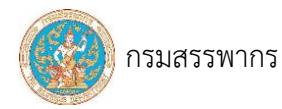

}

}

----------------------------------------------------------------------------------------------------------------------------------

}

ตัวอย่าง request body ยกเลิก Pay-In Slip กรณีแบบรวมรายการ

```
{
        "eFiling": {
               "sender": {
                       "id": "OA1-1234567890123"
               },
               "rdForm": {
                       "requestType": "2",
                       " paymentCode": "T000000000029"
               }
       }
}
```
ตัวอย่าง request body ขอ Pay-In Slip กรณีเคยสร้าง Pay-In Slip ไว้แล้ว

```
{
       "eFiling": {
               "sender": {
                       "id": "OA1-1234567890123"
               },
               "rdForm": {
                       "requestType": "3",
                       "paymentCode": "T000000000029"
               }
       }
}
```
Response

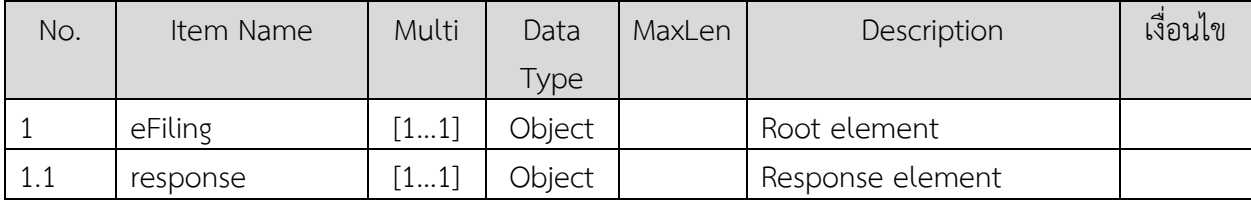

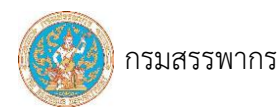

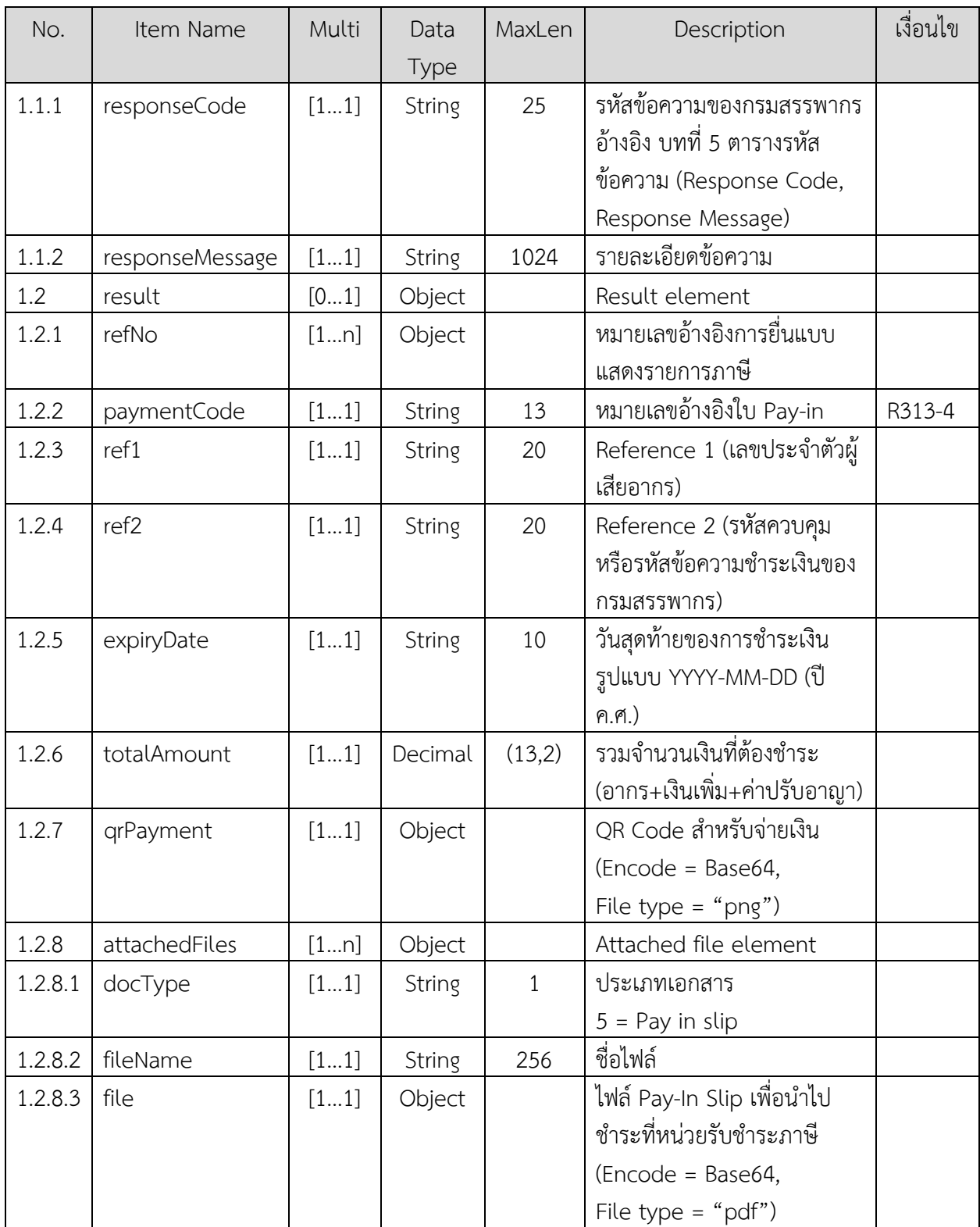

----------------------------------------------------------------------------------------------------------------------------------

# ข้อกำหนดการใช้งาน

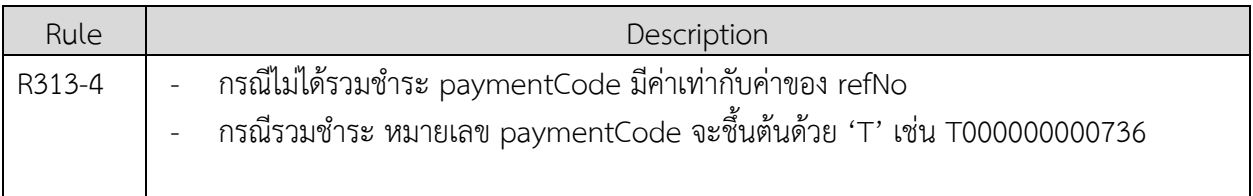

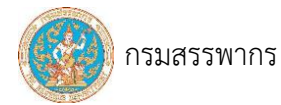

paymentCode ที่ได้จากการรวมชำระ จะเป็นหมายเลขอ้างอิงสำหรับ API payin-form กรณี requestType มีค่าเท่ากับ '2' หรือ '3'

ตัวอย่าง response กรณี "สำเร็จ - ได้รับใบ pay-in"

```
{
       "eFiling": {
              "response": {
                     "responseCode": "I01000",
                     "responseMessage": "สำเร็จ"
              },
              "result": {
                     "refNo": ["P500000000211", "P500000000212"],
                      "paymentCode": "T000000000029",
                     "ref1": "0102545000077",
                     "ref2": "170001815729552",
                     "expiryDate": "2022-02-17",
                     "totalAmount": "16200.00",
                     "qrPayment": 
"KMyAwIG9iago8PC9Db2xvclNwYWNlL0RldmljZUdyYXkvU3VidHlwZS9JbWFnZS9IZWlnaHQgODY
vRmlsdGVyL0ZsYXRlRGVjb2RlL1R5cGUvWE9iamVjdC9XaWR0aCAzNDQvTGVu",
                     "attachedFiles": [
                            {
                                    "docType": "5",
                                    "fileName": "PAY_IN_ P500000000211.pdf",
                                    "file": 
"JVBERi0xLjQKJeLjz9MKMyAwIG9iago8PC9Db2xvclNwYWNlL0RldmljZUdyYXkvU3VidHlwZS9JbW
FnZS9IZWlnaHQgODYvRmlsdGVyL0ZsYXRlRGVjb2RlL1R5cGUvWE9iamVjdC9XaWR0aCAzNDQvTG
VuZ3RoID"
                            }
                      ]
                     \overline{\phantom{a}}}
       }
}
```
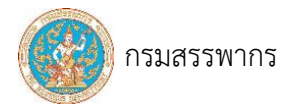

# ตัวอย่าง response กรณี "ไม่สำเร็จ - เนื่องจากไม่มีสิทธิทำงานกับเอกสารหมายเลขนี้"

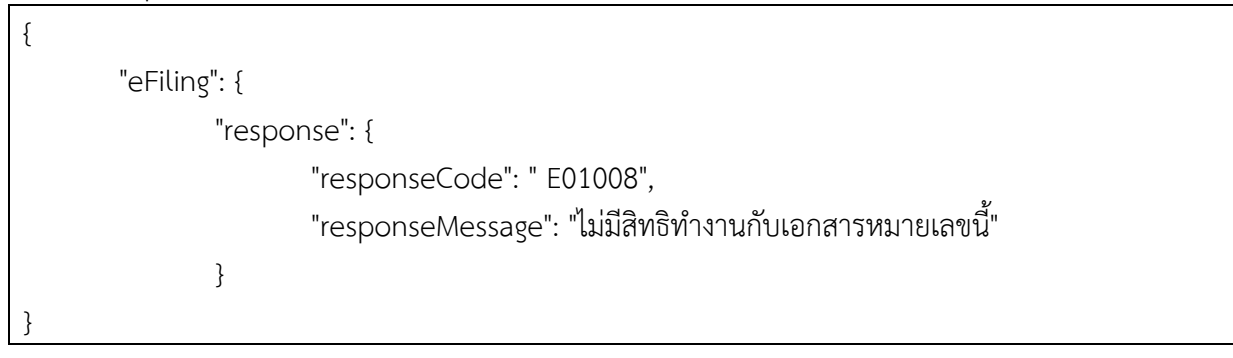

----------------------------------------------------------------------------------------------------------------------------------

#### ตารางรหัสข้อความ

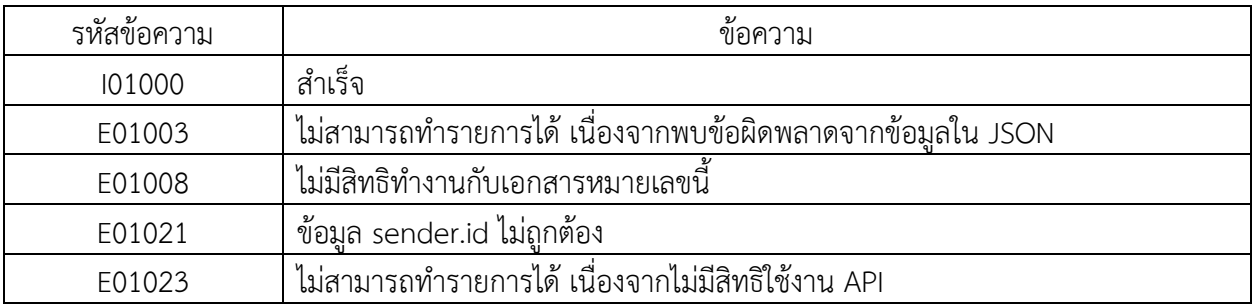

# 3.1.4 ขอภาพแบบ ใบเสร็จรับเงิน

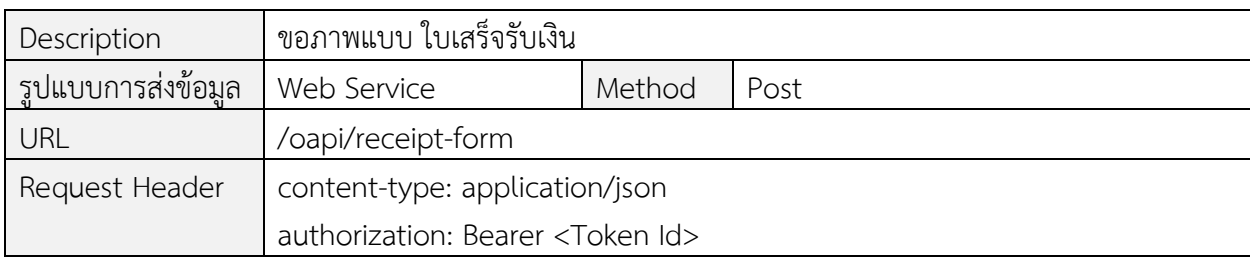

----------------------------------------------------------------------------------------------------------------------------------

Request Body

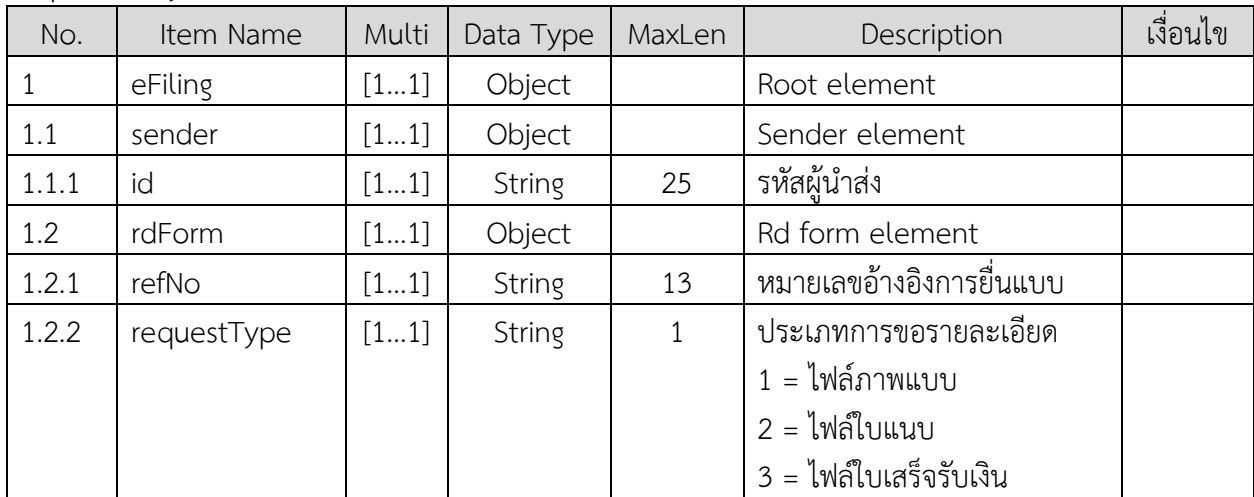

ตัวอย่าง request body กรณี "ขอภาพแบบ"

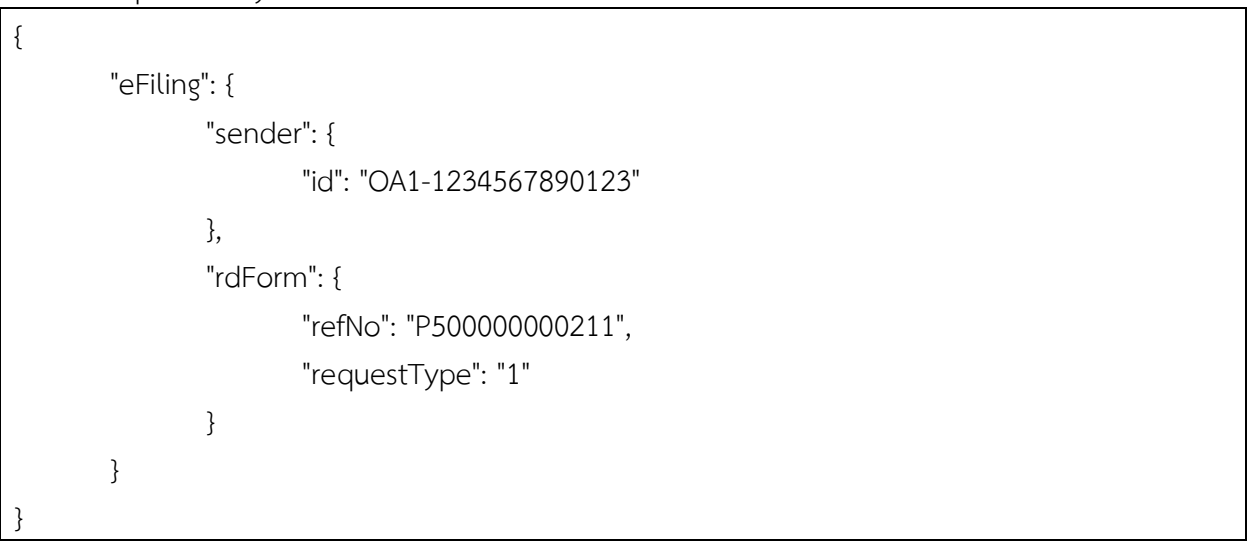

Response

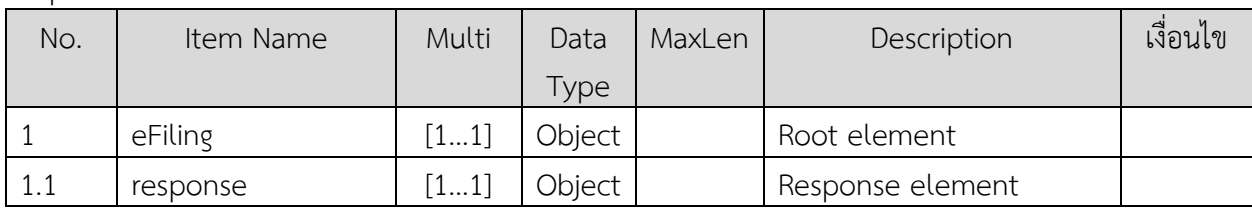

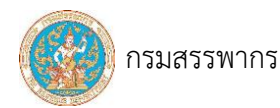

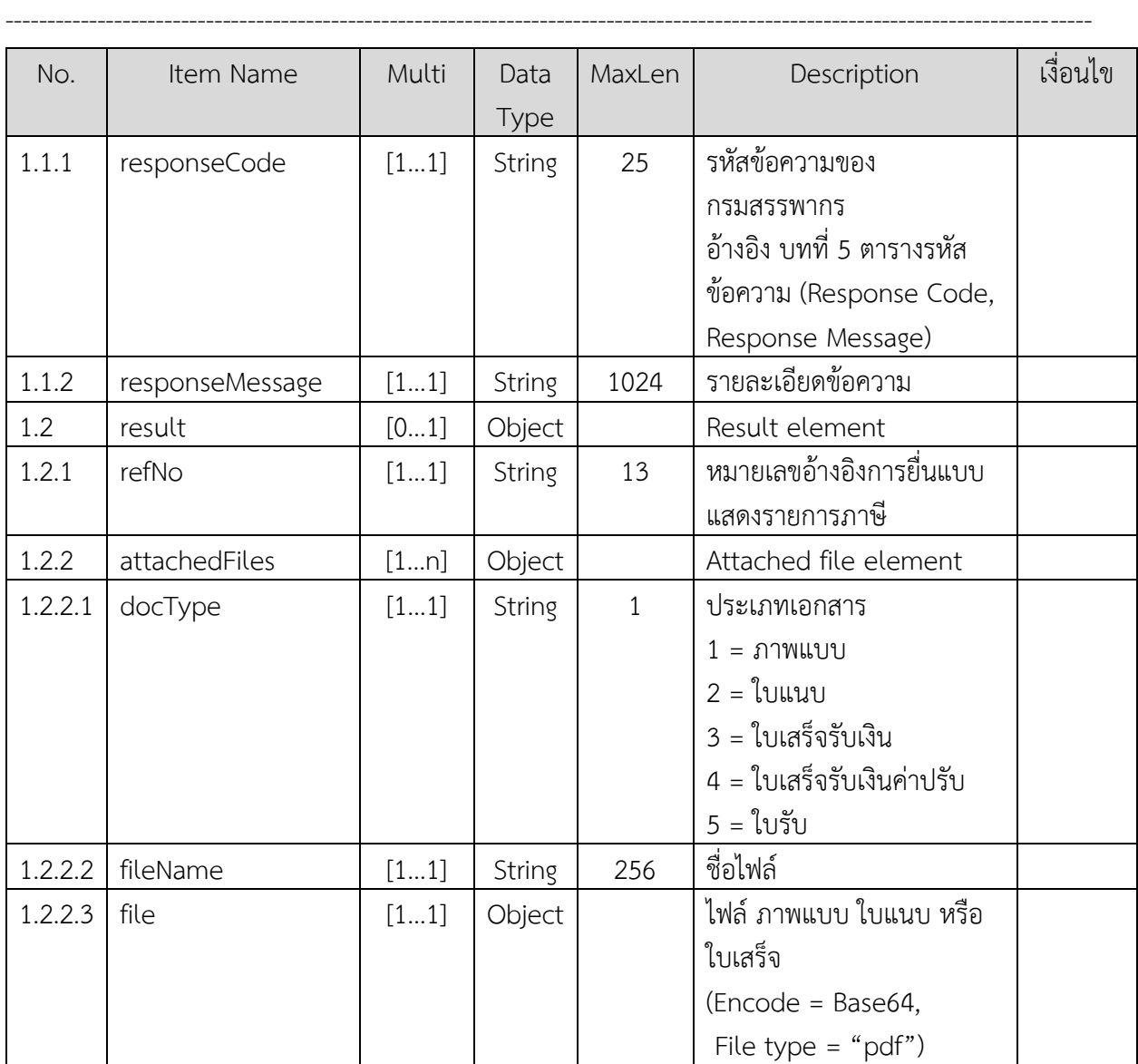

ตัวอย่าง response กรณี "สำเร็จ - ขอภาพแบบ"

{ "eFiling": { "response": { "responseCode": "I01000", "responseMessage": "สำเร็จ" }, "result": { "refNo": "P500000000211", "attachedFiles": [ { "docType": "1", "fileName": "TAX\_FORM\_P500000000211.pdf",

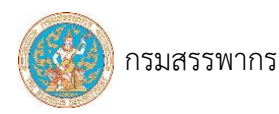

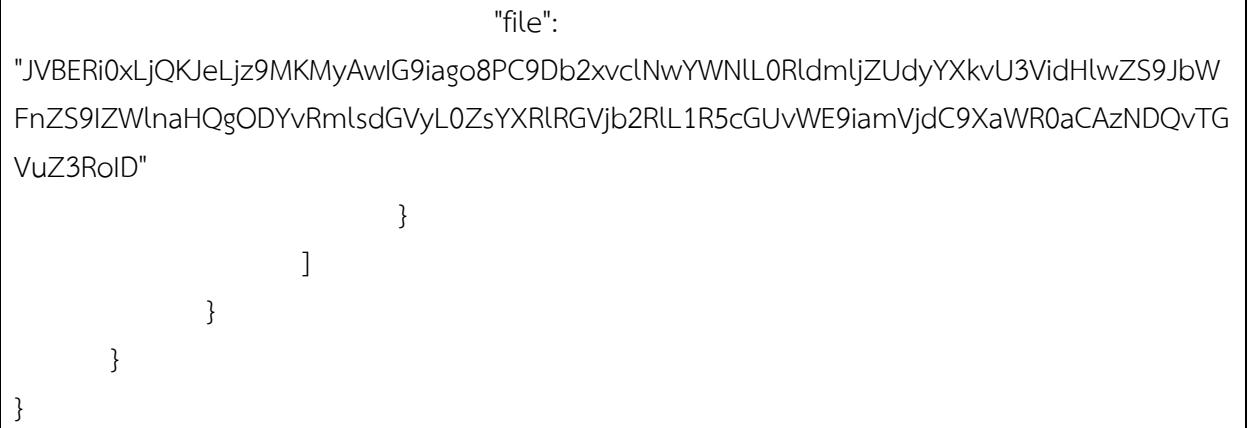

# ตารางรหัสข้อความ

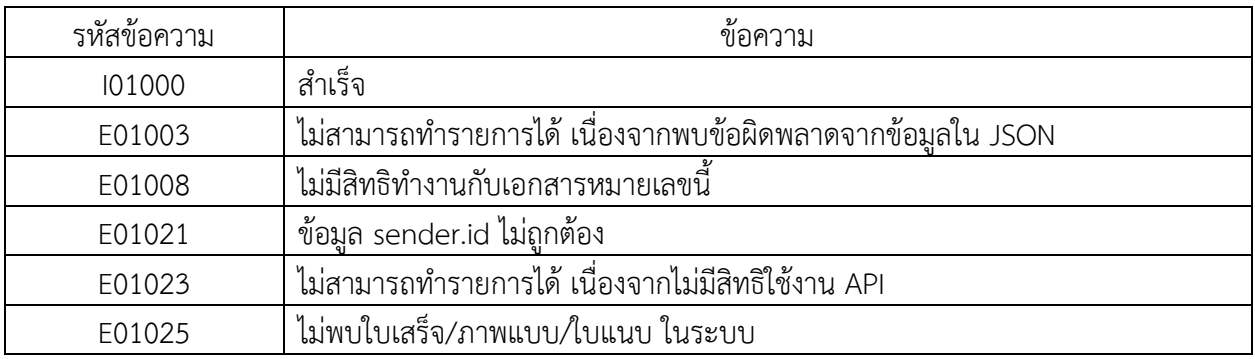

# 3.1.5 ยกเลิกการยื่นแบบแสดงรายการภาษี

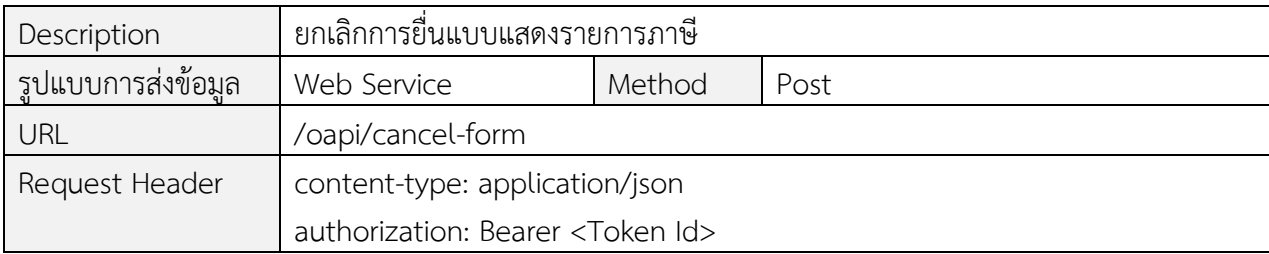

----------------------------------------------------------------------------------------------------------------------------------

#### Request Body

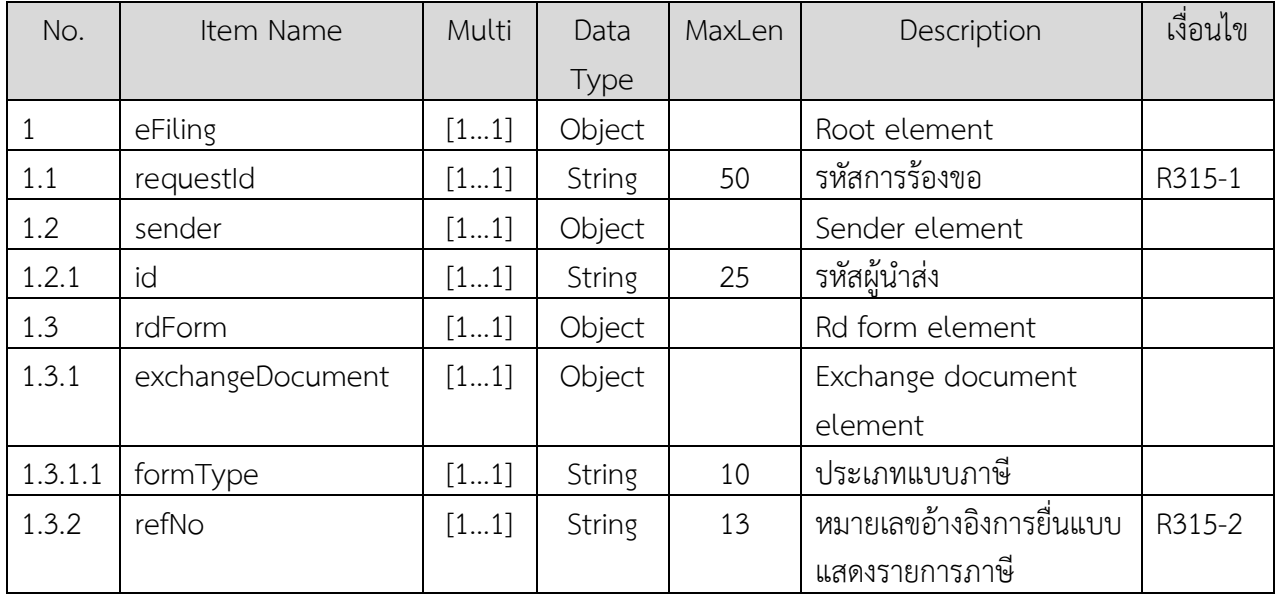

#### ข้อกำหนดการใช้งาน

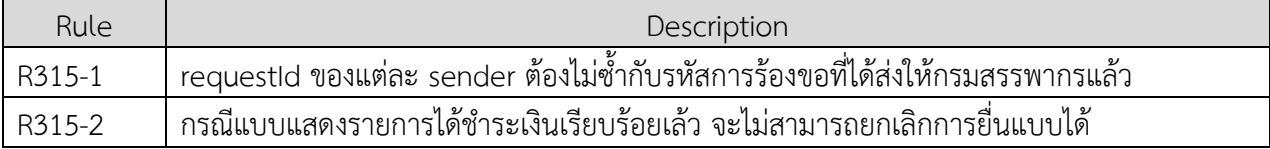

## ตัวอย่าง request body กรณี "ขอยกเลิกการยื่นแบบ"

```
{
       "eFiling": {
               "sender": {
                      "id": "OA1-1234567890123"
               },
               "requestId": "64013110001",
               "rdForm": {
                      "exchangeDocument": {
                              "formType": "PND50"
                      },
```
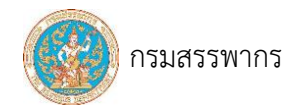

----------------------------------------------------------------------------------------------------------------------------------

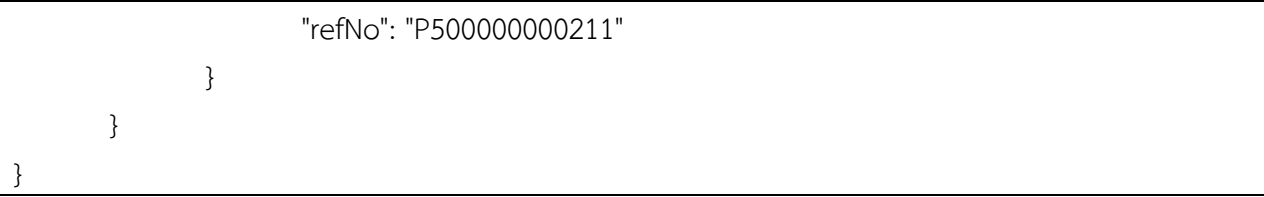

#### Response

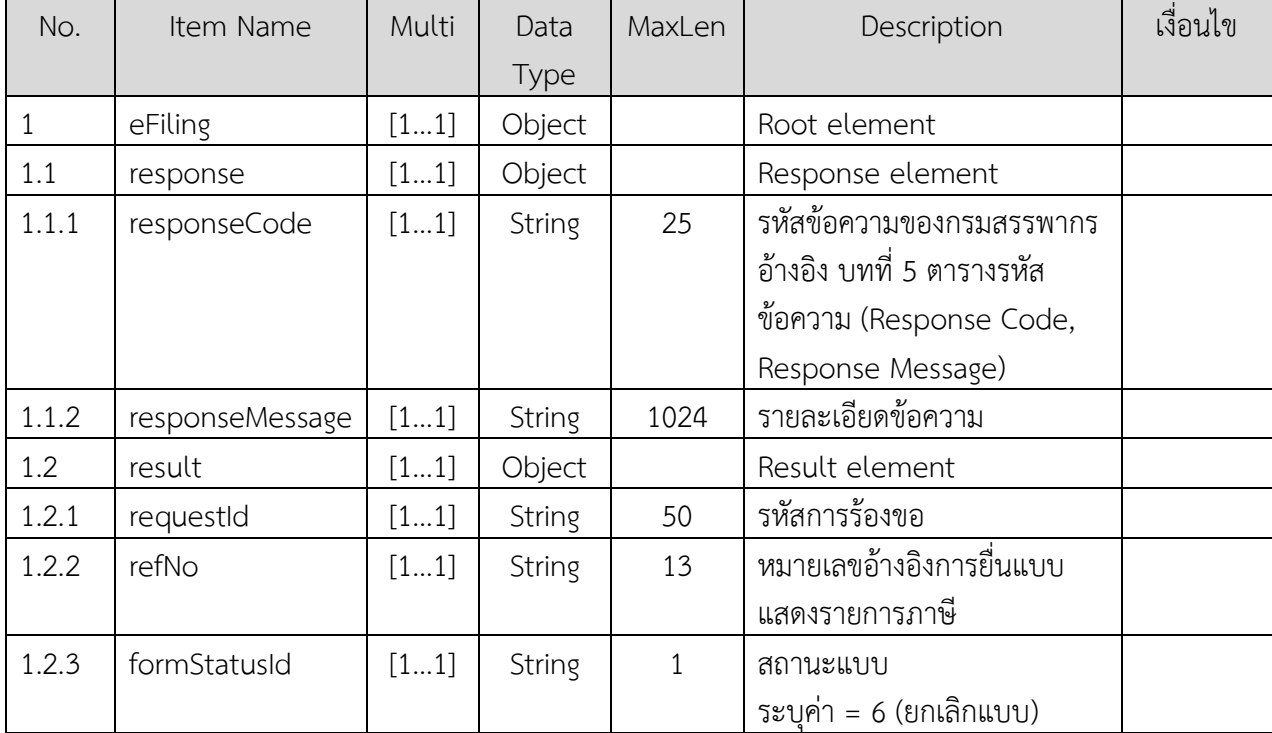

ตัวอย่าง response กรณี "สำเร็จ"

```
"eFiling": {
```

```
"response": {
```

```
"responseCode": "I01000",
```

```
"responseMessage": "สำเร็จ"
```

```
},
```
}

```
"result": {
```

```
"requestId": " P0064013110001",
"refNo": " P500000000211",
"formStatusId": "6"
```

```
}
```
}

{

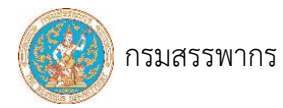

# ตัวอย่าง response กรณี "พบข้อผิดพลาด - ไม่สามารถทำการยกเลิกการยื่นแบบ"

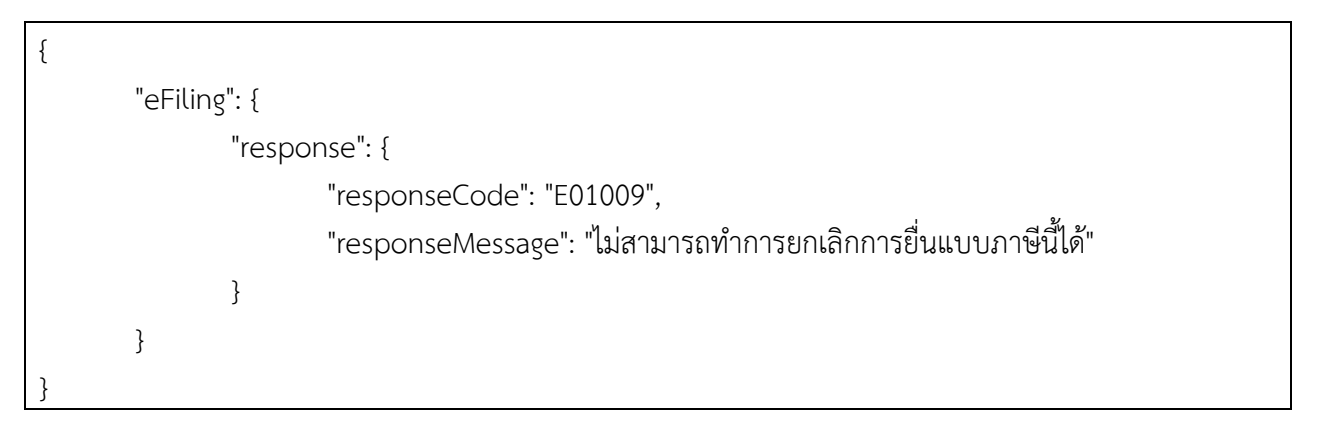

----------------------------------------------------------------------------------------------------------------------------------

#### ตารางรหัสข้อความ

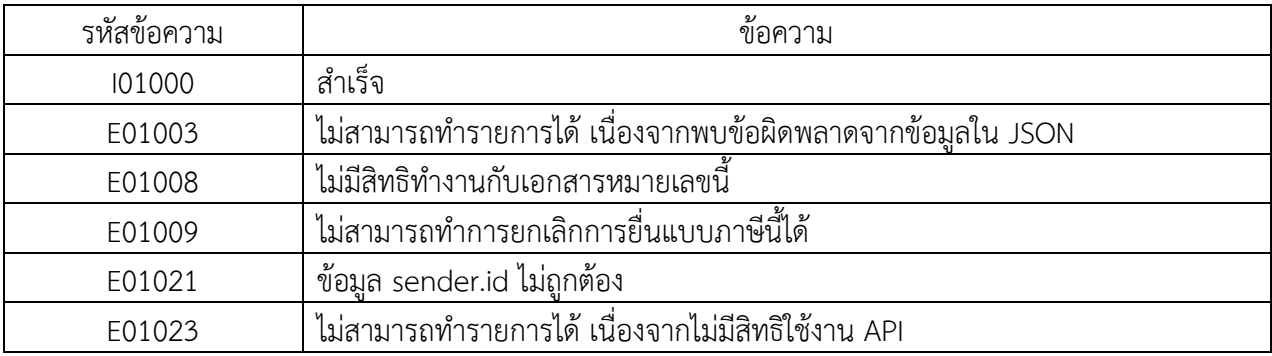

#### 3.1.6 สอบถามสถานะแบบ

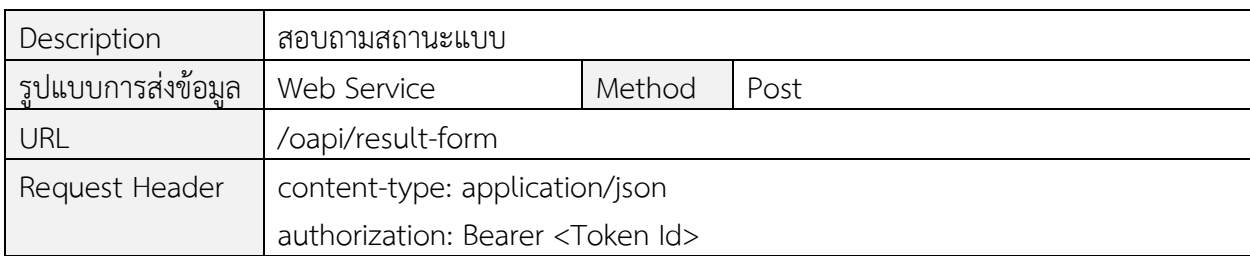

----------------------------------------------------------------------------------------------------------------------------------

Request Body

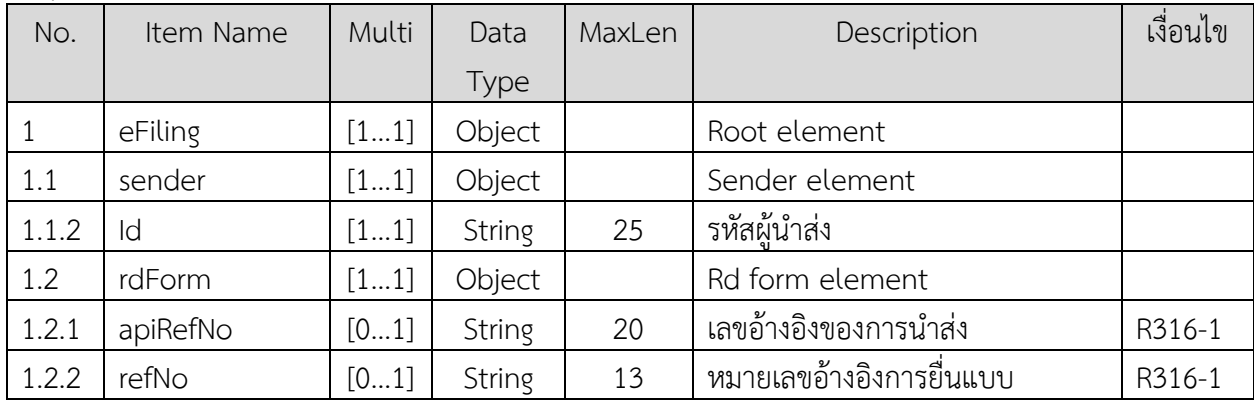

ข้อกำหนดการใช้งาน

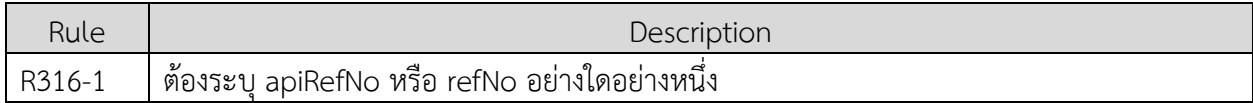

ตัวอย่าง request body กรณี "ขอสถานะแบบ – จาก refNo"

```
{
       "eFiling": {
               "sender": {
                      "id": "OA1-1234567890123"
               },
               "rdForm": {
                      "refNo": "P50B621000001" }
       }
```
}

{

ตัวอย่าง request body กรณี "ขอสถานะแบบ – จาก apiRefNo"

"eFiling": { "sender": { "id": "OA1-1234567890123" },

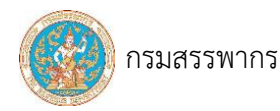

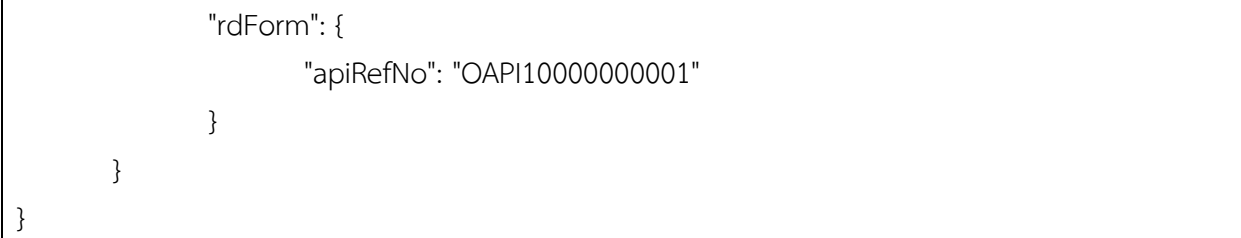

#### Response

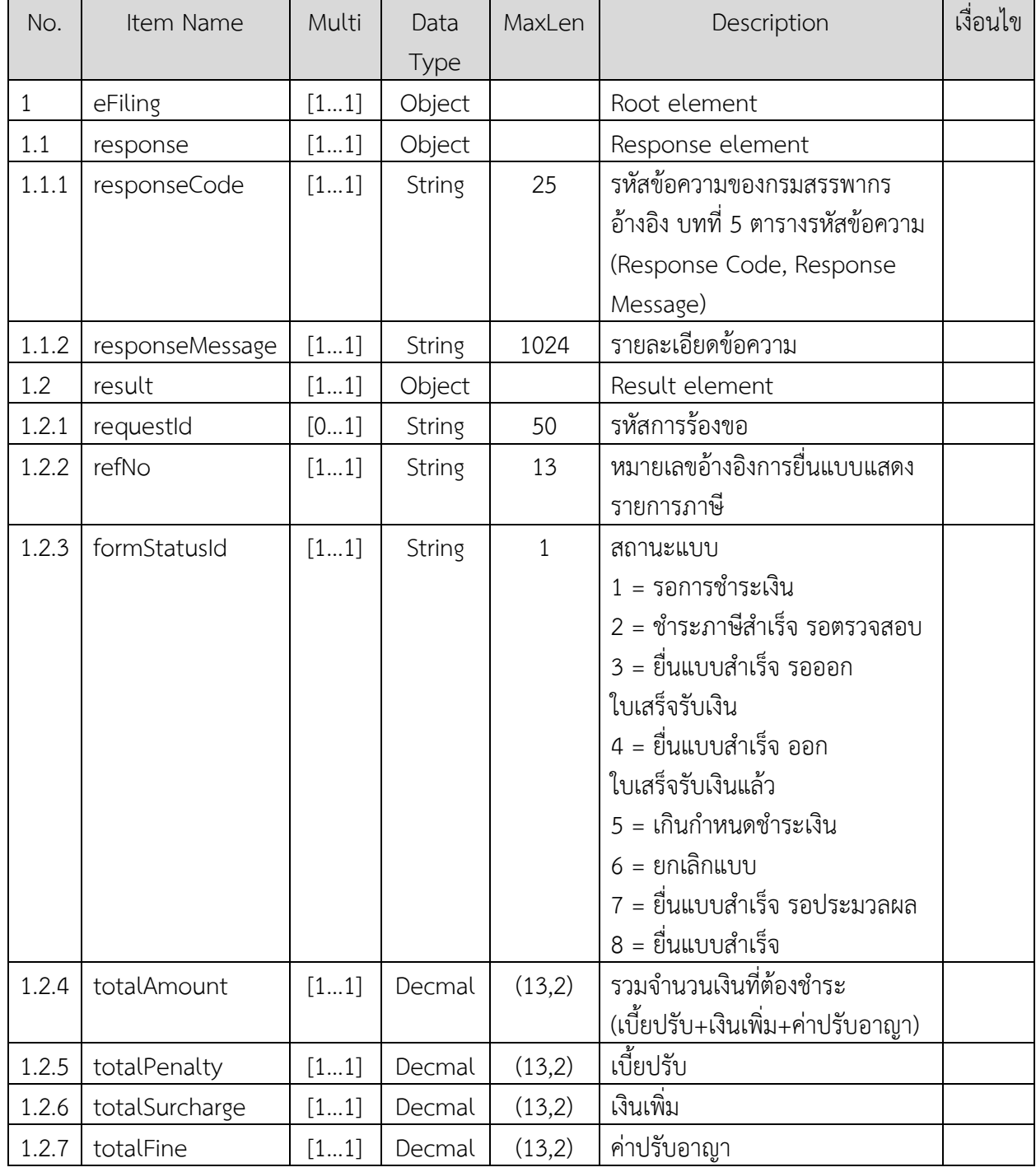

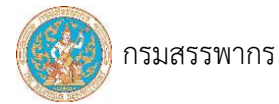

ตัวอย่าง response กรณี "สำเร็จ - สอบถามจาก refNo"

```
{
        "eFiling": {
               "response": {
                       "responseCode": "I01000",
                       "responseMessage": "สำเร็จ"
               },
               "result": {
                        "refNo": " P50B621000001",
                       "formStatusId": "1",
                       "totalAmount": 10600.00,
                       "totalPenalty": 300.00,
                       "totalSurcharge": 200.00,
                       "totalFine": 100.00
               }
       }
}
```
ตัวอย่าง response กรณี "สำเร็จ - สอบถามจาก apiRefNo"

```
{
        "eFiling": {
               "response": {
                       "responseCode": "I01000",
                       "responseMessage": "สำเร็จ"
               },
               "result": {
                       "requestId": "64013110001",
                       "refNo": " P50B621000001",
                       "formStatusId": "1", 
                       "totalAmount": 10600.00,
                       "totalPenalty": 300.00,
                       "totalSurcharge": 200.00,
                       "totalFine": 100.00
               }
       }
}
```
# ตารางรหัสข้อความ

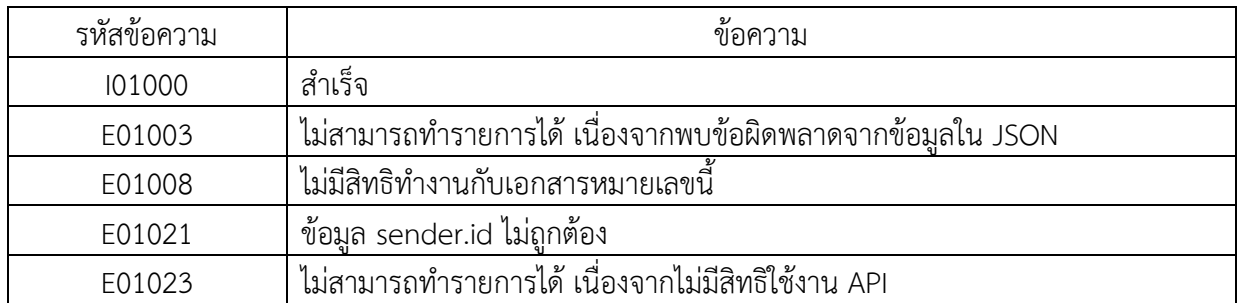

----------------------------------------------------------------------------------------------------------------------------------

#### 3.1.7 กำหนดรหัสผ่าน

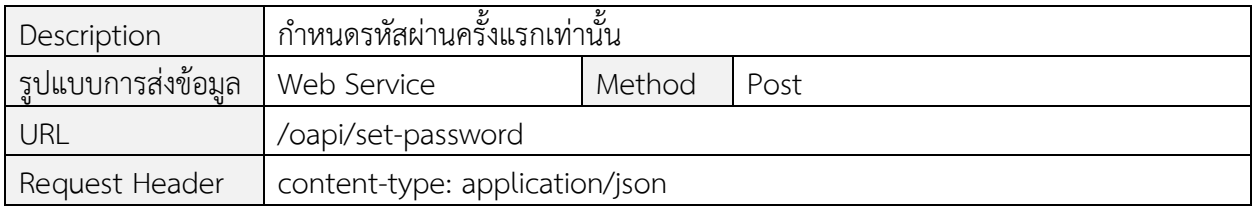

#### Request Body

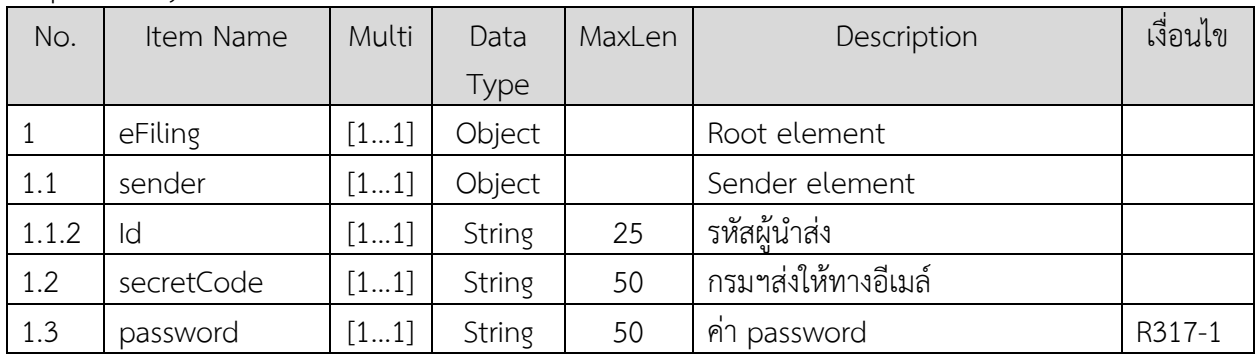

#### ข้อกำหนดการใช้งาน

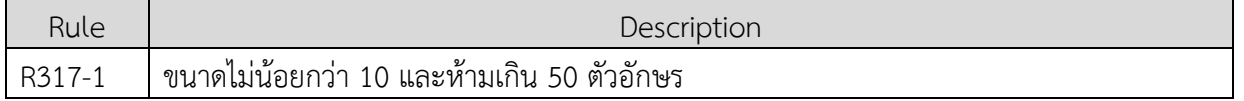

#### ตัวอย่าง request body

```
{
      "eFiling": {
              "sender": {
                     "id": "OA1-1234567890123"
              },
              "secretCode": "ReNulaQqnF94Z4ldMjWYWNNhxMN94DrOiQmD8TtzhSBIS65HLT",
             "password": "myPassword"
       }
```
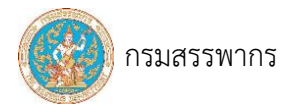

}

#### Response

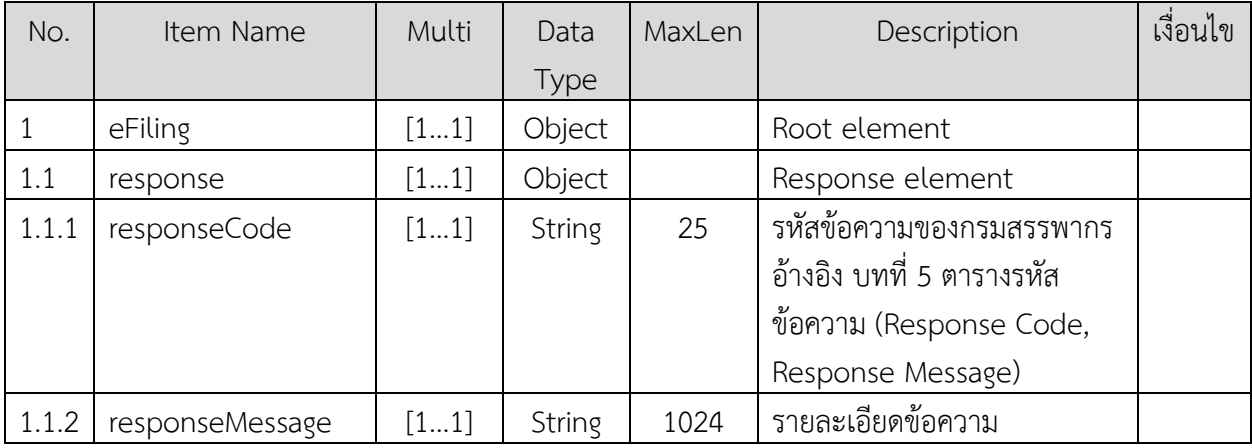

ตัวอย่าง response กรณี "สำเร็จ"

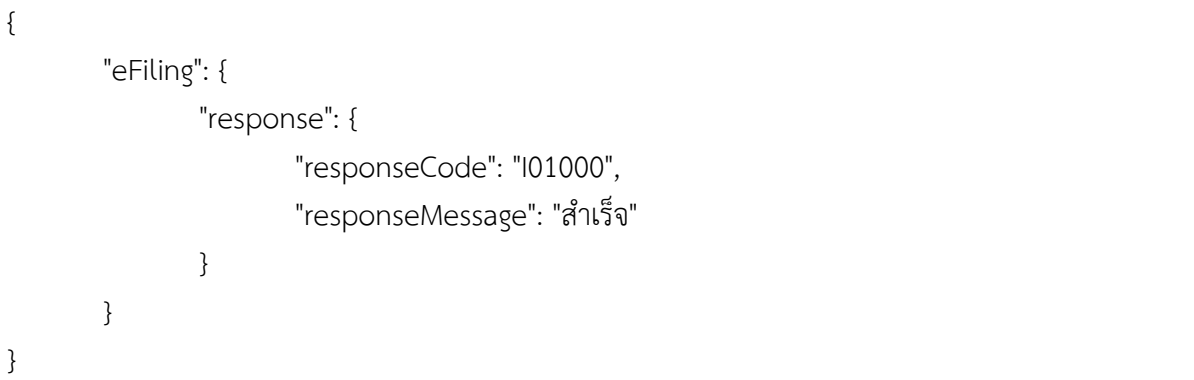

ตัวอย่าง response กรณี"พบข้อผิดพลาด secretCode ไม่ถูกต้อง"

{ "eFiling": { "response": { "responseCode": "E01028", "responseMessage": "secretCode ไม่ถูกต้อง" } } }

# ตารางรหัสข้อความ

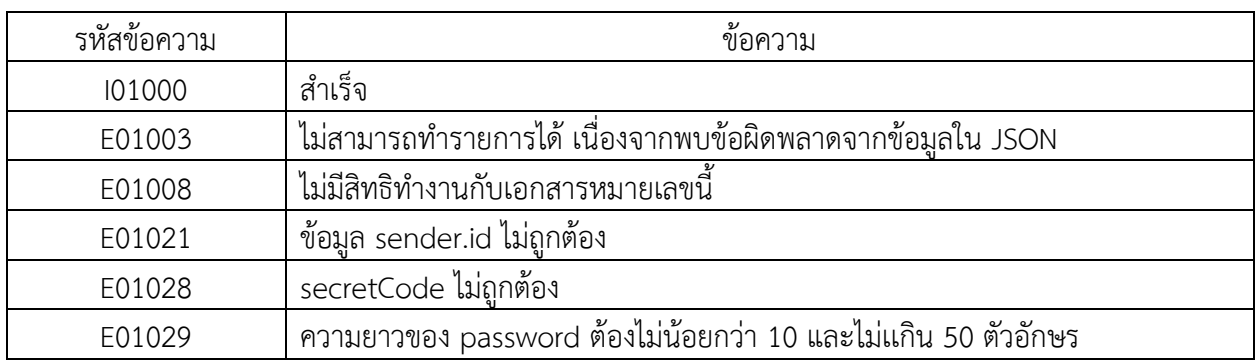

----------------------------------------------------------------------------------------------------------------------------------

# 3.1.8 เปลี่ยนรหัสผ่าน

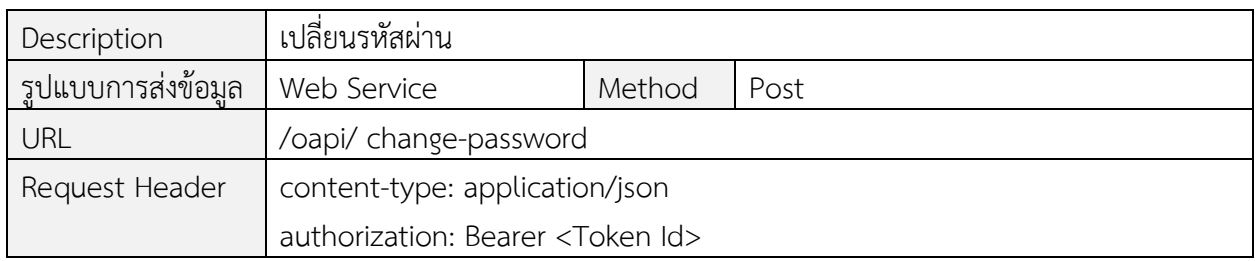

#### Request Body

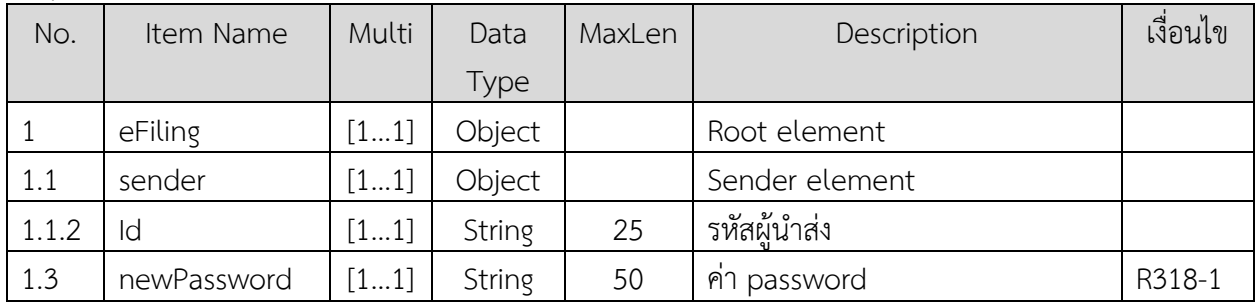

# ข้อกำหนดการใช้งาน

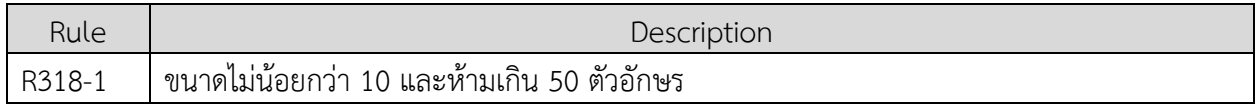

#### ตัวอย่าง request body

```
{
       "eFiling": {
               "sender": {
                       "id": "OA1-1234567890123"
               },
               "newPassword": "myPassword"
       }
}
```
Response

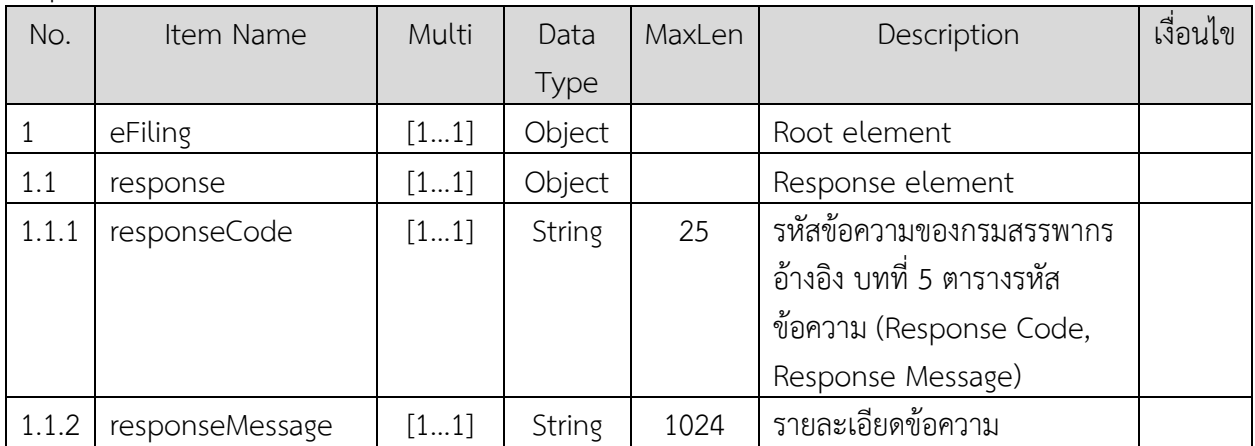

----------------------------------------------------------------------------------------------------------------------------------

### ตัวอย่าง response กรณี "สำเร็จ"

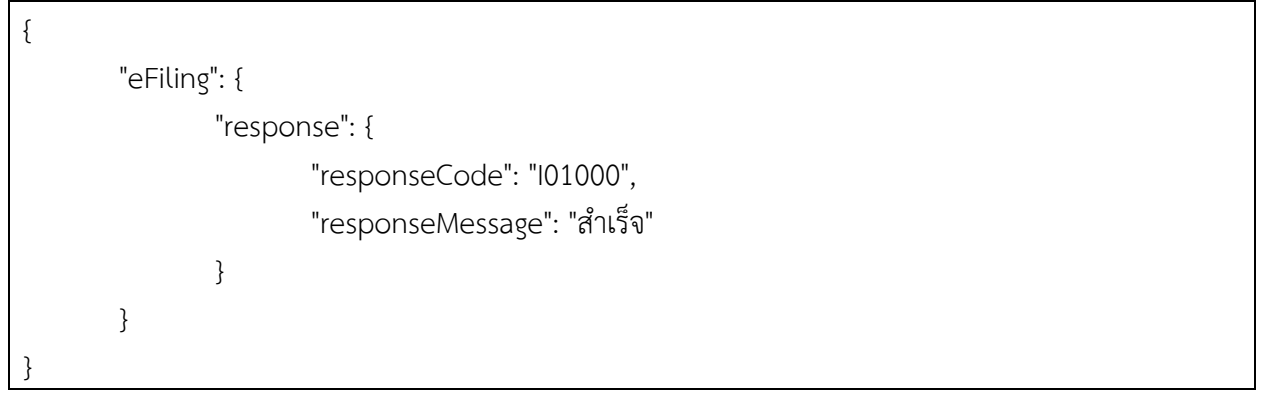

ตัวอย่าง response กรณี"พบข้อผิดพลาด ความยาวของ password ไม่ถูกต้อง"

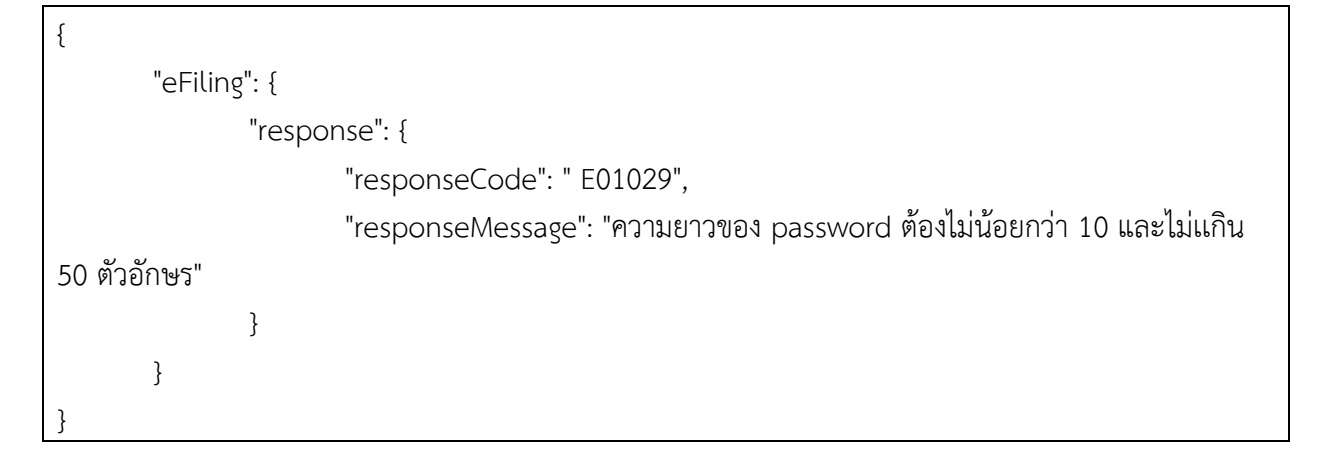

# ตารางรหัสข้อความ

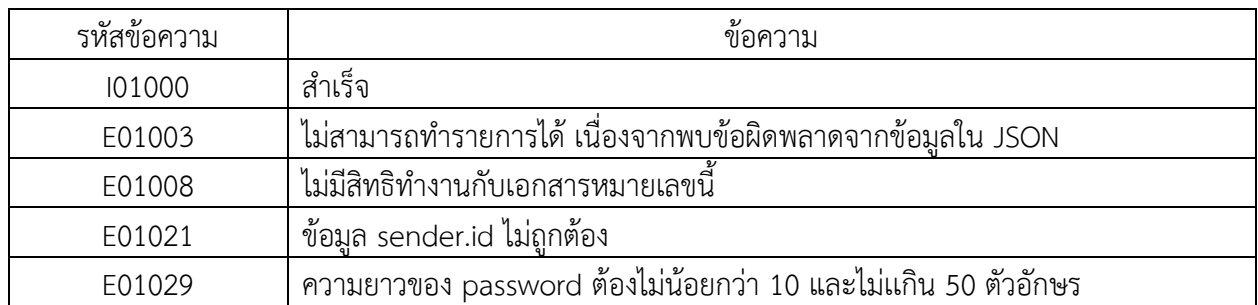

----------------------------------------------------------------------------------------------------------------------------------

# **3.2 API ที่ผู้ใช้บริการประเภท "ผู้ให้บริการจัดเตรียมข้อมูลตามแบบแสดงรายการภาษี"**

ประกอบด้วย

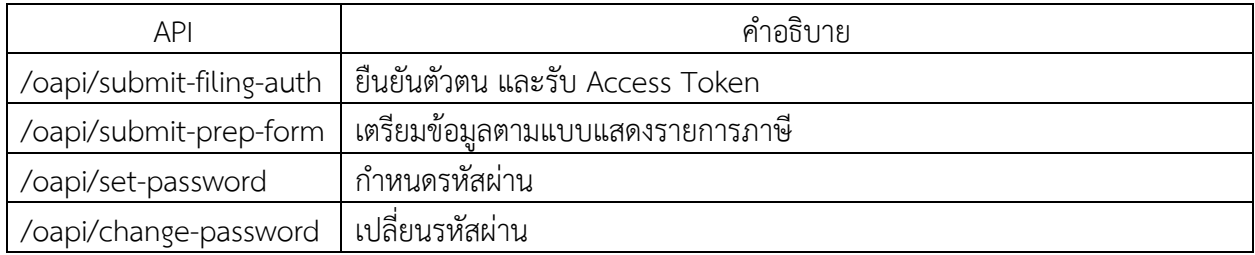

### 3.2.1 ยืนยันตัวตน และรับ Access Token

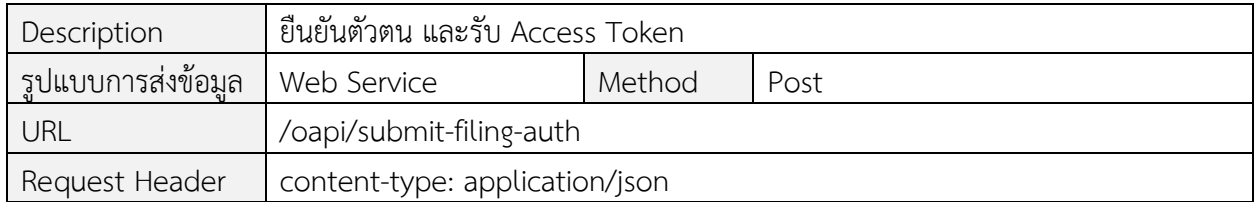

Request Body

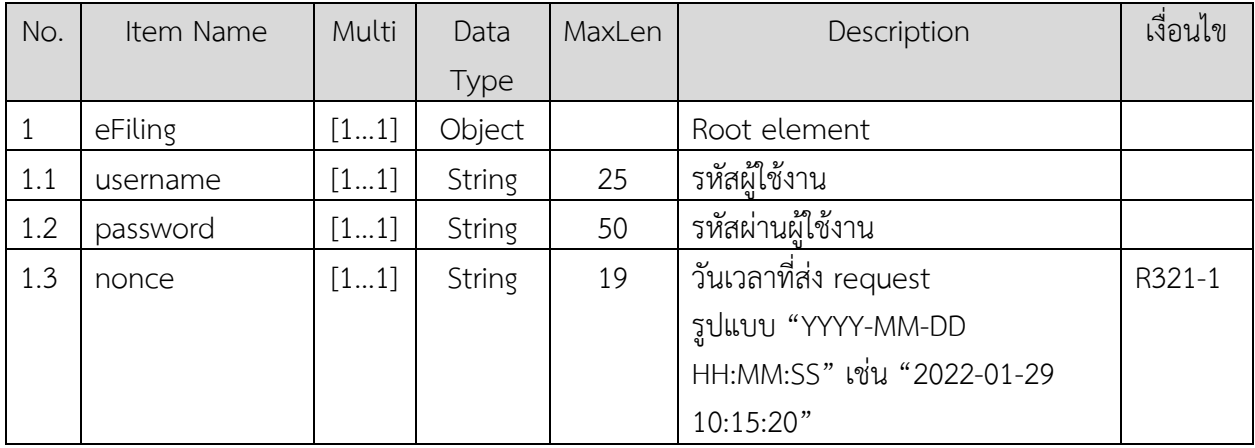

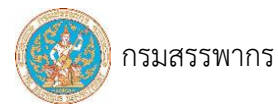

#### ข้อกำหนดการใช้งาน

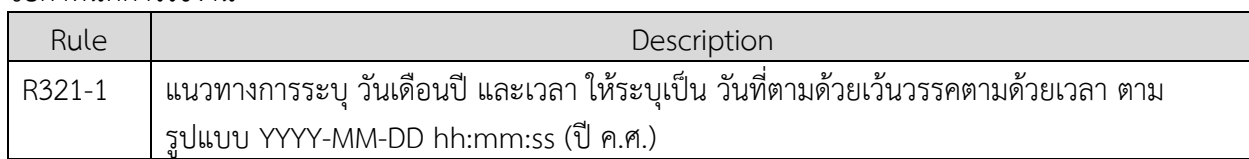

----------------------------------------------------------------------------------------------------------------------------------

## ตัวอย่าง request body

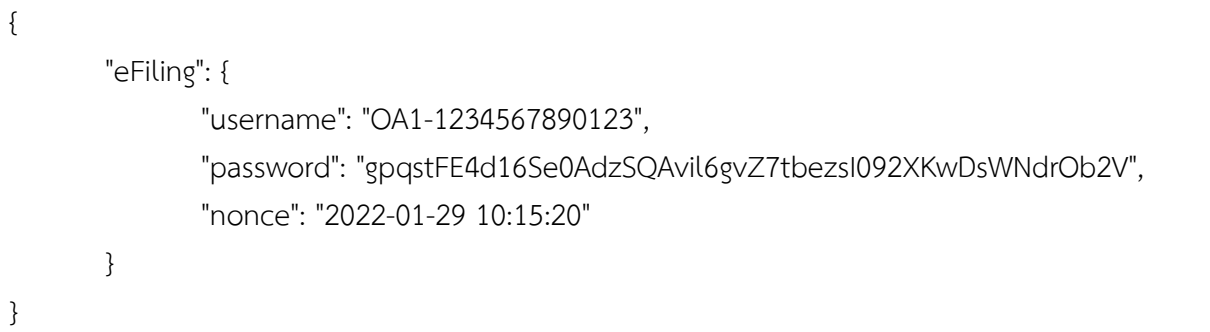

#### Response

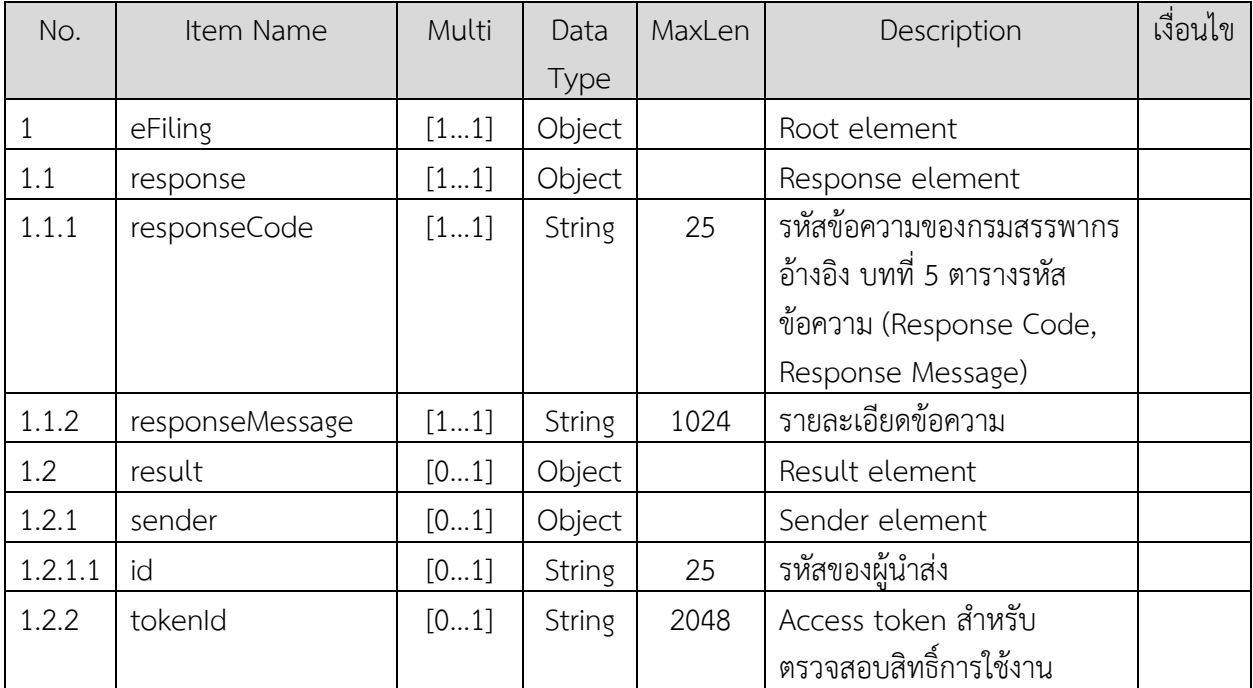

# ข้อกำหนดการใช้งาน

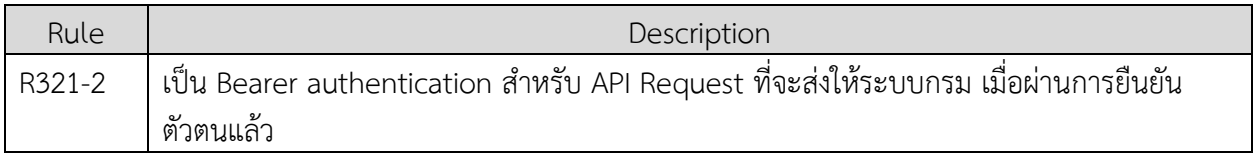

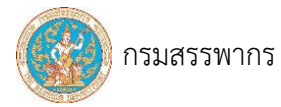

ตัวอย่าง response กรณี "สำเร็จ"

```
{
       "eFiling": {
              "response": {
                     "responseCode": "I01000",
                     "responseMessage": "สำเร็จ"
              },
              "result": {
                      "sender": {
                             "id": "OA1-1234567890123"
                      },
                      "tokenId": 
"eyJhbGciOiJSUzI1NiIsInR5c.IjpbIlJPTEVfU1AiXSwianRpIjoiMDVmZWM2ODItNmNjZS00NGE.Svk4rV
kM6CjmVq-cqVW8sGbfX2JT3tdno3TfYDfdoQ"
              }
       }
}
```
----------------------------------------------------------------------------------------------------------------------------------

ตัวอย่าง response กรณี "พบข้อผิดพลาด"

```
{
        "eFiling": {
                "response": {
                        "responseCode": "E01002",
                       "responseMessage": "พบข้อผิดพลาด รหัสผู้ใช้ หรือ password ไม่ถูกต้อง"
                }
        }
}
```
ตารางรหัสข้อความ

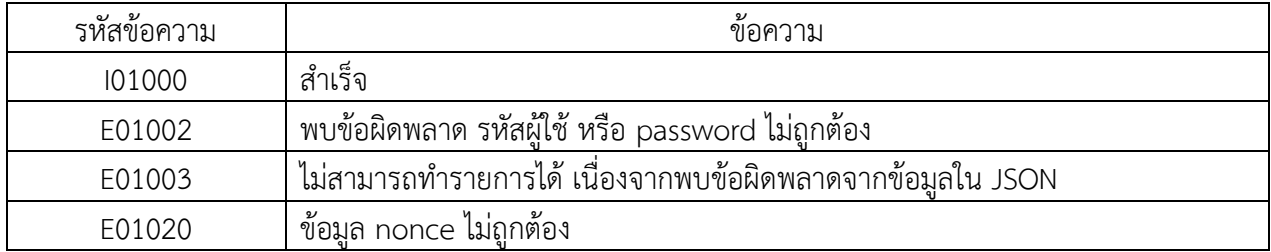

# 3.2.2 เตรียมข้อมูลตามแบบแสดงรายการภาษี

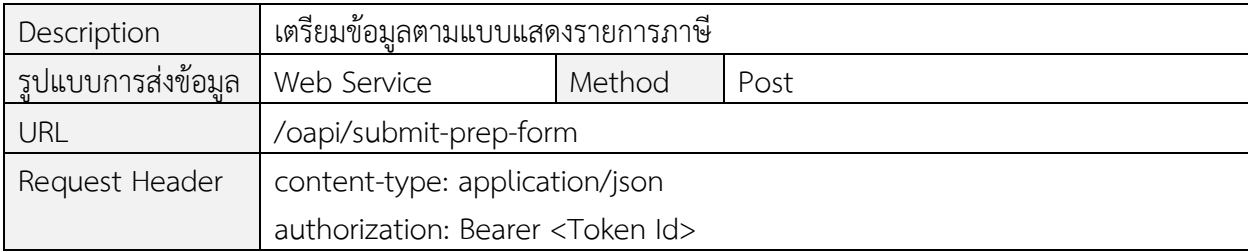

----------------------------------------------------------------------------------------------------------------------------------

Request

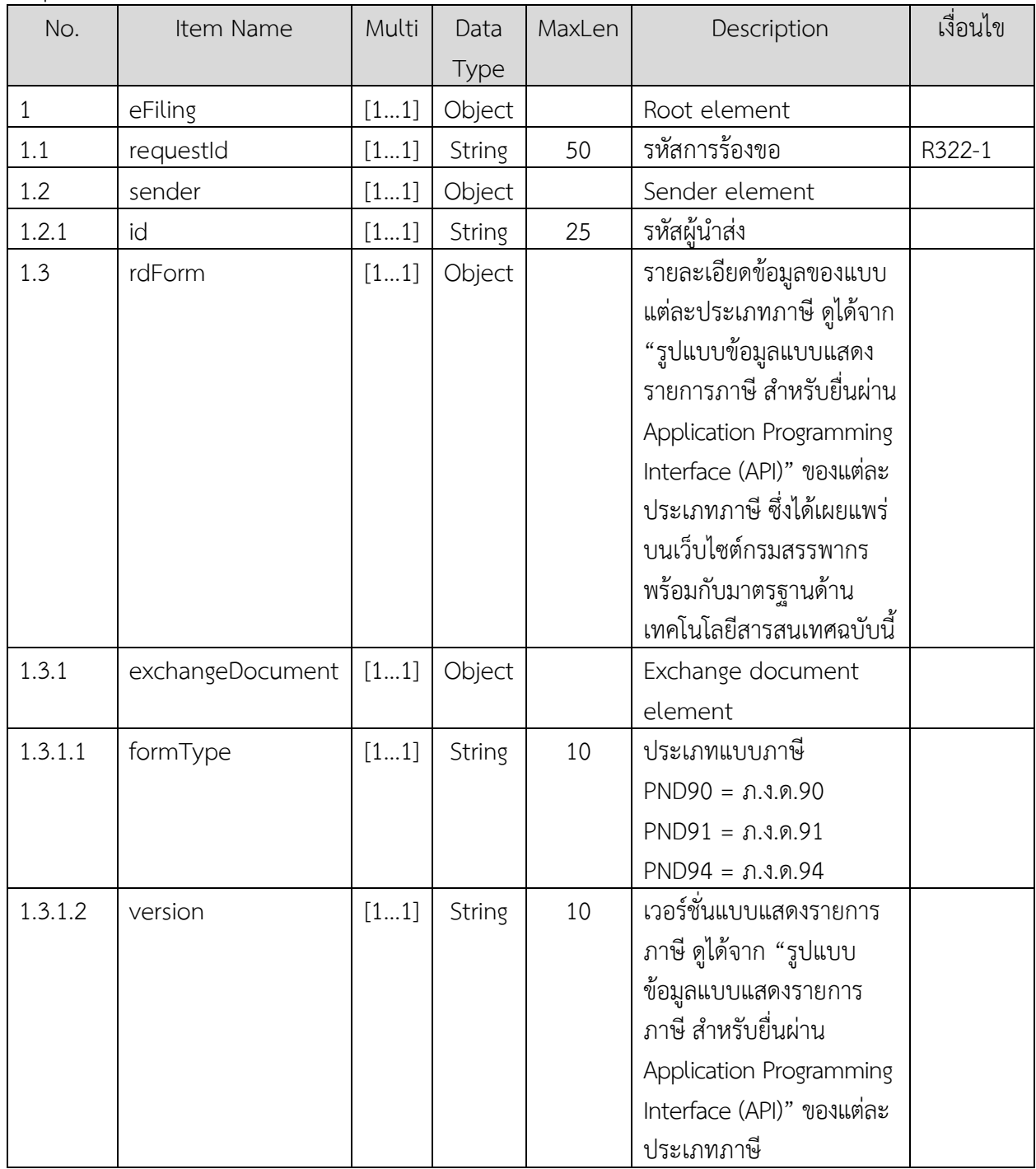

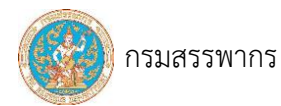

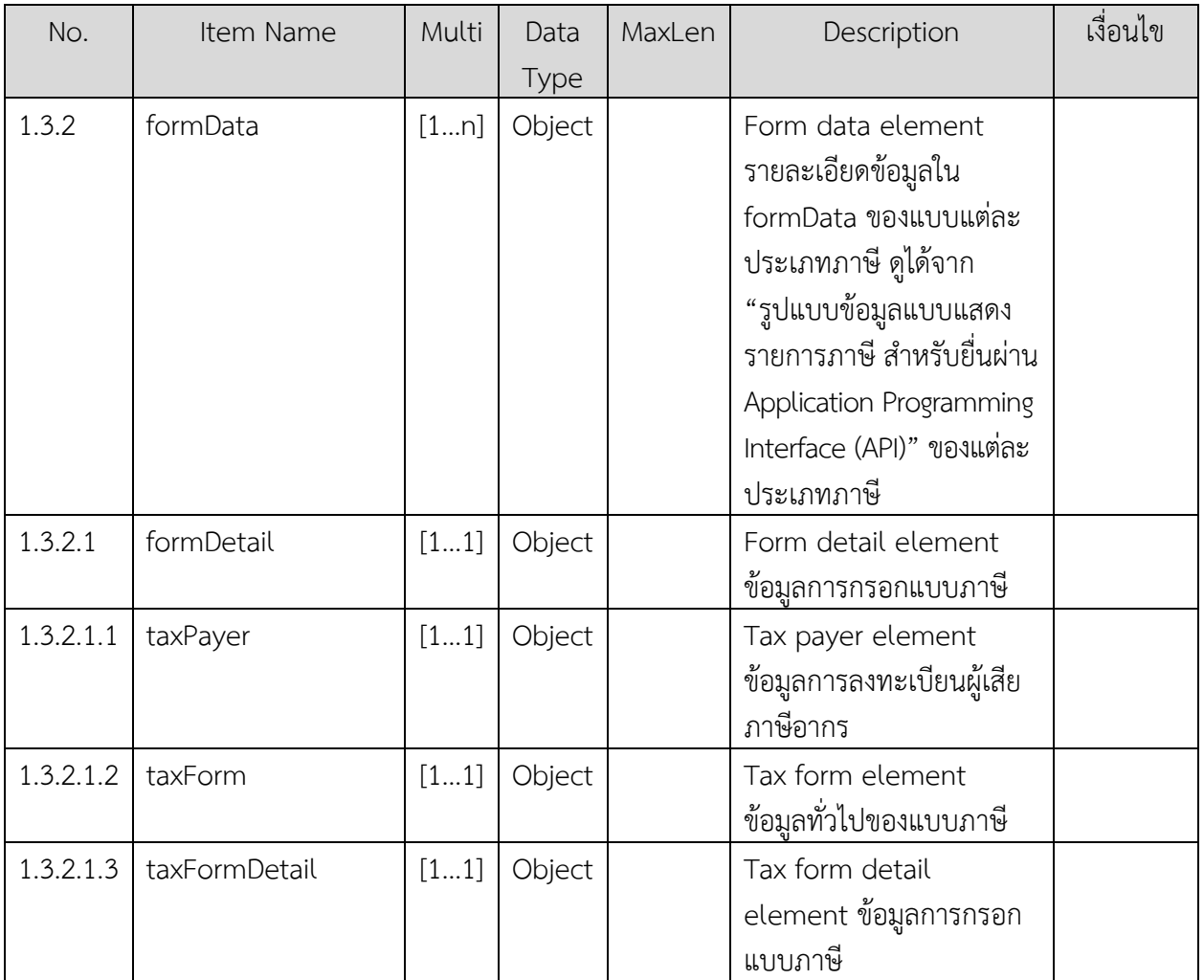

----------------------------------------------------------------------------------------------------------------------------------

ข้อกำหนดการใช้งาน

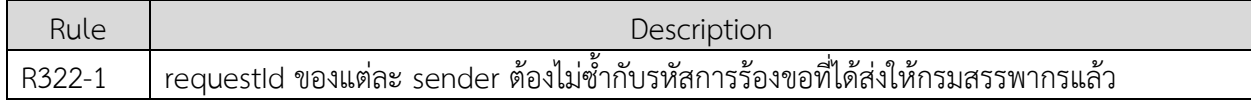

ตัวอย่าง request body

```
{
       "eFiling": {
               "requestId": "64013110001",
               "sender": {
                       "id": "OA2-1234567890123"
               },
               "rdForm": {
                      "exchangeDocument": {
                              "formType": "PND90",
                              "version": "1.0.0"
                       },
```
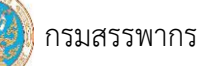

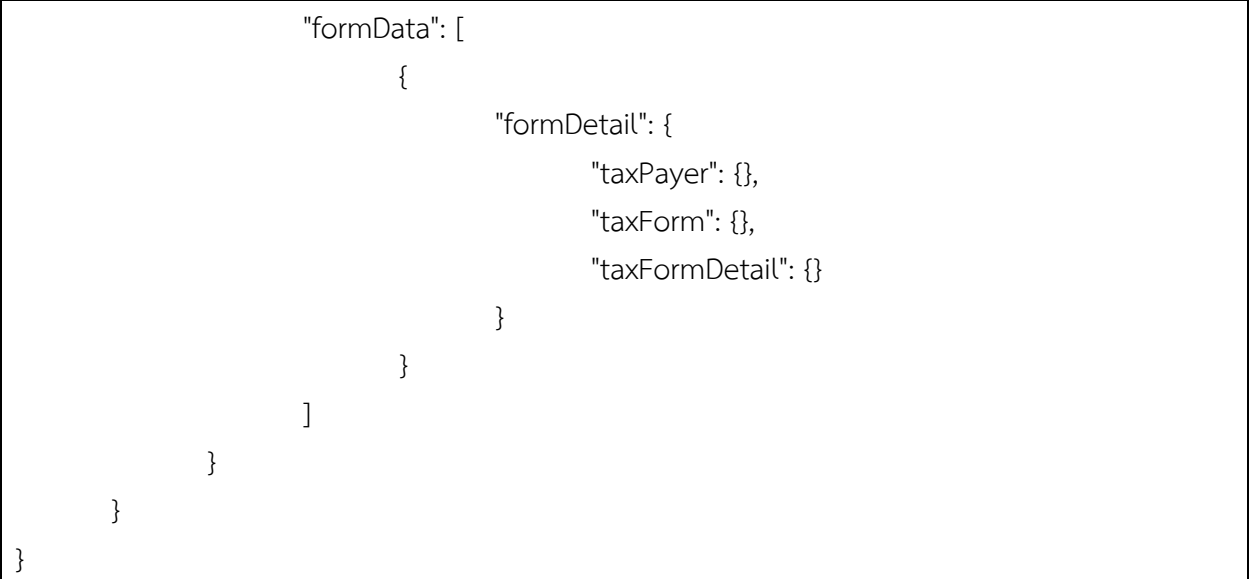

## Response

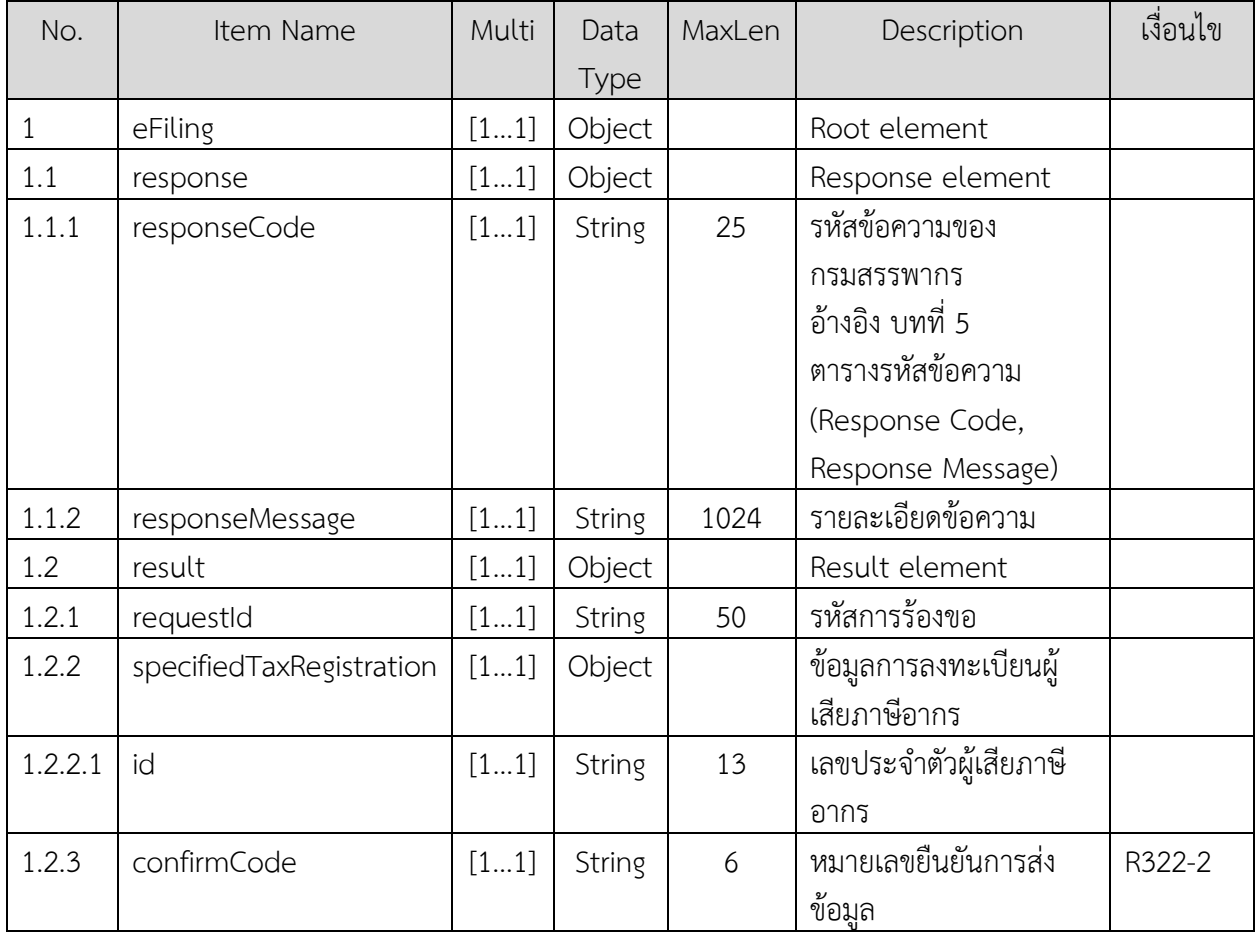

# ข้อกำหนดการใช้งาน

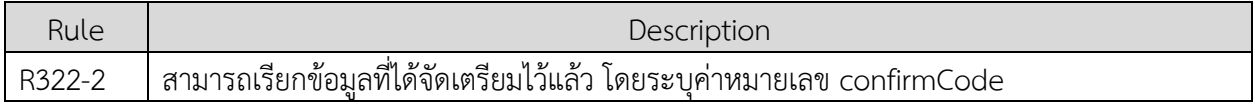

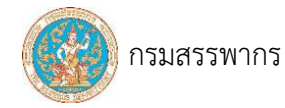

## ตัวอย่าง response กรณี "สำเร็จ"

```
{
        "eFiling": {
               "response": {
                       "responseCode": "I01000",
                       "responseMessage": "สำเร็จ"
               },
               "result": {
                        "requestId": "P9064013110001",
                        "specifiedTaxRegistration": {
                                "id": "1234567890123"
                       },
                        " confirmCode": "123456"
               }
       }
}
```
ตัวอย่าง response กรณี "พบข้อผิดพลาดจากข้อมูลใน JSON"

```
{
        "eFiling": {
                "response": {
                        "responseCode": "E01003",
                        "responseMsg": "ไม่สามารถทำรายการได้ เนื่องจากพบข้อผิดพลาดจากข้อมูลใน 
JSON",
                        "errorBody": [
                                {
                                        "field": 
"eFiling.rdForm.formData.taxForm.taxPeriod.taxYear",
                                        "errorMessage": "จำนวนอักษรเกิน 4 ตัว",
                                        "errorCode": "E05201",
                                        "rejectedValue": "25644"
                        ]
                        \mathbf{1}}
        }
}
```
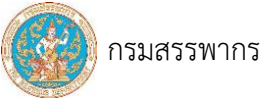

# ตารางรหัสข้อความ

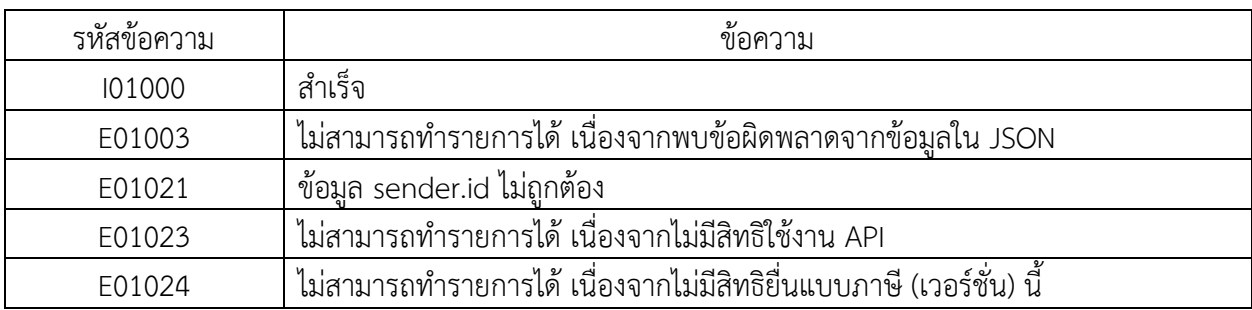

----------------------------------------------------------------------------------------------------------------------------------

# 3.2.3 กำหนดรหัสผ่าน

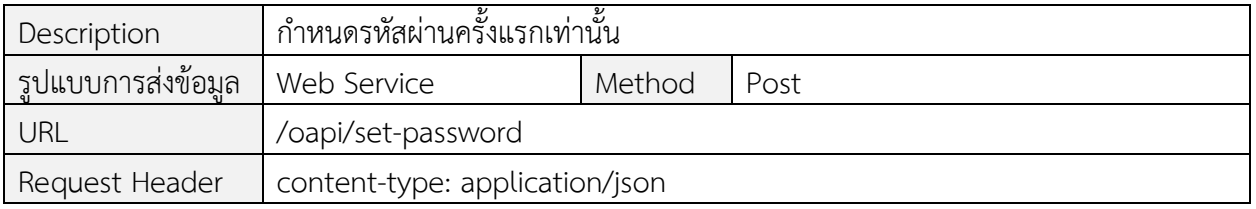

#### Request Body

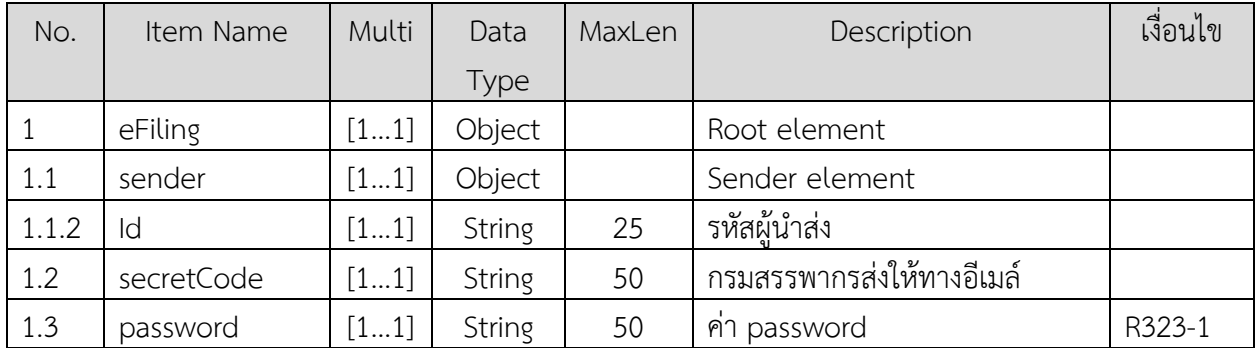

# ข้อกำหนดการใช้งาน

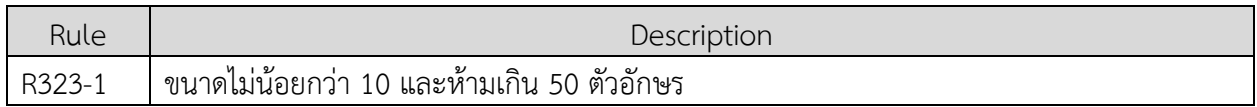

#### ตัวอย่าง request body

```
{
      "eFiling": {
              "sender": {
                     "id": "OA1-1234567890123"
              },
              "secretCode": "ReNulaQqnF94Z4ldMjWYWNNhxMN94DrOiQmD8TtzhSBIS65HLT",
              "password": "myPassword"
       }
```
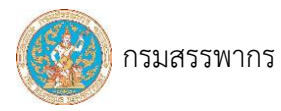

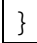

Response

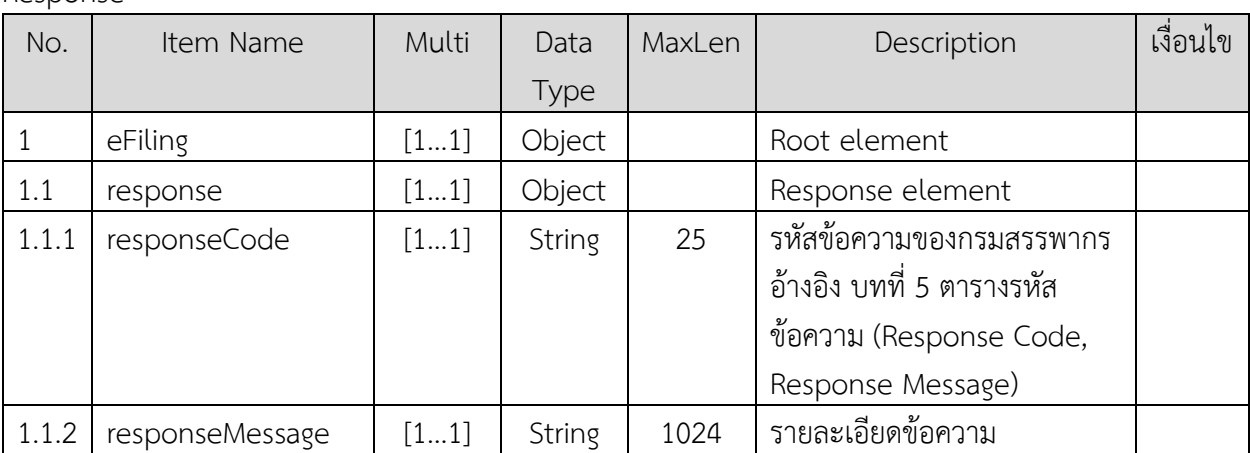

#### ตัวอย่าง response กรณี "สำเร็จ"

{ "eFiling": { "response": { "responseCode": "I01000", "responseMessage": "สำเร็จ" } } }

ตัวอย่าง response กรณี"พบข้อผิดพลาด secretCode ไม่ถูกต้อง"

{ "eFiling": { "response": { "responseCode": "E01028", "responseMessage": "secretCode ไม่ถูกต้อง" } } }

#### ตารางรหัสข้อความ

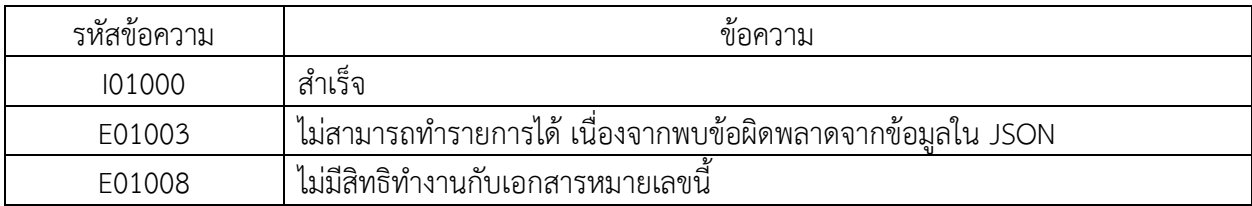

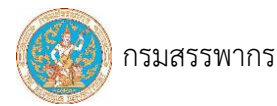

----------------------------------------------------------------------------------------------------------------------------------

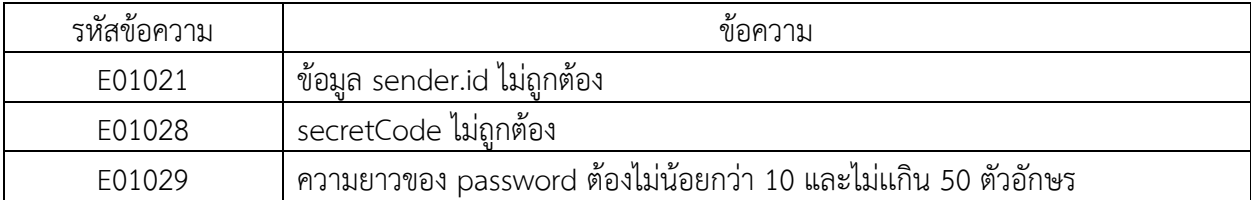

# 3.2.4 เปลี่ยนรหัสผ่าน

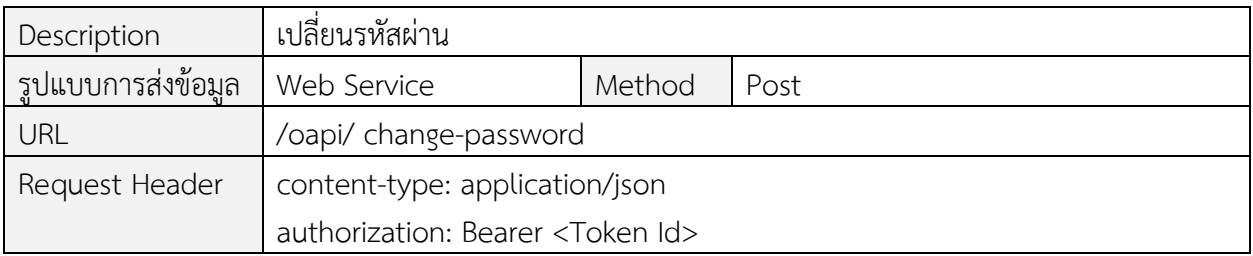

#### Request Body

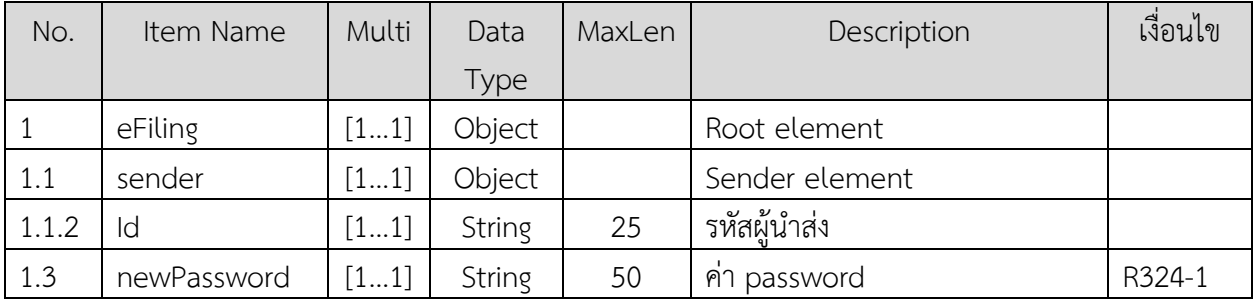

# ข้อกำหนดการใช้งาน

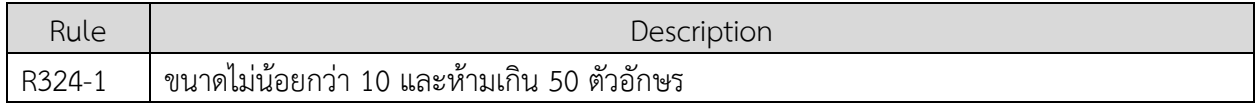

#### ตัวอย่าง request body

{

```
"eFiling": {
       "sender": {
               "id": "OA1-1234567890123"
       },
       "newPassword": "myPassword"
}
```
Response

}

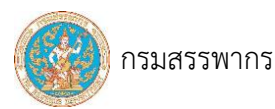

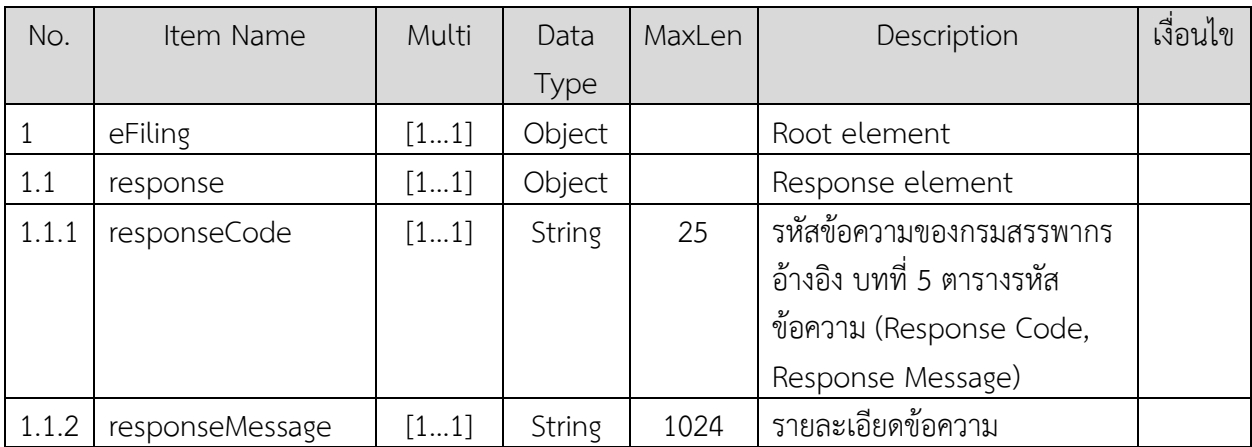

----------------------------------------------------------------------------------------------------------------------------------

# ตัวอย่าง response กรณี "สำเร็จ"

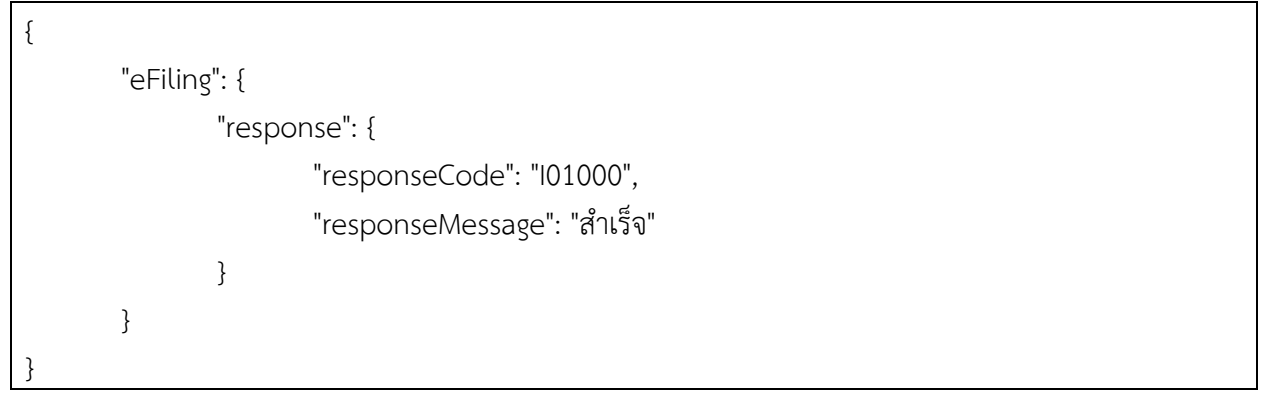

ตัวอย่าง response กรณี"พบข้อผิดพลาด ความยาวของ password ไม่ถูกต้อง"

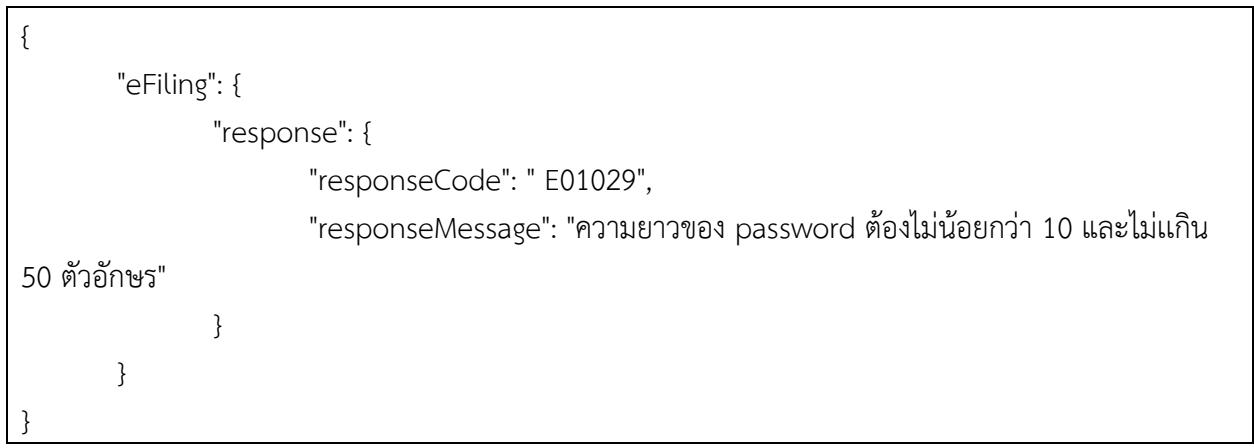

ตารางรหัสข้อความ

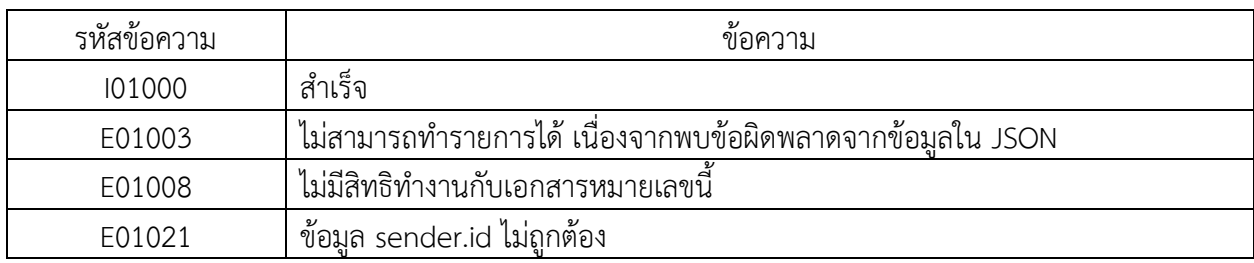

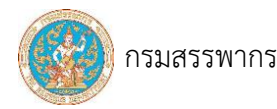

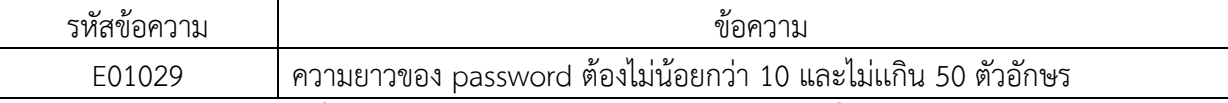

# **4. การเชื่อมต่อ การส่งข้อมูล และการลงลายมือชื่ออิเล็กทรอนิกส์**

# <span id="page-54-0"></span>**4.1. โปรโตคอล (Protocol) สำหรับการรับส่งข้อมูล**

การรับส่งข้อมูล (การเรียกใช้ API) ต้องเรียกใช้ด้วยโปรโตคอล HTTPS เพื่อให้การรับส่งข้อมูลมีความ ปลอดภัยและน่าเชื่อถือ ซึ่งเป็นไปตามมาตรฐานด้านเทคโนโลยีสารสนเทศและการสื่อสารสำหรับธุรกรรมภาษีทาง อิเล็กทรอนิกส์ว่าด้วยการเชื่อมโยงและแลกเปลี่ยนข้อมูล (RD ICT Standard for Electronic Tax Transactions: Data Exchange) RD STD. [04-2566] ของกรมสรรพากร

## **4.2. การลงลายมือชื่ออิเล็กทรอนิกส์**

4.2.1 ใบรับรองอิเล็กทรอนิกส์ (Electronic Certificate)

 ใบรับรองอิเล็กทรอนิกส์ที่ใช้ต้องใบรับรองอิเล็กทรอนิกส์ประเภทนิติบุคคล (Enterprise Certificate) ออกโดยผู้ให้บริการออกใบรับรองอิเล็กทรอนิกส์ (Certification Authority) ที่อยู่ภายใต้การรับรอง ของผู้ให้บริการออกใบรับรองอิเล็กทรอนิกส์แห่งชาติ (NRCA) และสำนักงานพัฒนาธุรกรรมทางอิเล็กทรอนิกส์

4.2.2 รูปแบบการรับและส่งข้อมูลระหว่างผู้ขอใช้บริการ API กับกรมสรรพากร และการลงตรา ประทับอิเล็กทรอนิกส์

 การเรียกใช้ Web Service เพื่อนำส่งข้อมูลสำหรับการยื่นแบบภาษี การสอบถามสถานะแบบภาษี การขอชุดชำระเงิน การขอภาพแบบ และใบเสร็จรับเงินระหว่างผู้นำส่งกับกรมสรรพากร จะต้องมีการลงลายมือชื่อ อิเล็กทรอนิกส์ โดยใช้ใบรับรองอิเล็กทรอนิกส์ประเภทนิติบุคคล (Enterprise Certificate) ซึ่งสามารถใช้เป็นตรา ประทับอิเล็กทรอนิกส์ (Seal) เพื่อใช้ระบุที่มาและรับรองความถูกต้องของข้อมูลที่ใช้ในการทำธุรกรรม ซึ่งการลง ลายมือชื่ออิเล็กทรอนิกส์ดังกล่าวเป็นไปตามมาตรฐานด้านเทคโนโลยีสารสนเทศและการสื่อสารสำหรับธุรกรรม ภาษีทางอิเล็กทรอนิกส์ว่าด้วยการลงลายมือชื่ออิเล็กทรอนิกส์ (RD ICT Standard for Electronic Tax

Transactions: Electronic Signature) RD STD. [05-2566] ของกรมสรรพากร

# ้รูปแบบการรับและส่งข้อมูลระหว่างผู้ขอใช้บริการ API กับกรมสรรพากร

----------------------------------------------------------------------------------------------------------------------------------

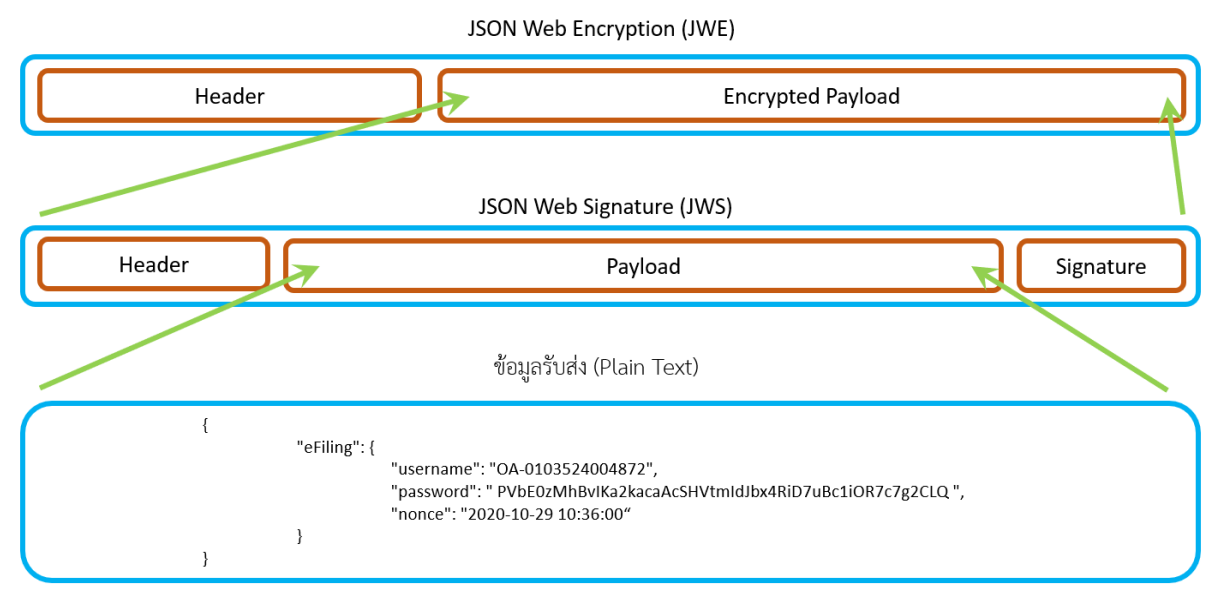

รูปที่ 6 JSON Web Encryption (JWE)

• การสร้าง JSON Web Singnature (JWS)

ข้อมูลแบบภาษีที่ผู้นำส่ง ส่งให้กรมสรรพากร จะต้องอยู่ในรูปแบบมาตรฐาน JWS

(JSON Web Signature) ซึ่ง JWS จะประกอบด้วยข้อมูล 3 ส่วน คือ JWS Header, JWS Payload และ JWS Signature ซึ่งทั้ง 3 ส่วน จะต้องถูกเข้ารหัสแบบ base64url encoded และต่อกันด้วย "."

ตัวอย่าง

base64url(UTF8(JWS Header) ) || '.' || base64url( JWS Payload ) || '.' || base64url( JWS Signature )

• JWS Header

ส่วนของ Header เป็นข้อมูลประกอบด้วย

- o alg คือ algorithm ที่ใช้สำหรับเข้ารหัสลงลายมือชื่อ
- o x5c คือ certificate file ของผู้ส่งข้อมูล

```
{
```
"alg":"RS256",

"x5c":

["MIIHKzCCBROgAwIBAgIIFjd1l1q39Q4wDQYJKoZIhvcNAQELBQAwXjELMAkGA1UEBhMCVEgxKDA mBgNVBAoTH1RoYWkgRGlnaXRhbCBJRCBDb21wYW55IExpbWl0ZWQxJTAjBgNVBAMTHFRoYWk gRGlnaXRhbCBJRCBDQSBHMyAodGVzdCkwHhcNMTgxMTA2MDkyNTM1WhcNMjAxMTA1MDkyN TM1WjBgMQswCQYDVQQGEwJUSDEWMBQGA1UEYRMNMDk5NDAwMDE1ODQ0MTE5MDcGA1U EAwww4LiB4Lij4Lih4Liq4Lij4Lij4Lie4Liy4LiB4LijICjguJfguJTguKrguK3guJopMIIBIjANBgkqhkiG9w0B AQEFAAOCAQ8AMIIBCgKCAQEApCJGMlgDvcvfl4Bojn4wWm13Z\/Lkvh4wj\/wdMfe8kBAI95x02n

RjbAdrAMJ5PVaDBYWus5VZUCszAUu35Sx8bnLOXnG400LnonZhHOjcfmnbi8fDz+kWHvAmu6Sy nVCh52olqzctmpPa76iGfeWVvnJS+mIeF7VZZFX5\/aBYVnwh5vcKbkFJIaAPQZaO5ueYjajHwe8g 1vD270C9m3qraQ\/52dJuvX\/4Co8Tm6QlLsuTmdCICJL13JJiazuwiiedbOl75mDxAUiOU6NJ+HA IEoaH6ZDvg5\/tCCD9tCQznNgIZ7jazWJ8lsn+kBygROURgnSRpORyE0sjjAknb51lQQIDAQABo4IC6 TCCAuUwggEBBggrBgEFBQcBAQSB9DCB8TCBtgYIKwYBBQUHMAKGgalodHRwOi8vMjAzLjE1NS4x NTYuMjIzOjgwODAvZWpiY2EvcHVibGljd2ViL3dlYmRpc3QvY2VydGRpc3Q\/Y21kPWllY2FjZXJ0J mlzc3Vlcj1DTiUzZFRoYWkrRGlnaXRhbCtJRCtDQStHMysodGVzdCklMmNPJTNkVGhhaStEaWdpd GFsK0lEK0NvbXBhbnkrTGltaXRlZCUyY0MlM2RUSCZsZXZlbD0wMDYGCCsGAQUFBzABhipodHR wOi8vdGVzdC50aGFpZGlnaXRhbGlkLmNvbS90ZGlkY2FnM29jc3AwHQYDVR0OBBYEFJUUVJQjY 45WRIHumq+\/SQ8\/MXGbMAwGA1UdEwEB\/wQCMAAwHwYDVR0jBBgwFoAUkuyXjg8gofxr3Vj oj7kIJfrYo2gwFwYDVR0gBBAwDjAMBgpghXwBAQIBzhEBMIIBGAYDVR0fBIIBDzCCAQswggEHoIGgoI GdhoGaaHR0cDovL3Rlc3QudGhhaWRpZ2l0YWxpZC5jb20vdGRpZGNhZzNjcmwvY2VydGRpc3Q \/Y21kPWNybCZpc3N1ZXI9Q049VGhhaSUyMERpZ2l0YWwlMjBJRCUyMENBJTIwRzMlMjAodGVz dCksTz1UaGFpJTIwRGlnaXRhbCUyMElEJTIwQ29tcGFueSUyMExpbWl0ZWQsQz1USKJipGAwXjEl MCMGA1UEAwwcVGhhaSBEaWdpdGFsIElEIENBIEczICh0ZXN0KTEoMCYGA1UECgwfVGhhaSBEa WdpdGFsIElEIENvbXBhbnkgTGltaXRlZDELMAkGA1UEBhMCVEgwDgYDVR0PAQH\/BAQDAgXgMEs GA1UdEQREMEKBFHN1cGF0YW5hLnNyQHJkLmdvLnRopCowKDEmMCQGA1UEAwwdVEhFIFJFV kVOVUUgREVQQVJUTUVOVCAoVEVTVCkwDQYJKoZIhvcNAQELBQADggIBABrfI0rWWO6M44zBTy ElKPXtqzo1Ms8x3vInAYhj+Lzb7u1+tFgU1jn+naQplKX6VZW0E08h\/YeNTk6cxm7mGRGpb\/o3s fVsAmfLEH9AwM34VrKcN+RLV7BKMj3zF+AU6k50iApRCHXlu8J53zLChZn0lOpxDrKUpQu6EMCO 7l04bZ2c+f8pdptX3dSm+PFqzHlU6L9IKC+CkdCh2eqNDVzPr8gvKuZltfKLjbcw6bhhst+iD6BGdw ds5yhRb7BW8NznmMsq\/gpuTUy9V3MdGPd\/0PosxsnQ9bersCDzK3IVk8n2vLr5vylVw8ZMEpF GKwvhHzUkanaqOgZh2Z6qqa8m+f3aqYIN1xu8O4j1vsqY4A0LTOXzAoT630mwdTXrqz\/XVoqS NVQ9JU7fdy+G4pbg9yFSYqBJnAYFI8pLfQvaA80FPNXWXgMOn84ZUtvhFCApQzVsv32lTWiJ83L 6CCiP1VPe+8XeqpAfHUYU6sc5exTTZJptRwr06bYP6vLmDVIl5Mwpw5Rf7+9n0i10zGOVdnuv6jjv C5lHiAaq6S2vx+PkiC51vBiZr77P1t0bW0waqM21l2zKu\/Cwb7yqZkCsu4bmWOJRMZrr89tWkx+c y9bVeGga8JpEHxkVZPZt0pUCR6bIxkLMRojFJLLAPIq8MUJhfwh5k5WmhYQ+79EH"] }

----------------------------------------------------------------------------------------------------------------------------------

## ตัวอย่าง ข้อมูลเมื่อนำไปเข้ารหัสแบบ base64url encoder

RFZSMGdCQkF3RGpBTUJncGdoWHdCQVFJQnpoRUJNSUlCR0FZRFZSMGZCSUlCRHpDQ0FRc3d nZ0VIb0lHZ29JR2Rob0dhYUhSMGNEb3ZMM1JsYzNRdWRHaGhhV1JwWjJsMFlXeHBaQzVqYjIwd mRHUnBaR05oWnpOamNtd3ZZMlZ5ZEdScGMzUVwvWTIxa1BXTnliQ1pwYzNOMVpYSTlRMDQ 5VkdoaGFTVXlNRVJwWjJsMFlXd2xNakJKUkNVeU1FTkJKVEl3UnpNbE1qQW9kR1Z6ZENrc1R6MV VhR0ZwSlRJd1JHbG5hWFJoYkNVeU1FbEVKVEl3UTI5dGNHRnVlU1V5TUV4cGJXbDBaV1FzUXox VVNLSmlwR0F3WGpFbE1DTUdBMVVFQXd3Y1ZHaGhhU0JFYVdkcGRHRnNJRWxFSUVOQklFY3p JQ2gwWlhOMEtURW9NQ1lHQTFVRUNnd2ZWR2hoYVNCRWFXZHBkR0ZzSUVsRUlFTnZiWEJoY m5rZ1RHbHRhWFJsWkRFTE1Ba0dBMVVFQmhNQ1ZFZ3dEZ1lEVlIwUEFRSFwvQkFRREFnWGdN

RXNHQTFVZEVRUkVNRUtCRkhOMWNHRjBZVzVoTG5OeVFISmtMbWR2TG5Sb3BDb3dLREVtTUN RR0ExVUVBd3dkVkVoRklGSkZWa1ZPVlVVZ1JFVlFRVkpVVFVWT1ZDQW9WRVZUVkNrd0RRWUp Lb1pJaHZjTkFRRUxCUUFEZ2dJQkFCcmZJMHJXV082TTQ0ekJUeUVsS1BYdHF6bzFNczh4M3ZJb kFZaGorTHpiN3UxK3RGZ1Uxam4rbmFRcGxLWDZWWlcwRTA4aFwvWWVOVGs2Y3htN21HUkd wYlwvbzNzZlZzQW1mTEVIOUF3TTM0VnJLY04rUkxWN0JLTWozekYrQVU2azUwaUFwUkNIWGx 1OEo1M3pMQ2habjBsT3B4RHJLVXBRdTZFTUNPN2wwNGJaMmMrZjhwZHB0WDNkU20rUEZxek hsVTZMOUlLQytDa2RDaDJlcU5EVnpQcjhndkt1Wmx0ZktMamJjdzZiaGhzdCtpRDZCR2R3ZHM1 eWhSYjdCVzhOem5tTXNxXC9ncHVUVXk5VjNNZEdQZFwvMFBvc3hzblE5YmVyc0NEekszSVZrO G4ydkxyNXZ5bFZ3OFpNRXBGR0t3dmhIelVrYW5hcU9nWmgyWjZxcWE4bStmM2FxWUlOMXh1 OE80ajF2c3FZNEEwTFRPWHpBb1Q2MzBtd2RUWHJxelwvWFZvcVNOVlE5SlU3ZmR5K0c0cGJnO XlGU1lxQkpuQVlGSThwTGZRdmFBODBGUE5YV1hnTU9uODRaVXR2aEZDQXBRelZzdjMybFRXa Uo4M0w2Q0NpUDFWUGUrOFhlcXBBZkhVWVU2c2M1ZXhUVFpKcHRSd3IwNmJZUDZ2TG1EVkl sNU13cHc1UmY3KzluMGkxMHpHT1ZkbnV2NmpqdkM1bEhpQWFxNlMydngrUGtpQzUxdkJpWn I3N1AxdDBiVzB3YXFNMjFsMnpLdVwvQ3diN3lxWmtDc3U0Ym1XT0pSTVpycjg5dFdreCtjeTliVmV HZ2E4SnBFSHhrVlpQWnQwcFVDUjZiSXhrTE1Sb2pGSkxMQVBJcThNVUpoZndoNWs1V21oWVEr NzlFSCJdLCJhbGciOiJSUzI1NiJ9

----------------------------------------------------------------------------------------------------------------------------------

• JWS Payload

ส่วนของ JWS Payload จะเป็นส่วนของข้อมูลแบบฯ ที่จะส่งให้กรมสรรพากร

"eFiling": {

}

{

}

กรมสรรพากร

"username": "OA-0103524004872", "password": "PVbE0zMhBvIKa2kacaAcSHVtmIdJbx4RiD7uBc1iOR7c7g2CLQ", "nonce": "2022-10-29 13:30:00"

ตัวอย่าง ข้อมูลเมื่อนำไปเข้ารหัสแบบ base64url encoder

ewoJImVGaWxpbmciOiB7CgkJInVzZXJuYW1lIjogIk9BLTAxMDM1MjQwMDQ4NzIiLAoJCSJwYXNz d29yZCI6ICJQVmJFMHpNaEJ2SUthMmthY2FBY1NIVnRtSWRKYng0UmlEN3VCYzFpT1I3YzdnMkN MUSIsCgkJIm5vbmNlIjogIjIwMjAtMTAtMjkgMTM6MzA6MDAiCgl9Cn0=

• JWS Signature

ส่วนของ JWS Signature คือ การลงลายมือชื่ออิเล็กทรอนิกส์ซึ่งจะเป็นการนำข้อมูลส่วนของ JWS Payload ที่ผ่านการเข้ารหัสแบบ base64url encoded มาทำการ sign ด้วย algorithm ตามที่ระบุไว้ใน header

# ตัวอย่าง JWS Signature ที่ได้

HzLCajXht8of49LCzZweVBMhSjXZ4g-

DiFbuOpoBovsg8D2sb0yq\_Lu0TsATGvTkgbr8OEjpbvCAFb5JL3cVsfa5K54j-Z-

yaCdN0NXV5MI5YFlAz9MwRQg9AGoPLBMdQ5CERqHF3A0gSB83ycJ6SirBPPRl\_Mwp\_pjUWYoFJs

----------------------------------------------------------------------------------------------------------------------------------

\_1MsilDsDVBFt9aRRDCKfU\_8EfrAI085rEKZe3W4BwJapySKbpkFRolqpPxaA6UkCOJK1Eqs5nA2hE

FW16JzMf8nfr1gGnGu64pVsIttdfVRq3rYGVeYgnWbGjvnhsrglQ-8N-

JD9QI0X1vd24PAKZ4Oh7I5ptqQs5CK-8-hEgFA

• การสร้าง JSON Web Encryption (JWE)

ข้อมูลรับส่งระหว่างผู้ส่งและกรมฯ จะอยู่ในรูปแบบมาตรฐาน JWE (JSON Web Encryption) ซึ่ง JWE จะประกอบด้วยข้อมูล 2 ส่วน

JWE Header

ส่วนของ Header ประกอบด้วย

- o cty คือ content type ระบุเป็น JWS
- o enc คือ algorithm สำหรับเข้ารหัสข้อมูล
- o alg คือ algorithm สำหรับเข้ารหัสข้อมูล สำหรับเข้ารหัสคีย์ที่ใช้เข้ารหัสข้อมูลใน Payload
- o jwk คือ JSON web key
	- kty คือ key type ระบุเป็น oct (octet sequence)
	- kid คือ key id ระบุเป็น "e407b2e3-7ba8-4b71-8c06-c53d3e178518"
	- k คือ key value เป็น symmetric key ที่ถูกเข้ารหัสด้วย public key
		- $\,$  กรณีส่งข้อมูลในของกรมฯ symmetric key ที่ถูกเข้ารหัสด้วย public key ของกรมฯ
		- กรณีกรมฯ ส่งข้อมูลกลับให้ผู้ส่ง request symmetric key ที่ถูกเข้ารหัส ด้วย public key ของผู้ส่ง request

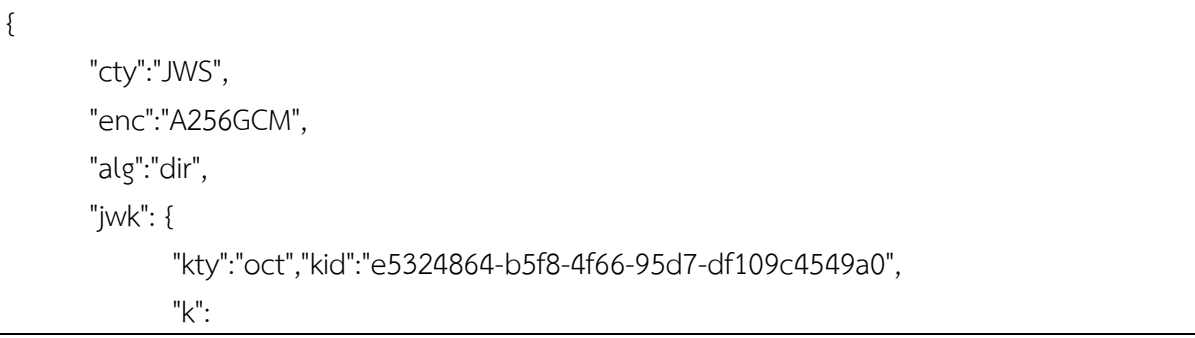

"WXZ1ODliR0o2QWxiSDlENGRMYldjc2ZaZHVXZ1Y2WGVvOElsejlCblZOdVdNeVRYVURSVXlRcX ZTRXQvOHBxM1RFQzBOZmJ6SEFNaVNmdXhzSitnd291MXk1Z0VRakV6d3FaK3JWbjdlZE5USVB RT0N3ZDVWMWJGVVNUVUg4TzJzSkhzK2NjOTR6L0lNVXFxSklBdGo1WEtpTXBuS29TNVhSQ0xrN Uxxc1E1cWZYQStRdzI4MGRrdDNBVm1ITTZZUzEzaXJyckpKdEw0VHd4eDcyR0Y3aUdteU1sUTls MFplRE1PUzFZQzlYZWZYVDJ1SzZXUjZUQ3RuNHNZRHJ6bWRVNjJNZmltUjNhckZQOExiL1FnVk 9XaXVOZVBQaXg1VEtsQTRQUmRxYnVIV1VMWVFoTUlPaUZNQWpESjErUGFMTGNBZXU2MldQ VWhkNUZudDNqcitnPT0"}}

----------------------------------------------------------------------------------------------------------------------------------

# ตัวอย่าง ข้อมูลเมื่อนำไปเข้ารหัสแบบ base64url encoder

eyJjdHkiOiJKV1MiLCJlbmMiOiJBMjU2R0NNIiwiYWxnIjoiZGlyIiwiandrIjp7Imt0eSI6Im9jdCIsImtpZC I6ImU1MzI0ODY0LWI1ZjgtNGY2Ni05NWQ3LWRmMTA5YzQ1NDlhMCIsImsiOiJXWFoxT0RsaVIwb zJRV3hpU0RsRU5HUk1ZbGRqYzJaYVpIVlhaMVkyV0dWdk9FbHNlamxDYmxaT2RWZE5lVlJZVlVS U1ZYbFJjWFpUUlhRdk9IQnhNMVJGUXpCT1ptSjZTRUZOYVZObWRYaHpTaXRuZDI5MU1YazFa MFZSYWtWNmQzRmFLM0pXYmpkbFpFNVVTVkJSVDBOM1pEVldNV0pHVlZOVVZVZzRUekp6U 2toeksyTmpPVFI2TDBsTlZYRnhTa2xCZEdvMVdFdHBUWEJ1UzI5VE5WaFNRMHhyTlV4eGMxRTFj V1pZUVN0UmR6STRNR1JyZEROQlZtMUlUVFpaVXpFemFYSnlja3BLZEV3MFZIZDRlRGN5UjBZM 2FVZHRlVTFzVVRsc01GcGxSRTFQVXpGWlF6bFlaV1pZVkRKMVN6WlhValpVUTNSdU5ITlpSSEo2 YldSVk5qSk5abWx0VWpOaGNrWlFPRXhpTDFGblZrOVhhWFZPWlZCUWFYZzFWRXRzUVRSUVVt UnhZblZJVjFWTVdWRm9UVWxQYVVaTlFXcEVTakVyVUdGTVRHTkJaWFUyTWxkUVZXaGtOVVp 1ZEROcWNpdG5QVDAifX0=

• JWE Entrypted Payload เป็นการเข้ารหัสข้อมูลด้วย symmetric key ที่เก็บใน jwk ใน JWE Header ตัวอย่าง JWE Encrypted Payload ที่ได้

eyJ4NWMiOlsiTUlJSEt6Q0NCUk9nQXdJQkFnSUlGamQxbDFxMzlRNHdEUVlKS29aSWh2Y05BUU VMQlFBd1hqRUxNQWtHQTFVRUJoTUNWRWd4S0RBbUJnTlZCQW9USDFSb1lXa2dSR2xuYVhSa GJDQkpSQ0JEYjIxd1lXNTVJRXhwYldsMFpXUXhKVEFqQmdOVkJBTVRIRlJvWVdrZ1JHbG5hWFJo YkNCSlJDQkRRU0JITXlBb2RHVnpkQ2t3SGhjTk1UZ3hNVEEyTURreU5UTTFXaGNOTWpBeE1UQT FNRGt5TlRNMVdqQmdNUXN3Q1FZRFZRUUdFd0pVU0RFV01CUUdBMVVFWVJNTk1EazVOREF3 TURFMU9EUTBNVEU1TURjR0ExVUVBd3d3NExpQjRMaWo0TGloNExpcTRMaWo0TGlqNExpZTR MaXk0TGlCNExpaklDamd1SmZndUpUZ3VLcmd1SzNndUpvcE1JSUJJakFOQmdrcWhraUc5dzB CQVFFRkFBT0NBUThBTUlJQkNnS0NBUUVBcENKR01sZ0R2Y3ZmbDRCb2puNHdXbTEzWlwvTGt 2aDR3alwvd2RNZmU4a0JBSTk1eDAyblJqYkFkckFNSjVQVmFEQllXdXM1VlpVQ3N6QVV1MzVTe

กรมสรรพากร

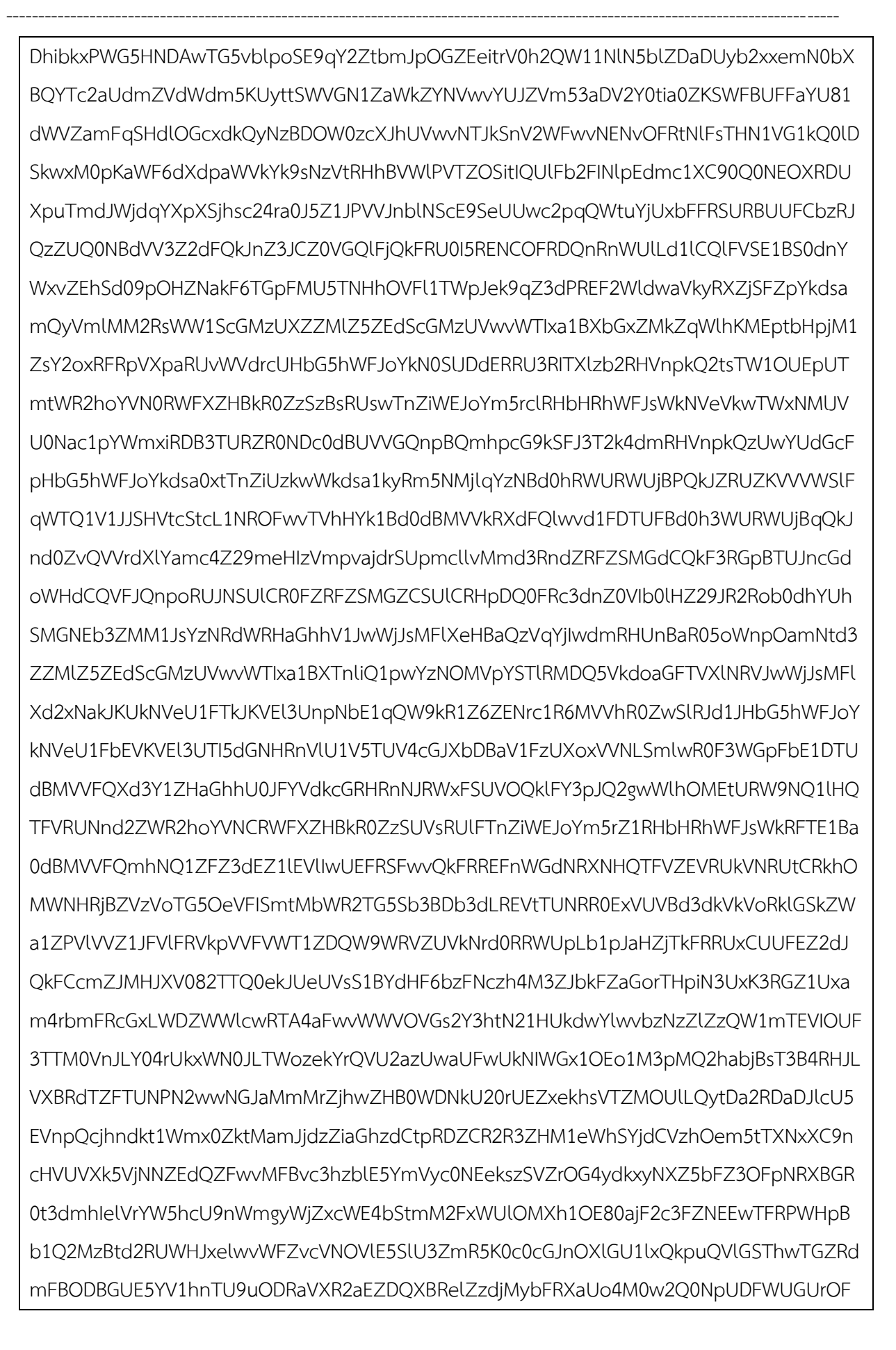

hlcXBBZkhVWVU2c2M1ZXhUVFpKcHRSd3IwNmJZUDZ2TG1EVklsNU13cHc1UmY3KzluMGkxMH pHT1ZkbnV2NmpqdkM1bEhpQWFxNlMydngrUGtpQzUxdkJpWnI3N1AxdDBiVzB3YXFNMjFsMnp LdVwvQ3diN3lxWmtDc3U0Ym1XT0pSTVpycjg5dFdreCtjeTliVmVHZ2E4SnBFSHhrVlpQWnQwcF VDUjZiSXhrTE1Sb2pGSkxMQVBJcThNVUpoZndoNWs1V21oWVErNzlFSCJdLCJhbGciOiJSUzI1NiJ 9.eyJlRmlsaW5nIjoie1x0XCJlRmlsaW5nXCI6IHtcdFx0XCJ1c2VybmFtZVwiOiBcIk9BLTAxMDM1Mj QwMDQ4NzJcIixcdFx0XCJwYXNzd29yZFwiOiBcIlBWYkUwek1oQnZJS2Eya2FjYUFjU0hWdG1JZE pieDRSaUQ3dUJjMWlPUjdjN2cyQ0xRXCIsXHRcdFwibm9uY2VcIjogXCIyMDIwLTEwLTI5IDEzOjMw OjAwXCJcdH19In0.HzLCajXht8of49LCzZweVBMhSjXZ4g-

----------------------------------------------------------------------------------------------------------------------------------

DiFbuOpoBovsg8D2sb0yq\_Lu0TsATGvTkgbr8OEjpbvCAFb5JL3cVsfa5K54j-Z-

yaCdN0NXV5MI5YFlAz9MwRQg9AGoPLBMdQ5CERqHF3A0gSB83ycJ6SirBPPRl\_Mwp\_pjUWYoFJs \_1MsilDsDVBFt9aRRDCKfU\_8EfrAI085rEKZe3W4BwJapySKbpkFRolqpPxaA6UkCOJK1Eqs5nA2hE FW16JzMf8nfr1gGnGu64pVsIttdfVRq3rYGVeYgnWbGjvnhsrglQ-8N-

JD9QI0X1vd24PAKZ4Oh7I5ptqQs5CK-8-hEgFA

<span id="page-61-0"></span>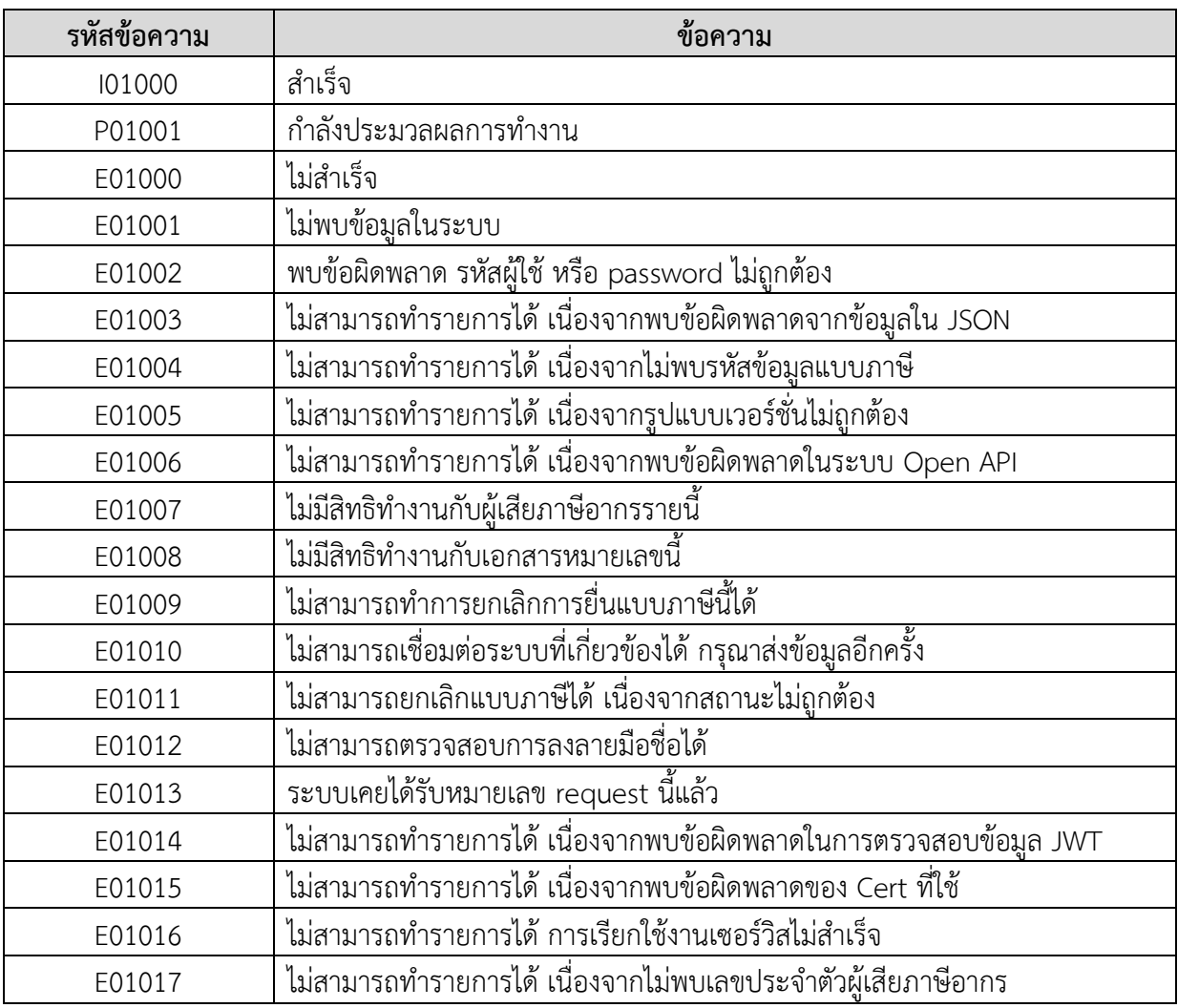

## **5. ตารางรหัสข้อความ (Response Code, Response Message)**

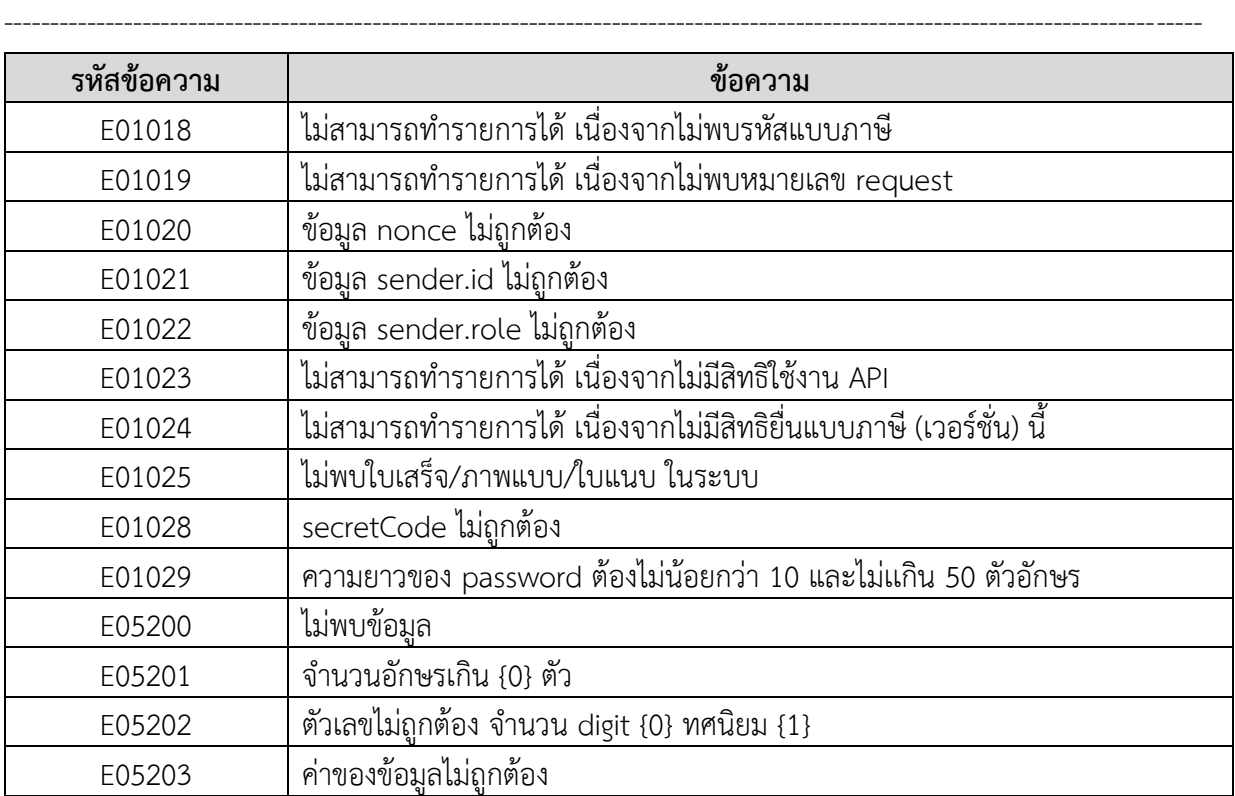

### **บรรณานุกรม**

- [1] กรมสรรพากร (2566). กฎกระทรวงฉบับที่ 384 (พ.ศ. 2565) ออกตามความในประมวลรัษฎากร ว่าด้วย การดำเนินการเกี่ยวกับเอกสาร หลักฐานหรือหนังสือด้วยกระบวนการทางอิเล็กทรอนิกส์
- [2] กรมสรรพากร (2566). ประกาศอธิบดีกรมสรรพากร (ฉบับที่ 48) เรื่อง กำหนดมาตรฐานเกี่ยวกับรูปแบบ วิธีการส่ง การเก็บรักษา เอกสารหลักฐานหรือหนังสือ และความมั่นคงปลอดภัยด้านสารสนเทศ สำหรับการดำเนินการที่เกี่ยวข้องกับกระบวนการทางอิเล็กทรอนิกส์
- [3] กรมสรรพากร (2566). มาตรฐานด้านเทคโนโลยีสารสนเทศและการสื่อสารสำหรับธุรกรรมภาษีทาง อิเล็กทรอนิกส์ ว่าด้วยรูปแบบข้อมูล (RD ICT Standards for Electronic Tax Transactions : Data Format) RD STD. [03-2566]
- [4] กรมสรรพากร (2566). มาตรฐานด้านเทคโนโลยีสารสนเทศและการสื่อสารสำหรับธุรกรรมภาษีทาง อิเล็กทรอนิกส์ว่าด้วยการเชื่อมโยงและแลกเปลี่ยนข้อมูล (RD ICT Standards for Electronic Tax Transactions: Data Exchange) RD STD. [04-2566]
- [5] กรมสรรพากร (2566). มาตรฐานด้านเทคโนโลยีสารสนเทศและการสื่อสารสำหรับธุรกรรมภาษีทาง อิเล็กทรอนิกส์ว่าด้วยการลงลายมือชื่ออิเล็กทรอนิกส์ (RD ICT Standards for Electronic Tax Transactions: Electronic Signature) RD STD. [05-2566]
- [6] Internet Engineering Task Force (2015). RFC 7575: JSON Web Signature (JWS). https://www.rfc-editor.org/rfc/rfc7515